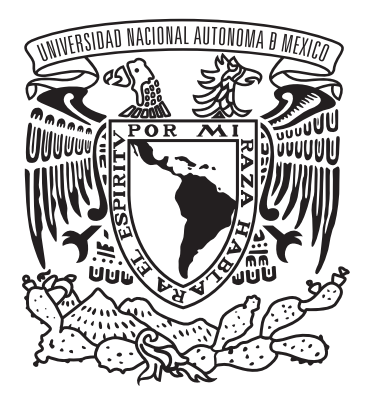

### **Universidad Nacional Autónoma de México**

### **Escuela Nacional de Artes Plásticas**

"Diseño de sitio web para la Difusión de la Escultora Edith Pons"

Tesina que para obtener el título de: Licenciado en Diseño y Comunicación Visual

### Presenta **Allan Yunuel Troncozo Argumedo**

### Director de tesina **Maestro Francisco Estrada Rodríguez**

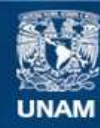

Universidad Nacional Autónoma de México

**UNAM – Dirección General de Bibliotecas Tesis Digitales Restricciones de uso**

### **DERECHOS RESERVADOS © PROHIBIDA SU REPRODUCCIÓN TOTAL O PARCIAL**

Todo el material contenido en esta tesis esta protegido por la Ley Federal del Derecho de Autor (LFDA) de los Estados Unidos Mexicanos (México).

**Biblioteca Central** 

Dirección General de Bibliotecas de la UNAM

El uso de imágenes, fragmentos de videos, y demás material que sea objeto de protección de los derechos de autor, será exclusivamente para fines educativos e informativos y deberá citar la fuente donde la obtuvo mencionando el autor o autores. Cualquier uso distinto como el lucro, reproducción, edición o modificación, será perseguido y sancionado por el respectivo titular de los Derechos de Autor.

# 

A Dios...

Por permitir acercarme a él. Por cada día nuevo que me permite vivir. Por las personas en mi vida. Por todas sus bendiciones.

Y sobre todo por permitirme gozar del placer de dedicarme a mi carrera como diseñador.

# 

A mi madre...

Quien siempre ha estado para todo lo necesario y quien me ha brindado todo su apoyo para cumplir esta meta tan importante.

A mi abuela...

Quien ha sido un cimiento importante en mi formación como persona.

Agradecimiento especial a todos aquellos quienes han dejado algo positivo en mi vida:

Comenzando por mi padre por darme lo que sus posibilidades le han permitido.

A la UNAM a la que orgullasamente perteneceré toda la vida.

A mis Familiares más cercanos, Kenia, Daniel, Silvia, Jorge y Michelle.

A Lalazo, Manuel, Amalia, Fanta, Beto, Nash, Mora, Edmundo, Elizabeth, Tomaco y compañía, Arlette, Hutch, Anita, Juan Carlos, Alfonso Herrera, Sandra Soltero, Johanna Blanco, mis profesores, Pons, Luis Ibar y Cartaphilus, Mosho, Don Antonio Salazar, Miriam, Gretell, Omi, Jerry White, Harry Black, Rodrígo, a la banda Sinet, Gil, Nancy, Irene, Chalia, Victor, Elis, Daniel y compañía, a los universitarios Luis García, Jorge Campos, Hugo Sánchez, Tuca Ferreti y al programador Tim Berners-Lee.

> Gracias extras a quienes han participado en mi proyecto. Gracias por su apoyo, comentarios, paciencia y compañía.

> Pons, Profesor Estrada, Arlette, Rodrígo, Matus Laco, Juan Carlos, Lalazo, Ana, Don Antonio, Nash, Luis, Fanta, Elis, Mamá, Mora, y Hutch.

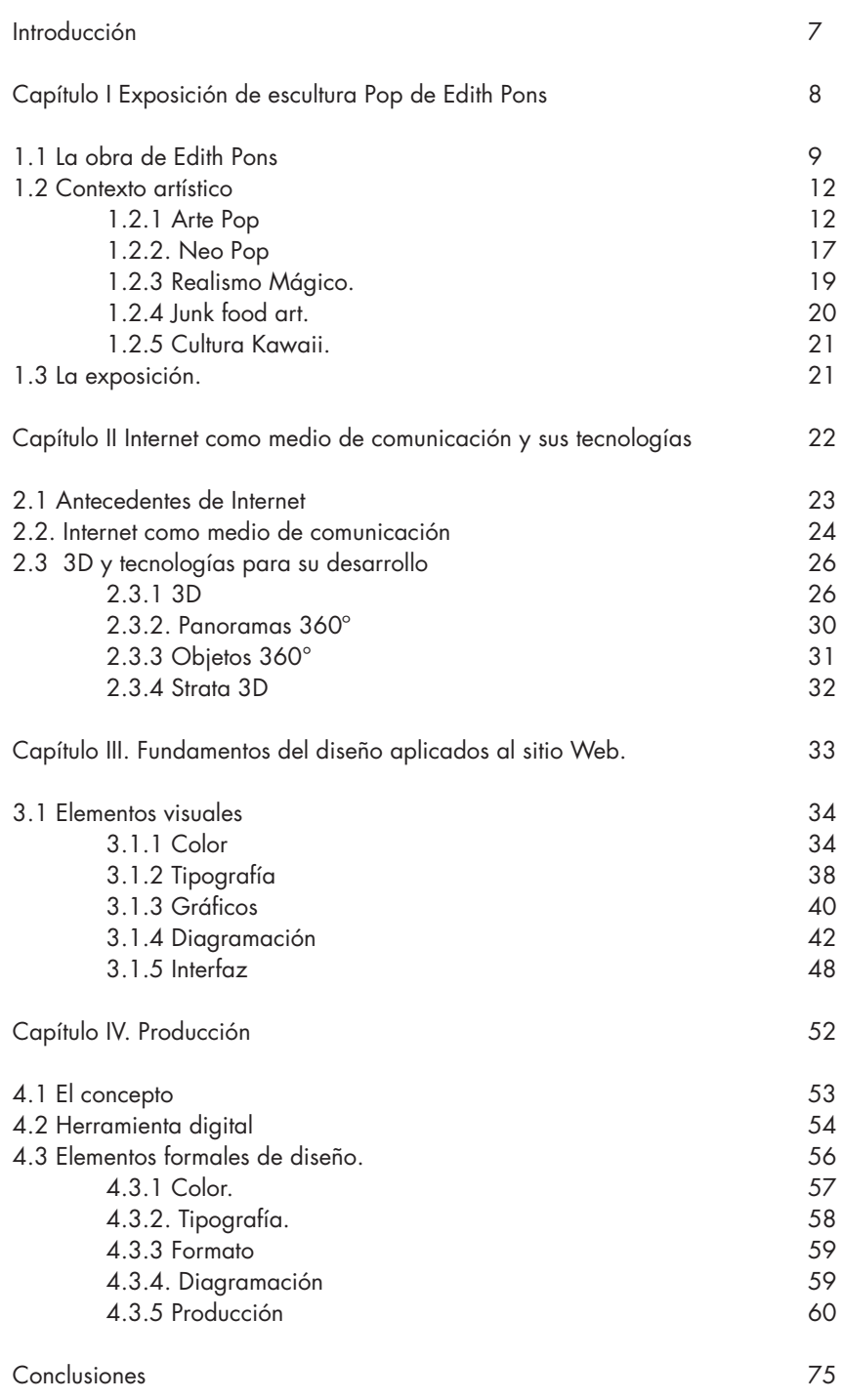

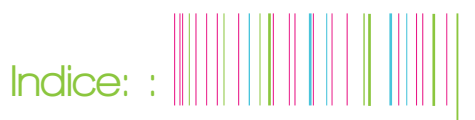

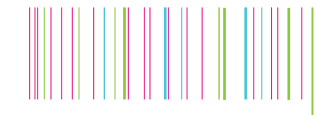

#### **Introducción**

En éste documento quedarán plasmados los fundamentos para la producción de un sitio Web que siendo producto de una tesina busca algo propositivo y si bien no hay nada nuevo bajo el sol si podemos decir que hay muchos elementos que podemos mezclar para obtener nuevos resultados, o simplemente aprovechar de mejor manera las tecnologías ya existentes.

En este caso el proyecto a producir es una exposición virtual cuyos objetivos son muy claros, pudiéndolos resumir en el propósito de promocionar el arte en su forma escultórica, aprovechando los medios digitales para dar un giro en toda la extensión de la palabra a este arte.

Con dar un giro no me refiero a cambiar el mundo de la escultura simplemente a aprovechar los recursos del internet para llevar este arte a muchos más espectadores alrededor del mundo rompiendo algunas barreras del espacio y tiempo. Por un lado la ubicación geográfica, ya que internet se ha convertido en una extensión de varios medios ¿porqué no pensar en "digitalizar" una exposición? Teniendo la ventaja de no tener que trasladarse para poderla apreciar, en este caso en particular cabe mencionar que la corriente artística que tocaremos tiene mucha fuerza en Japón así que produciendo obras mexicanas no sería necesario pensar en transportarlas a la tierra del sol naciente, y aunque de ninguna manera se compara a una exposición real es una gran oportunidad para impulsar el arte mexicano.

Por otro lado el proyecto tiene por objetivo mostrar cada escultura por todas sus caras, que a diferencia de tener algunas pocas

fotos con las cuales hay que imaginarse como es la pieza en su totalidad en este caso se podrá manipular para admirarla desde cualquier punto casi igual que como si la tuviéramos en vivo, incluso tal vez podríamos apreciarla mejor que teniéndola en vivo.

Es así como buscaré comprobar que esta herramienta llamada internet puede ser muy útil para la promoción del arte y en este caso la escultura y espero que día a día más escultores se vean inspirados por esta idea para producir paralelos a su obra este tipo de espacios virtuales.

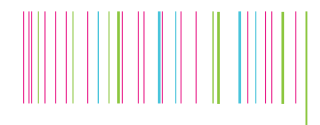

**: : Capítulo I : : Exposición de escultura Pop de Edith Pons** 

#### **Capítulo I : : Exposición de escultura Pop de Edith Pons : :**

La producción de este proyecto tiene 2 partes, la primera de ellas se enfoca en todo lo que esté relacionado con la parte artística, la escultura en sí, las piezas, la composición, el material, el color; labor que será desarrollada por la artista plástica Edith Pons. Ella creará sus piezas como en cualquier exposición, plasmando sus ideas y su sentir para comunicarlo a los espectadores.

La segunda parte, mi labor, será la de representar dichas piezas con herramientas digitales para obtener piezas en un formato paralelo el cual pueda ser mostrado electrónicamente y no sólo eso sino que además se logre una manipulación del objeto en simulación 3D para poder apreciar cada composición de una manera cercana a la realidad.

#### **1.1. La obra de Edith Pons**

Edith Pons es artista plástica egresada de La Esmeralda y se ha desarrollado en distintas disciplinas relacionadas con el arte, comenzando con la pintura en donde se notaba una tendencia hacia la obscuridad. Sin duda había una búsqueda de una identidad como artista y lo ha venido logrando en su andar artístico. En la actualidad su arte es totalmente opuesto a lo que representaba en su faceta como pintora, desarrollándose en la moda y la escultura con piezas llenas de color con propuestas que ella misma define como cute, término empleado popularmente en Estados Unidos para objetos que denotan ternura extrema, piezas mediante las que Edith pretende dar al público un dulce

respiro dentro de esta vida moderna tan acelerada.

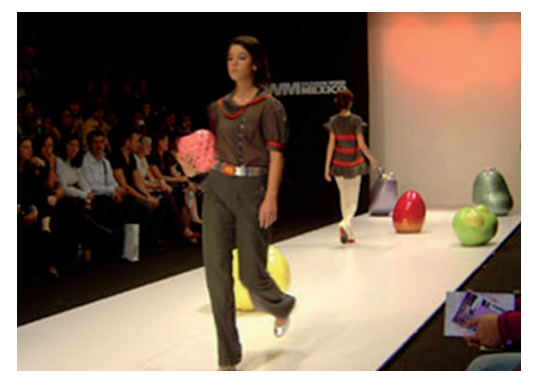

Figura 1. FASHION WEEK México 2008.

Algunos de sus trabajos individuales son:

#### 2006

Slug´s garden La Estación, Galería de Arte Contemporáneo, Chihuahua, Chihuahua, México.

#### 2006

Okashi garden Rimjaus, D.F. México.

#### 2005

Criaturas Felices Galería Garash, D.F. México.

#### 2001

**Acupunctura** La Panadería, D.F. México.

Sus trabajos colectivos son:

2008 – ID-entity, por Transformer Gallery / Mexican Institute, Washington DC, EUA.

2008 - ARTFIELD / AERODROMO, por Galería La Refaccionaria Plaza Loreto, D.F. México.

**: : Capítulo I**

2008 - FEMACO, Centro de Convenciones Banamex, D.F. México.

2008 - FASHION WEEK México en la pasarela de Alejandra Quesada, Centro Cultural Estación Indianilla, D.F. México.

2008 - VIII Bienal de Monterrey FEMSA, por Galería Jesús Gallardo en el teatro Manuel Doblado. León Guanajuato, México.

2007 - VIII Bienal de Monterrey FEMSA, Museo San Ildefonso, D.F. México.

2007 – El Arca de Neón, MUCA Roma, D.F. México.

2007 - VIII Bienal Monterrey FEMSA, Centro de las Artes, Monterrey, México.

2007 - MACO México, La Estación, Galería de Arte Contemporáneo, D.F. México.

2007 - Art LA, La Estación, Galería de Arte Contemporáneo, Los Ángeles, EUA.

2006 - KuntsArt 06, La Estación, Galería de Arte Contemporáneo, Bolzano, Italia

- 2006 Outside [inside], Galería Sin Número, D.F. México.
- 2006 Primer piso, Galería Garash, D.F. México.
- 2006 Puppenportreats, Koernerkiez Neukoeln, Berlin, Alemania.
- 2005 Show Anual, Galería Garash, D.F. México.
- 2005 MEXFAM. Club de industriales, D.F. México.
- 2005 Artissima Galería Garash, Torino, Italia.
- 2005 Laxart, Subasta Silenciosa, McKunst, Los Angeles, EUA.
- 2005 Art Fest, WTC, D.F. México.
- 2005 Feria ARCO Galería Garash, Madrid, España.
- 2004 Show Anual, Galería Garash, D.F. México.
- 2003 Still Life, Museo de Arte contemporáneo Carrillo Gil, D.F. México.
- 2003 Rain Just Falls, Galería Garash, D.F. México.
- 2002 MEX ART FEST, Prinz gallery, Kyoto y Osaka, Japón.
- 2002 URBAN DISCO CART, Galería Garash, D.F. México.
- 2001 Sala de Recuperación, Museo de Arte Contemporáneo Carrillo Gil, D.F. México.

2001 - Con Fulgente Hado, Proyecto extra muros del Museo Ex Teresa Arte Actual y Fundación Bancomer, D.F. México.

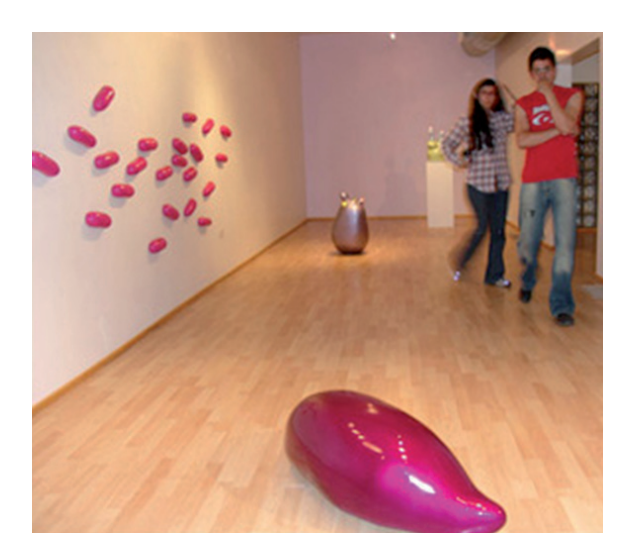

Figura 2. Montaje de Slug´s Garden La Estación Arte Contemporáneo Chihuahua, Chihuahua, México 2006

**: : Capítulo I**

En algunas de estas imágenes es posible apreciar el colorido de las piezas de Edith, últimamente ha trabajado con resinas de diversos tipos dandoles acabados brillantes.

Sus temas son variados pero siempre extrayendo un poco de realidad como son alimentos, bacterias, vegetación siempre con un toque de fantasía basada en su principio de no tratar de imitar o superar a la naturaleza, ya que es perfecta como es.

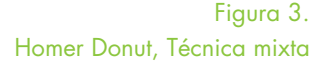

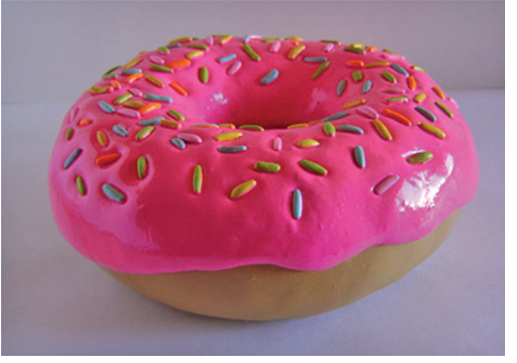

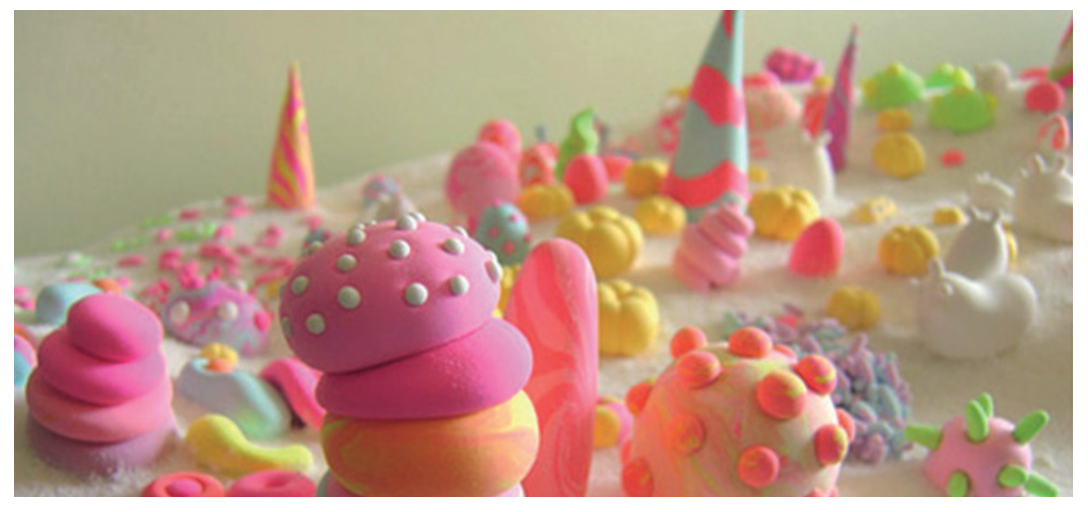

Figura 4. Slugsland Model from Okashi and Tiergarten series

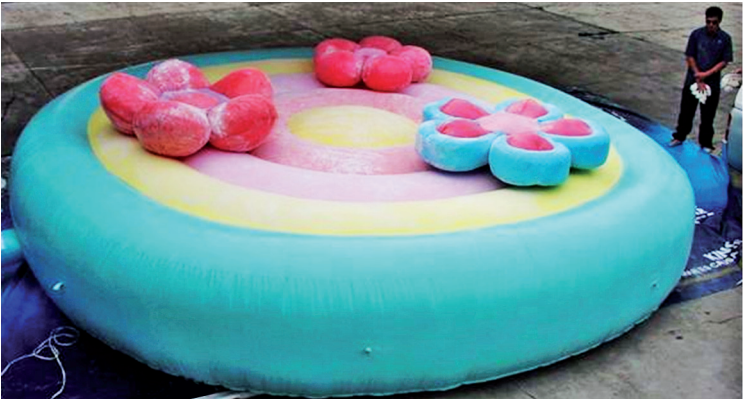

Figura 5. Jardín de bombón ARTFIELD / AERODROMO, Plaza Loreto, D.F. México.

#### **1.2 Contexto artístico**

Para adentrarnos en la obra de Edith Pons es necesario conocer acerca de las corrientes artísticas en las que se apoya así como las influencias e ideas que la han llevado a desarrollar su propuesta artística.

#### **1.2.1 Arte Pop**

El término Pop Art o Arte Pop que se deriva de arte popular, fue acuñado a mitad de la década de los 1950´s en un principio en la Gran Bretaña y posteriormente en Estados Unidos, países en los cuales comenzaron las primeras manifestaciones de esta corriente.

Esta generación de creativos buscaba reivindicar la realidad de una cultura popular ante el irracionalismo, cientifismo y la expresión subjetiva.

Cimentando sus bases en la sociedad de consumo, los artistas pop toman elementos de ésta para dirigirlos hacia una expresión artística. Los temas más populares se obtienen de revistas, comics, carteles publicitarios, de los mitos, los ídolos del Rock, el cine, la televisión, la iconografía comercial, entre otros. Todos estos artículos de consumo eran tomados en su contexto cotidiano y eran trasladados a un modo de expresión artística sin embellecerlos, en ocasiones más bien se destacaba su mal gusto o se destacaba la idea de la producción en serie.

En cuanto a la técnica, frecuentemente nos encontramos con colores chillantes, o muy brillantes, la repetición, seriación, o recursos publicitarios y de reproducción.

Los antecedentes del Pop Art se presentan en múltiples corrientes como el cubismo el cual, en ocasiones, tomaba objetos cotidianos en collage; el Futurismo, con su fascinación por la sociedad y urbes modernas. Pero sobre todo es muy notoria la influencia del Dadaísmo y del trabajo de Marcel Duchamp, particularmente con sus ready-made. Es tal la influencia de esta corriente que en ocasiones el Pop fue llamado Neodada, sin embargo el Pop es más ligero, asume la banalidad con indiferencia, o con ironía hacía la cultura visual que rodea al hombre moderno de las grandes urbes.

Las primeras manifestaciones del Pop Art se dieron en Inglaterra en el Instituto de Arte contemporáneo (Institute of Contemporary art) donde se reunían representantes de las diversas disciplinas artísticas para discutir sobre temas como la comunicación de masas, el cine y la música popular.

**: : Capítulo I**

Se destaca la participación de personajes como Richard Hamilton, Eduardo Paolozzi y Lawrence Alloway (este último a quien se le atribuye el término de Pop Art), y posteriormente entre 1957 y 1961 Richard Smith, Peter Blake, David Hockney, Allen Jones, y Peter Phillips entre otros continuaron con este tipo de arte.

Cabe destacar que donde tuvo su mayor influencia el Pop no fue en Gran Bretaña a pesar de haber surgido ahí, sino en Estados Unidos, donde ubicamos a los representantes más destacados como Andy Warhol, Claes Oldenburg, Tom Wesselman, James Rosenquist y Roy Lichtenstein (Figura 6). (1)

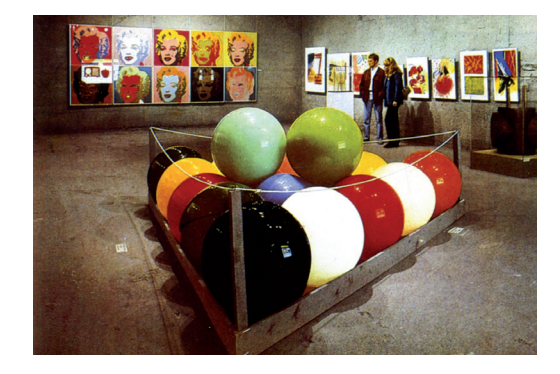

Figura 6. Vista de una sala en la Documenta IV, en Kassel. En el centro, Gigante de Claes Oldenburg. A la izquierda "Serie Marilyn Monroe", de Andy Warhol. A la derecha, obras gráficas de James Rosenquist

> (1) Historia Universal del Arte, Tomo IX, octava edición, Barcelona, España, Editorial Planeta, 1993.

#### **Andy Warhol (1928-1887)**

La estrella del Arte Pop por excelencia, comenzó jugando con objetos de uso popular como latas de sopa, coca-cola, otros, los cuales reproducía en pintura o serigrafía con un tratamiento fotográfico o publicitario. Utilizó continuamente la repetición de la misma imagen a lo largo y ancho de la obra, en ocasiones dando a cada una cambios cromáticos.

A mediados de los 1970´s se introdujo en el mundo del cine y desarrolló lo que se conocería como cine underground, cuya técnica dejaba mucho que desear creando películas que resultaban tediosas.

También son famosos sus trabajos basados en fotografías de celebridades del arte y la música como Marylin Monroe (figura 7), Elvis Presley y Mick Jagger aplicando las mismas técnicas que en sus trabajos de objetos de uso popular, es decir, repetición o juego con colores en su mayoría muy brillantes o chillantes.

#### **Roy Lichtenstein (1923-1997)**

Ha desarrollado su obra a partir de ilustración en los medios de comunicación de masas, particularmente en viñetas de comics que aísla y amplía convirtiéndolas en pinturas que reproducen de manera exacta e impersonal, como en los procesos mecánicos, el color y la trama de impresión. El mismo procedimiento lo aplica también a objetos de consumo y al mundo de la reproducción artística (Figura 8 y 9).

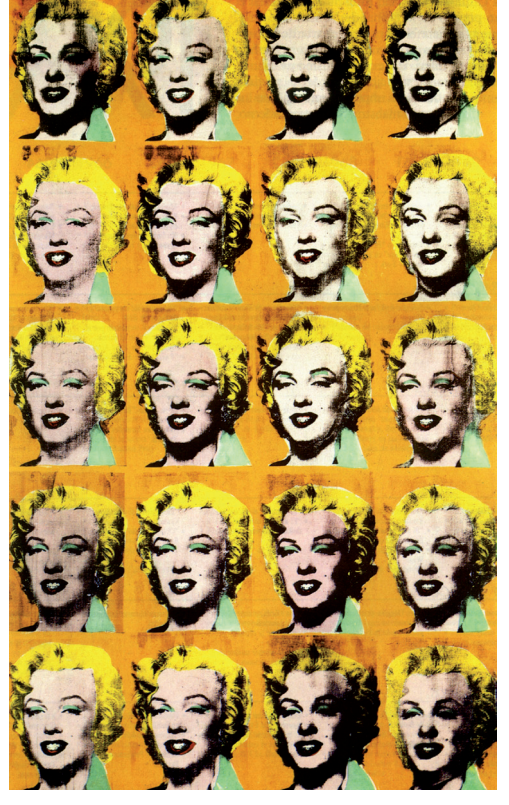

Figura 7. Las 20 Marilyn (Andy Warhol - 1962)

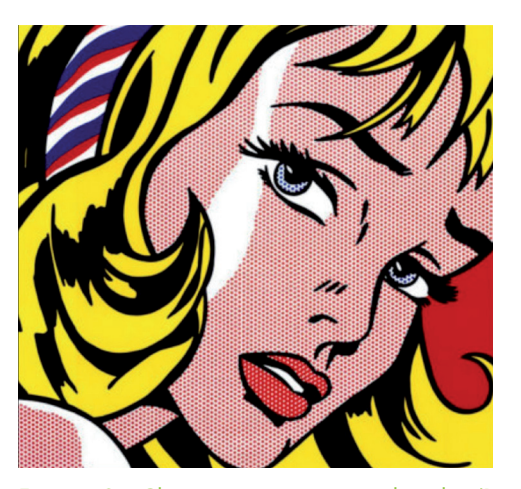

Figura 8. Chica con cinta en el pelo (Roy Lichtenstein - 1963)

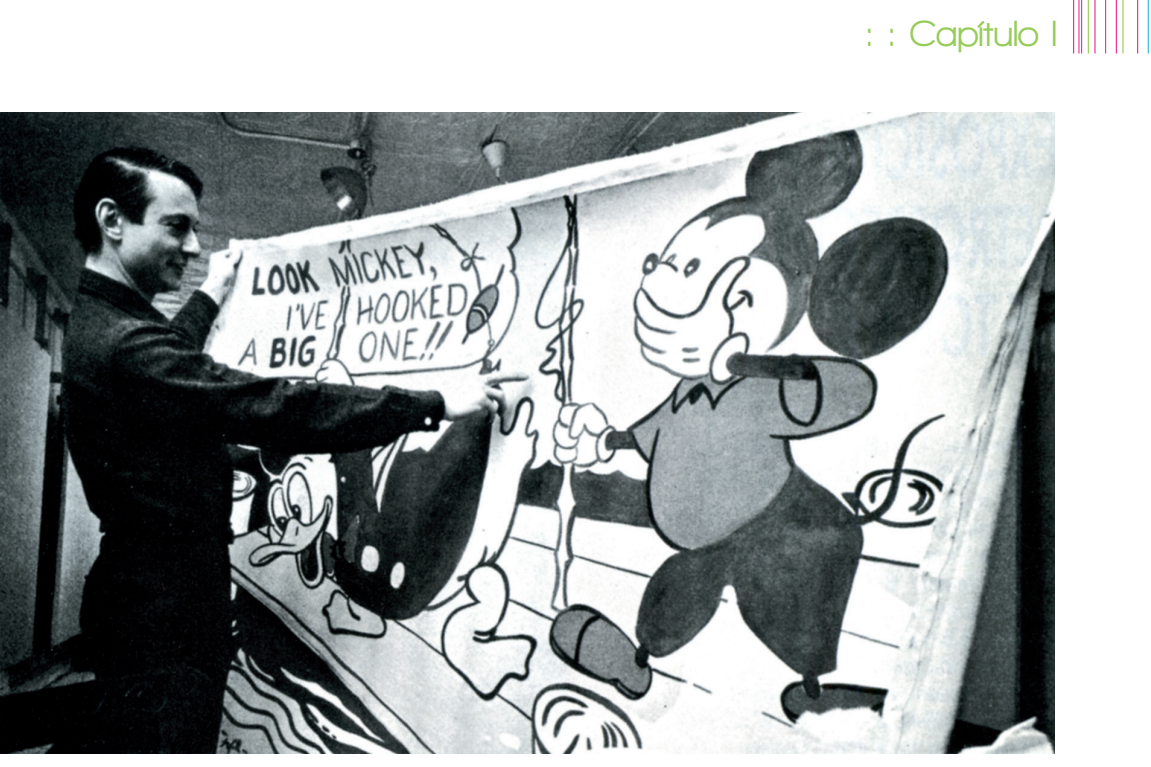

Figura 9. Roy Lichtenstein ante su cuadro "Look Mickey"

#### **Claes Oldenburg (1929)**

Claes se acercó al arte cuando se mudó a la ciudad de Nueva York en 1956 y conoció a algunos exponentes del happening y bajo esa influencia comenzó con su primera exposición la cual tenía un tema urbano. Un año después montó su exposición "La Tienda" en la cual representaba alimentos, ropa y otros objetos de uso diario. Al mismo tiempo su obra plástica se desarrollaba de manera tridimensional, inspirado en productos alimenticios los cuales reproducía con yeso y pintura, y eran presentados en conjunto a manera de representar situaciones como los aparadores de tiendas.

Fue hasta 1962 que comenzó a crear objetos con materiales como plexiglas y vinilo con los que representaba objetos de uso diario e incluso conservó la tendencia a representar alimentos pero esta vez

cambiándolos de contexto, produciéndolos en una escala mayor y destacando una sensación de suavidad llevando estás obras a ser presentadas en lugares públicos donde eran apreciadas como verdaderos monumentos (Figura 10 y 11).

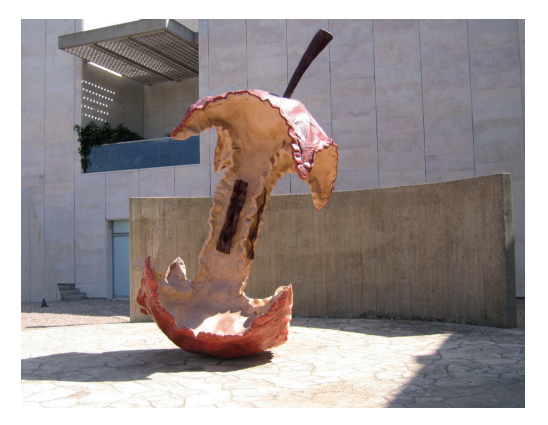

Figura 10. Apple de Claes Oldenburg (1992). Fotografía de Yair Talmor en espacio público.

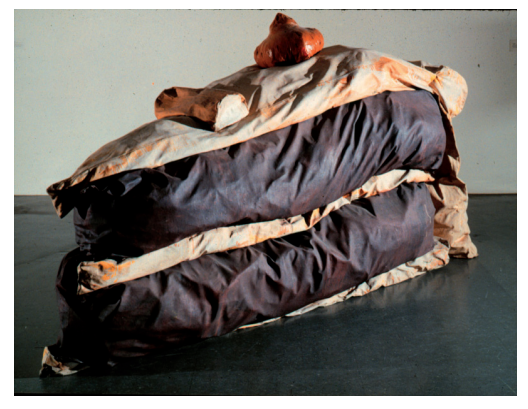

Figura 11. Floor Cake. (Claes Oldenburg – 1962)

#### **Tom Wesselman (1931-2004)**

Este artista utilizó el collage y el assemblage (environments en ocasiones) y en particular, creó pinturas de colores brillantes evocando vallas publicitarias. Sus obras más destacadas son dedicadas a los desnudos americanos como objeto de consumo (figura 12).

#### **James Rosenquist (1933)**

Al igual que Wesselman, James Rosenquist se ha inspirado en vallas publicitarias, así como en carteles de cine, pero fragmentando las imágenes y yuxtaponiendolas como en un collage, creando asociaciones significativas al tiempo que modifica algunas escalas que incrementan los efectos de tales asociaciones. Cabe destacar que tiende a grandes dimensiones (Figuras 13 y 14).

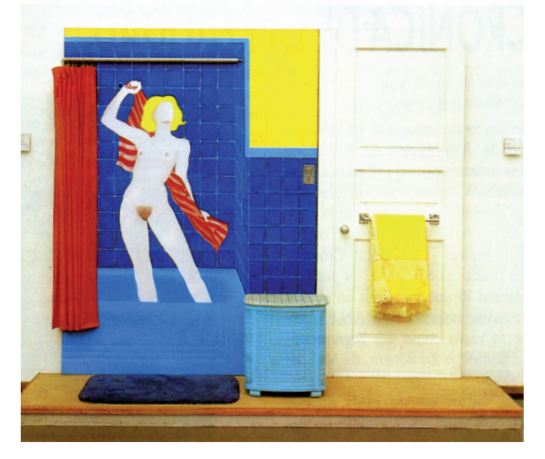

Figura 12. Bathtub Collage Nº 3. (Tom Wesselman – 1963)

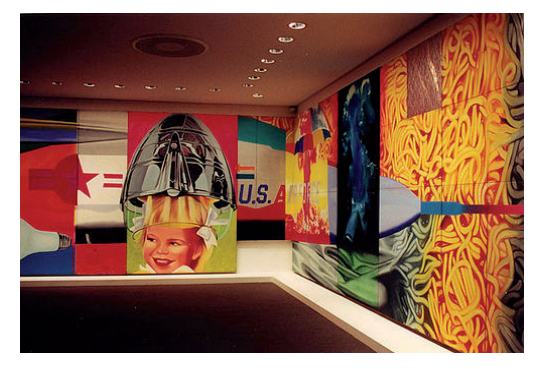

Figura 13. F111 (James Rosequist – 1964-65)

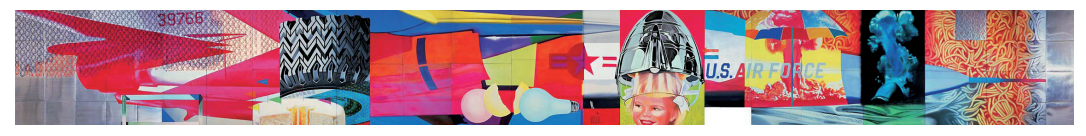

Figura 14. F111 desplegado (James Rosequist – 1964-65)

#### **1.2.2. Neo Pop**

En ocasiones llamado Pop Contemporáneo, el Neo Pop juega con las convenciones del gusto, los productos kitsch, los excesos, objetos de uso común y la banalidad de la cultura del consumismo, incorporándolas a las obras de este arte popular.<sup>(2)</sup>

El Pop Art con frecuencia critica la cultura occidental, los valores, las relaciones y las interacciones; a menudo se burlaba de las celebridades y abraza abiertamente ideas que son provocativas y controversiales. El Neo Pop, como su nombre lo indica, es un derivado del Arte Pop y conjuga los mismos elementos en sus obras. La diferencia que podemos apreciar es una evolución dramática buscando más controversia que la generación anterior. <sup>(3)</sup>

Su origen se da en los 1980´s y uno de los representantes más notables y cotizados hoy en día es Jeff Koons, cuyo interés no es crear formas sino apropiarse de formas que la mayoría de personas identifica de inmediato. (4)

#### **Jeff Koons (1955)**

Koons explota la banalidad de lo trivial, (Figura 15 y 16) los objetos de todos los días que se han convertido en iconos de la cultura popular, como juguetes, artículos de basketball, aspiradoras, celebridades y pornografía.<sup>(5)</sup> Su iconografía es la baja cultura, lo kitsch, imágenes cuya función puede servir como parodia y humor irónico.

Su arte está principalmente impulsado por coleccionistas, quienes han dado lugar a precios estratosféricos para la obra de Koons, ya que él a diferencia del común

de los artistas, cuenta con el servicio de agencias de publicidad para promover su imagen. (4 idem)

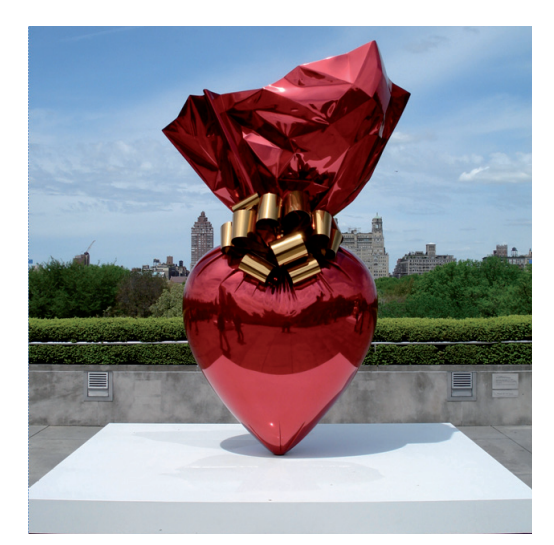

Figura 15. Sacred Heart (Jeff Koons – 1994-2007)

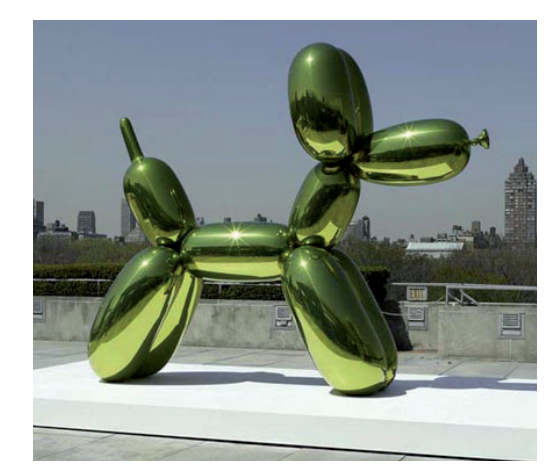

Figura 16. Ballon Dog (yellow) (Jeff Koons – 1994-2000) Fotografía de Anna Marie Kellen

(2) Lize Muller. Tesis: The recurrence of `pop´ in contemporary visual art. University of Pretoria. 2006

#### (3)

www.arthistoryarchive.com

(4) Jeff Koons Versailles Art Press, No.350, N 2008 Pg 20-24

(5) Lize Muller. Tesis: The recurrence of `pop´ in contemporary visual art. University of Pretoria. 2006

#### **Takashi Murakami (1963)**

Es un artista Japonés también representante del Neo Pop. A pesar de haberse iniciado en el arte tradicional japonés en la Universidad Nacional de Tokio, encontró su identidad como artista en otras corrientes más populares que a su parecer reflejan de mejor manera la vida cotidiana japonesa. Su estilo se enfoca mucho en medios masivos, objetos comerciales y temas populares, es así como Murakami se concentra en su propio estilo llamado superflat, caracterizado por planos de colores brillantes y un estilo derivado del animé japonés, Otaku (que en Japón se considera como manía por el *animé*) y consumismo.

El trabajo de Murakami recurre frecuentemente a elementos como hongos en alusión a la explosión nuclear de Hiroshima y flores (figura 17) que hacen alusión a la tradición japonesa de los iardines. Sus obras resultan ser una serie de combinación entre colores, acrílico, pintura y fibra de vidrio, que representan personajes en escenas que en general se refieren a los japoneses su tradición y su historia.

Junto a los trabajos de Murakami se presentan exhibiciones de artículos de la cultura Otaku, con el objetivo de que los espectadores visualicen la pequeña diferencia entre el fenómeno del manga y su trabajo.

Murakami busca representar un mundo japonés cuya popularidad sea mayor que la de Disney el cual haga eco ante la influencia que aún prevalece por la post-guerra sobre Japón, pero deseando recuperar su propia identidad. (6)

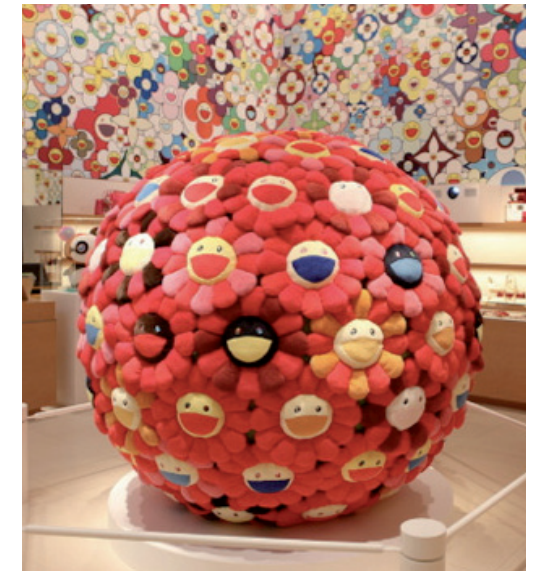

Figura 17. Rediseño de Takashi Murakami a "Louis Vuitton's Omotesando Chapter store"

#### **Mariko Mori. (1967)**

Nacida en Tokyo en 1967, esta joven artista estudió diseño de modas en Japón, trabajó como maniquí de modas a finales de los 80's, y asistió a escuelas de Arte en Londres y New York. Su trabajo fusiona las nuevas tecnologías informáticas y científicas con iconos retrofuturistas, (figura 18) léase imágenes que podemos relacionar con la exploración espacial, que pasó de moda en los años 1960's; todo ello unido al milenario pensamiento y espiritualidad asiáticos. Arraigada profundamente a su propia tradición cultural, sus fotografías y video instalaciones están llenas de lo más fugaz y frívolo del mundo contemporáneo, como puede ser la moda o la publicidad, haciendo de lo artificial un ícono. En sus trabajos iniciales de video de mediados de los 1990's, tales

(6) Foundation Cartier. Takashi Murakami: Kawaii Vacanes D´Ete´. Modern Painters 15 No. 4, Winter, 2002. Pg 146

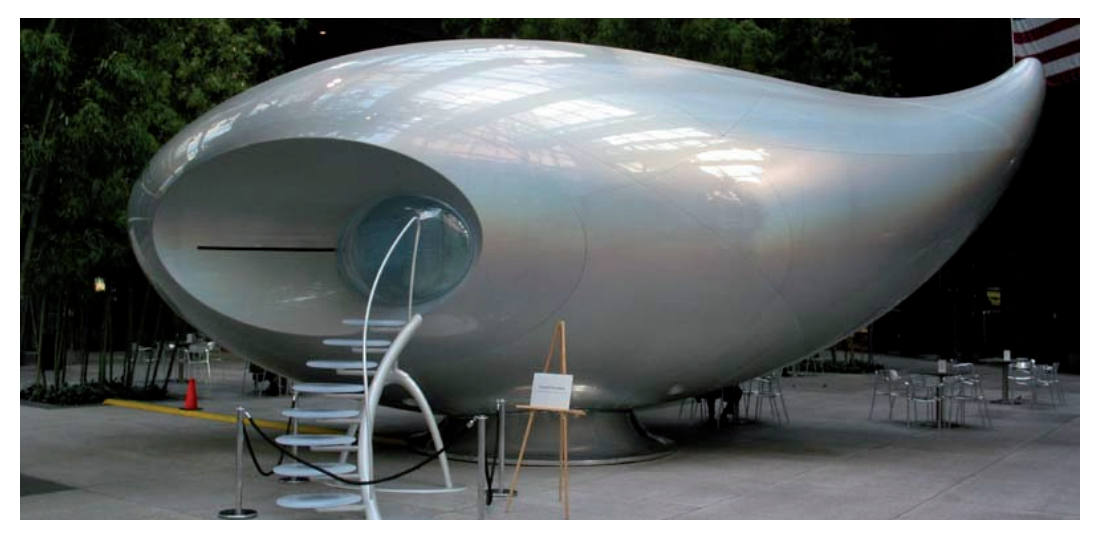

Figura 18. Wave UFO (Mariko Mori - 2003)

como Empty dream y Birth of a star ella se usa a sí misma como modelo en videos y fotos que combinan el performance, la moda, la alta tecnología y el arte. (7)

#### **1.2.3 Realismo Mágico.**

En Estados Unidos el término Realismo Mágico se ha utilizado con cierta regularidad desde 1930 ganando reconocimiento durante la organización de la exposición "Los realistas Americanos y los Realistas Mágicos" en el Museo de Arte Moderno en 1943. No obstante el Realismo Mágico ha sido siempre un término difícil de aplicar, el índice de arte nunca lo ha utilizado como título para un tema, así como artistas que crean obras con características del Realismo Mágico cuyas opiniones son muy divididas; así como hay quienes aceptan el término, hay otros que lo rechazan y otros tantos más que deciden ignorarlo ya que son consientes de la complejidad para definir el estilo y etiquetar las obras de esa  $forma<sup>(8)</sup>$ 

Como un ejemplo podemos citar a Louis Guglielmi (pintor de realismo mágico) quien dijo de su trabajo:

**: : Capítulo I**

"Se ha llamado surrealista, realismo mágico, romántico y expresionista. No se como llamarlo, tiene los elementos de todas estas clasificaciones". (9)

Uno de los casos extraños de en la definición de realismo mágico se encuentra en los libros de texto enciclopédico HH Arnason:

"En general, los realistas mágicos se derivan directamente de De Chirico, crea misterio y las maravillosas yuxtaposiciones que son inquietantes incluso cuando es difícil de apreciar. Los realistas mágicos incluso piensan que no pueden disfrutar de imágenes Freudianas de los sueños, están interesados en la traducción de la experiencia cotidiana en la extrañeza". (10)

Arnason, también señala que el realismo mágico se diferencia del surrealismo en una forma sutil pero significativa, se trata de

(7) Beatriz Alicia García. Mariko Mori Wave UFO. Kalathos Revista Cultural. No XVI ABRIL 2004 - Caracas, Venezuela.

(8) Jeffrey Wechsler. Magic Realism: Defining the Indefinite. Art Journal, Vol. 45, No. 4, The Visionary Impulse: An American tendency (Winter,1985). Pg 293-298

(9) O. Louis Guglielmi, I hope to sing again, Magazine of art (May 1944) pg 175-176

(10) H. H. Arnason, History of Modern Art, New York, 1977, pg 376

una extraña realidad no una surrealidad. Es decir, las creaciones irreales de Salvador Dalí, por ejemplo, monstruos híbridos, la carne que fluye como caramelo, están fuera del alcance del realismo mágico. El realismo Mágico no inventa una realidad, simplemente reordena la realidad para que parezca extraña (Figura 19). El Realismo Mágico es un arte de lo inverosímil, no de lo imposible; es imaginativo no imaginario. (8)

#### **1.2.4 Junk food art.**

Diversos artistas han hecho una crítica hacia lo que es conocido en nuestra cultura como comida chatarra desde diversos puntos de vista. Esto ha dado lugar a obras en las que se expresa regularmente desacuerdo con la calidad de la alimentación basada en comida de bajo valor nutricional, así como las cadenas de comida rápida. Esto simplemente es un tema llevado al campo del arte, por sus características puede tener un lugar dentro del Neo Pop tomando elementos de la cultura del consumo para llevar a cabo una expresión artística. (Figura 20) Por otro lado los colores y texturas que nos proporcionan los alimentos son una fuente muy amplia de posibilidades

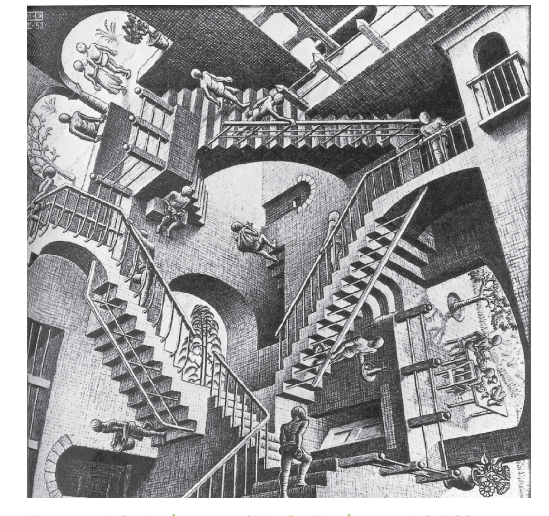

Figura 19. Relativity (M.C. Escher – 1953)

para crear obras llenas de color. Este es el caso de la obra de Edith Pons, no va en contra de la comida chatarra sino que aprovecha, e incluso exagera en ocasiones la dulzura que puede haber contenida en un pequeño pastel o dulce, y no es más que un recordatorio para el espectador que ante esta vida moderna llena de stress y preocupaciones, también hay pequeños detalles llenos de dulzura que nos pueden hacer sentir bien de una manera extremadamente sencilla.

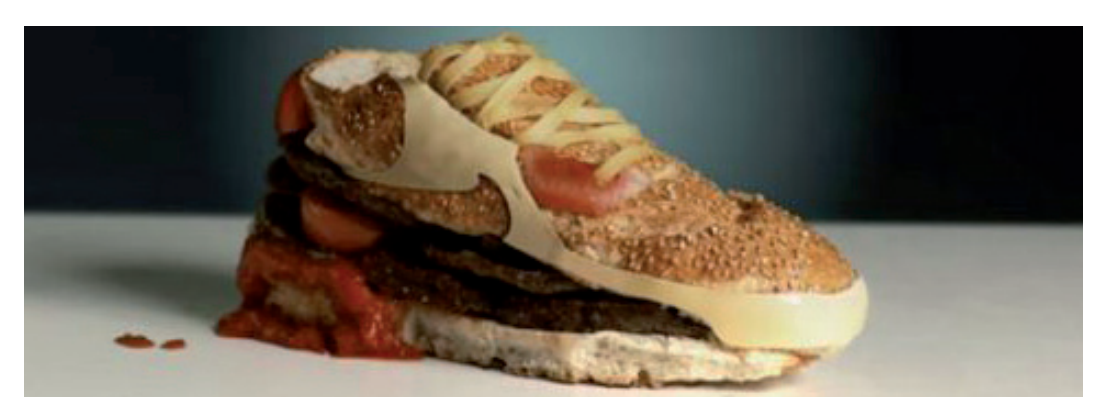

**20**

Figura 20. Burger Shoe: Nike Air Max 90 (Ole Hemmendorff)

#### **1.2.5 Cultura Kawaii.**

Kawaii, es un término que ha dominado a la cultura popular japonesa por lo menos desde mediados de la década de los 1970´s. Literalmente kawaii significa "lindo" o en inglés cute y es un término utilizado para celebrar todo lo dulce, adorable, inocente, puro, simple, genuino, amable, vulnerable, débil e inexperimentado (amai, airashii, mujaki, junsui, kantan, shojiki, yasashii, kizutsukeyasui, kawaiso y mijuku, respectivamente) que distingue a una persona y, de ahí, a cualquier objetivación de estas características elevadas a virtudes, en un animal u objeto real o imaginario. Este fue desarrollado en un estilo infantil y delicado a la vez que bonito, saturando a los medios y bienes de consumo para alcanzar su pico de intensidad de dulzura en la década de los 1980´s, justo durante la expansión de los OVA (original video animation). (11)

Uno de los grandes íconos de la cultura Kawaii es el personaje conocido como Kitty, si lo analizamos cumple con las características antes descritas y si bien es un personaje que fue creado ya hace algunas décadas sigue siendo inspiración de varios artistas.

Algunos exponentes de esta cultura que son mencionados en Internet (12) son:

Sanrio, Dr. Romanelli, Charuca, Shu Uemura, Sascha Preub, Catalina Estrada, Carlos Higuera.

Aunque el trabajo de Edith Pons no incluye personajes regordetes, pero si propone piezas con dulzura extrema poniendo de manifiesto la influencia Japonesa de la cultura Kawaii. De ahí deriva el interés por

mostrar esta exposición a todo el mundo, ya que es muy probable que en Japón tenga una mayor aceptación que en el resto del mundo.

#### **1.3 La exposición.**

Las obras incluidas en esta exposición virtual poseen elementos de las diferentes corrientes y propuestas artísticas mencionadas previamente. De manera general hemos incluido objetos cotidianos como elementos principales de la exposición. Las piezas llevan un toque Kawaii por la ternura de sus formas y colores; asimismo pueden considerarse Junk Food Art ya que son representaciones de alimentos, todo esto lo podemos conjuntar en que es una expresión de Arte Pop.

Las razones por las que se busca producir esta exposición en un medio como Internet es básicamente para hacer llegar este tipo de arte a personas que no estén familiarizadas con él aquí en México, y principalmente hacer llegar la propuesta de una artista mexicana al extranjero donde este tipo de arte tiene un auge mucho mayor como en Japón, y en general lograr una promoción en todo el mundo.

Se pretende aprovechar la tecnología para poder contemplar cada pieza desde una variedad de puntos de vista en busca de obtener una visión que simule tres dimensiones que sea posible manipular.

> (11) Mario Javier Bogarin Quintana. La estética Otaku y el imaginario manga/anime. Psikeba Revista de psicoanálisis y estudios culturales, No 10, Diciembre 2009.

> (12) www.todokawaii.com

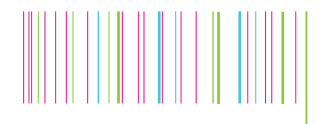

**: : Capítulo II : : Internet como medio de comunicación y sus tecnologías** 

#### **Capítulo II : : Internet como medio de comunicación y sus tecnologías : :**

En este capítulo analizaré algunos de los alcances y limitantes de Internet como medio de comunicación para así poder definir los objetivos que se pretende alcanzar tanto en la difusión como en lo que a tecnología se refiere en la búsqueda de obtener la óptima calidad en la exposición a producir.

#### **2.1 Antecedentes de Internet**

En un principio Internet era simplemente un protocolo de intercambio de textos, ya fueran en archivos o correo electrónico y su uso se limitaba a 2 sectores: el militar y el académico, sectores que no se caracterizan por su creatividad, es por eso que era un medio limitado.

Fue Tim Berners-Lee, un programador del Laboratorio Europeo de Física de partículas, en el año de 1980 quien tuvo la idea de entrelazar distintas partes de información unas con otras de tal manera que al consultar una cierta información fuera posible ligarse a otra que estuviera o no directamente relacionada y esto fuera una importante fuente de consulta de datos e información. Él describió su concepto como una "amplia telaraña mundial de asociaciones aleatorias entre piezas arbitrarias de información" que como podemos darnos cuenta es muy cercano a Internet actualmente.

Fue así como Tim se dio a la tarea de crear el predecesor de los navegadores al crear una aplicación que fuera capaz de navegar entre todas estas piezas de información, su nombre fue Enquire haciendo honor al nombre del libro victoriano: Enquire within

upon everything (informese aquí de todo lo que quiera saber). Esta aplicación basaba su funcionamiento en hipertextos. (13)

Sin embargo esta idea de Tim Berners-Lee no tuvo la aceptación necesaria y fue detenida hasta 1992 cuando un estudiante de posgrado en la Universidad de Illinois llamado Marc Andreessen se encontró con la idea de Tim la cual comenzó a mejorar mediante una Interfaz gráfica de modo point-and-click que el mismo denominó Mosaic for X. Inicialmente lo desarrolló para plataforma Unix, específicamente para las computadoras Sun, que era donde corría también el servidor de Web Daemon. Posteriormente lo desarrolló tanto para PC como para Apple Macintosh haciendo posible su distribución gratuita mediante la misma Red. Al paso de un año este navegador era usado por más de un millón de usuarios.

Internet sienta sus bases en códigos de lenguajes de programación que cada día son más poderosos en conjunto con el hardware que día a día está en constante evolución. En la actualidad existen diversos lenguajes que son imprescindibles para que un sitio Web tenga un funcionamiento ideal, me refiero a lenguajes como ASP, PHP, Java Script, etc. cada uno con sus características y ventajas particulares; pero existe uno que sirve como base para dar un soporte muy firme a dichos lenguajes y hablo del lenguaje HTML (Hypertext Markup Language – Lenguaje de Etiquetas de Hipertexto).

Es así como al paso del tiempo conocemos Internet como lo es en la actualidad,

(13) Glenwrigt, Jerry. Como diseñar y componer un sitio web. Traducción de www.layout. Editorial G.Gilli México

basado en lenguaje HTML y navegadores que lo traduzcan a un modo visual. HTML no es un lenguaje visual, simplemente se utilizan códigos en modo texto. En la actualidad existen recursos para apoyar a estos códigos, se conocen como plug-ins que son pequeños programas diseñados para desplegar diversos elementos en Internet como gráficos, sonidos, videos, animaciones, sistemas, etc. Como un ejemplo simple creo que es apropiado mencionar el flash o flash player, el cual me atrevería en lo personal a señalar como básico en la configuración de los navegadores actuales para la óptima visualización de muchos de los sitios más atractivos de la red hoy por hoy.

#### **2.2. Internet como medio de comunicación**

Este medio ha ido evolucionando velozmente al paso de unos cuantos años, y han surgido también diferentes puntos de vista a lo largo de este tiempo, ya que ha roto esquemas en cuanto a comunicación, herramientas de trabajo, medios sociales, por mencionar algunos sectores en los que se ha incursionado provocando en ocasiones el desplazamiento de medios tradicionales.

Internet se ha visto comparado en varios aspectos con diversos medios masivos de comunicación que se han establecido como tales desde hace bastante tiempo, es así como surgen comparativos de prensa y prensa digital; televisión y video y televisión y video por Internet; radio tradicional y radio por Internet. Pero para conocer en si al medio, hay que partir de su descripción.

La Dra. Delia María Crovi presenta una serie de características expuestas en un

artículo de la Revista Digital Universitaria (14) en el que precisamente analiza la clasificación del Internet como medio masivo de comunicación. En este artículo nos plantea lo siguiente:

"Movernos hacia otra perspectiva nos permite ver a Internet desde sus condiciones y posibilidades comunicativas. Su lenguaje multimedia abarca expresiones visuales, escritovisuales, sonoras y audiovisuales. Debido a su arquitectura informática, es reticular. Por el tipo de niveles de comunicación que puede establecer se le considera multinivel (comunicación interpersonal, grupal y masiva), en tanto que el uso del tiempo lo convierte en multicrónico, ya que permite comunicación en tiempo real y diferido. Es también un medio que debido a su ubicuidad espacial se le considera desterritorializado y en la medida en que utiliza un lenguaje no secuencial, permitiendo abrir ventanas simultáneas con textos diferentes que pueden ser asociados libremente por los usuarios, se le reconoce como hipertextual (Echeverría, 2000)".

En este mismo artículo menciona que algunas de las limitaciones de Internet se ubican en que su acceso es limitado a ciertos grupos sociales. No obstante, gradualmente podemos apreciar un progreso en la accesibilidad a este medio ya que cada día existen más y más opciones para ingresar a este medio, posibilidades que van desde conexiones públicas, hasta dispositivos móviles con acceso mediante las redes celulares como es el caso de México. En la figura 21 se ilustra cómo se ha incrementado el uso de Internet en el mundo en los últimos años.

(14) Dra. Crovi Druetta, Delia María. ¿Es Internet un medio de comunicación?. Revista UNAM Volumen 7, No. 6, Junio 2006

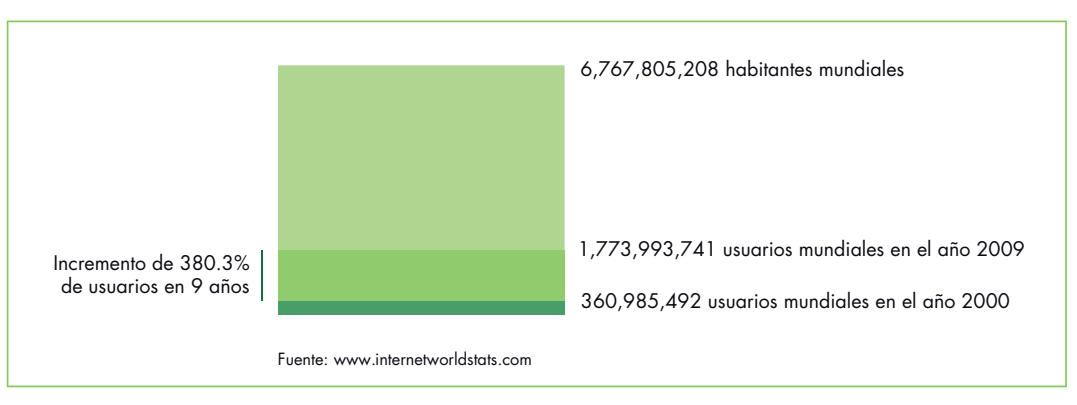

Figura 21. Gráfica de incremento de usuarios de Internet desde el año 2000 al 2009

Una característica particular de Internet es que proporciona espacios que permiten a los usuarios construir libremente sus propios contenidos, lo cual impide que este medio sea capaz de homogenizar la imaginería social como ocurre con la televisión, por ejemplo. Al contrario, se trata de un medio que apuesta por la diversidad de información, de fuentes, de modos de interacción (chat, correos electrónicos, grupos de discusión, weblogs, etc.) de canales de expresión, de emisores. Así es como se tiene en Internet un instrumento privilegiado que permite romper con los relatos únicos y articuladores para dar lugar a la expresión de voces diferentes.

Otra de sus características que cada día evoluciona de maneras muy diversas es su faceta como medio de distribución de otros medios que se pueden definir como tradicionales, como sucede con la prensa, radio y televisión por Internet. A diferencia de cualquier otro de los existentes, Internet es un canal universal, un canal que soporta sin dificultad el tráfico de todos los medios de comunicación, es decir, es un canal multimedia.

Es un canal omnifuncional, capaz de desempeñar funciones "conectoras" (comunicaciones de uno a uno), funciones "distribuidoras" (de uno a muchos) y funciones "colectoras" (de muchos a uno); ello supone, entre otras cosas, que es un canal personalizable. También es un canal bidireccional, y, por consiguiente, interactivo; no sólo que admite la interactividad, sino que en su funcionamiento la facilita e incluso es exigida. Sus límites son muy amplios por ejemplo en cuanto a su alcance geográfico, cuyo ámbito es mundial.

**: : Capítulo II**

Podemos darnos cuenta que Internet es un canal muy poderoso pero existe una característica que los demás medios no poseen y que hace una gran diferencia que ha hecho que los medios tradicionales se apoyen en este canal, me refiero a la interactividad.

Interacción está definida por la Real Academia de la Lengua Española como:

Acción que se ejerce recíprocamente entre dos o más objetos, agentes, fuerzas, funciones, etc.

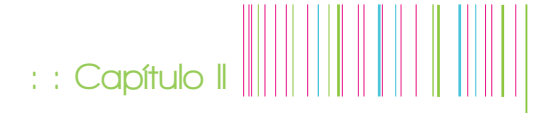

De esta manera tanto el espectador como el emisor pueden obtener una respuesta.

Retomando a la Dra. Crovi quien señala que el Internet es un "espacio de expresión para un sinfín de emisores emergentes". Apreciamos una de las características que más ponen en tela de juicio la credibilidad del Internet dada la constante participación de usuarios de poca calidad moral también es una gran oportunidad para cualquier persona que tenga acceso Internet cuya información sea bien fundamentada y desee darle difusión, esta es una característica sin duda muy valiosa. Aprovechando estas 2 cualidades que son:

- **Internet** como un escaparate para emisores emergentes
- Interactividad

Podemos pensar en un proyecto mediante el cual distribuiremos a través del Internet una exposición digital de Arte Pop aprovechando el gran escaparate que es a nivel mundial, además nuestra propuesta pretende explotar la característica de la interactividad con el fin de lograr una respuesta que haga sentir al espectador más inmiscuido en la exposición, mediante la manipulación de las vistas de las esculturas.

#### **2.3 3D y tecnologías para su desarrollo**

Ubiquémonos en una exposición de escultura. ¿Cómo apreciamos este tipo de arte? Por lo general lo hacemos de una manera visual, son pocas las exposiciones donde nos sea posible tener otro tipo de interacción, y regularmente se aprecian las piezas admirando el trabajo desde diversos puntos de vista, regularmente rodeamos

dentro de lo posible cada una de las piezas para contemplarla en su totalidad. En ocasiones es posible tomar una fotografía para tener un registro gráfico, como puede ser ilustrar un artículo en prensa. Pero para poseer una visión más completa de la pieza es necesario hacer varias tomas de la misma para imaginarnos fácilmente como es en realidad. La exposición que desarrollaremos busca hacer eso pero de una manera más interactiva. Lo que se pretende es que el espectador pueda navegar cada una de las esculturas de esta muestra, de tal manera que pueda girarlas una y otra vez y que se genere la sensación de que las aprecia de cualquier punto de vista.

Para este propósito es necesario recurrir a las tecnologías que existen hasta hoy día para producir objetos que simulan 3D dado que permiten girar en torno al objeto, generando una sensación de tridimensionalidad. Algunas de las tecnologías más utilizadas para estas aplicaciones se describen a continuación.

#### **2.2.1 3D**

La simulación 3D ha encontrado lugar en distintos ámbitos, a partir del cine, simuladores para desarrollo de ciertas labores, video juegos, por mencionar algunas aplicaciones. Como toda tecnología la simulación 3D ha tenido una evolución a través de investigaciones a lo largo de los años.

En lo que respecta al cine, existen diversas experiencias sin un éxito absoluto, siendo la primera con relevancia la proyección de Power of love en el año 1922, pero esta técnica no se trataba de modelado, si no de

proyectar 2 imágenes con un ligero desfase dando al cerebro humano la sensación de apreciar más de un plano al captar este desfase a través de unos anteojos especiales.

En cuanto a modelos 3D podemos remitirnos a 1960 cuando el diseñador William Fetter trataba de diseñar un nuevo proceso para optimizar la distribución de la cabina de aviones Boeing y este proyecto dio lugar a una proyección orthográfica creada por computadora de una figura humana (Figura 22) adoptando el término Computer Graphics para describir su creación. (15)

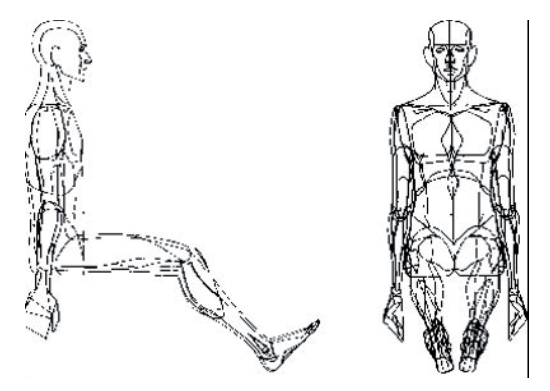

Figura 22. 1960 Computer Graphics de William Fetter

Tres años después Ivan Sutherland presentó su tesis doctoral titulada Sketchpad: A manmachine Graphical Communication System (Sistema Gráfico de comunicación Hombre-Máquina)(Figura 23). De acuerdo con Sun Microsystems, el Sketchpad fue pionero en conceptos de información gráfica, incluyendo las estructuras de memoria para almacenar objetos, vectores, la posibilidad de zoom y la posibilidad de hacer líneas perfectas, esquinas y uniones, dando cabida a la primera Interfaz gráfica, mucho antes de que el término fuera acuñado.

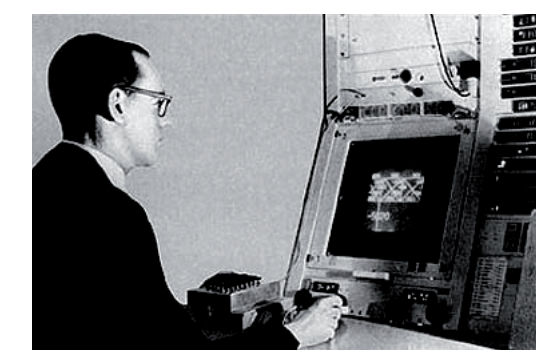

Figura 23. Ivan Sutherland con su Sketchpad

Sutherland colaboró con el ejército en su división informática, pero en donde sus contribuciones al mundo gráfico fueron más importantes fue en la Universidad de Utah donde impulsó la transformación del recién creado en ese entonces departamento de informática en toda una institución que en la actualidad ejerce una gran influencia en el mundo de los gráficos.

Sutherland apoyado en sus colegas, Evans, Wylie, Rommey y Erdhal, desarrollaron el algoritmo HSR (Hidden Surface Removal) cuyo objetivo era crear renders de objetos sólidos. A este algoritmo se sumaron otros más que posteriormente publicó en un documento titulado: The characterization of Ten Hidden-Surface Algorithms, documento que fue su última contribución directa al mundo de los gráficos.

Siguiendo en el camino hacia el realismo, la investigación continuó hacia como dar más detalle a las escenas sin complicar la geometría, ya que en los primeros sistemas de modelado solo se podía aumentar este detalle aumentando los polígonos de cada cuerpo, (figura 24) efecto que se veía perdido si uno hacía un acercamiento al objeto.

(15) 3D rendering History Part 1 Humble Beginnins Shklyar Dmitry CG networks http://features.cgsociety. org/story\_custom. php?story\_id=1647&page

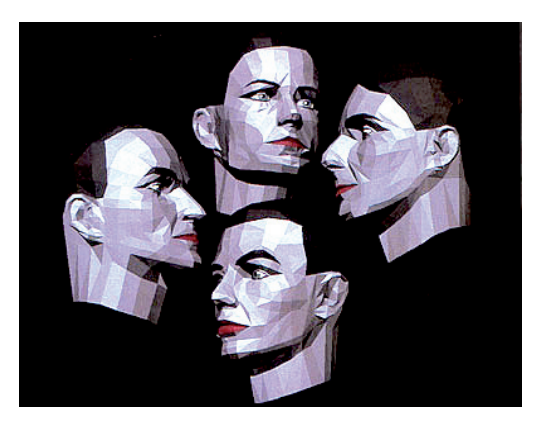

Figura 24. Los principios de los modelos 3D

Esto cambió con el modelo de sombreado de Gouraud que debe su nombre a su creador Henry Gouraud, el cual hacía un cálculo de las sombras en forma lineal a partir de pixeles en los vértices. Posteriormente fue evolucionado por Phong Bui-Tuong logrando hacer el cálculo en cada pixel obteniendo un resultado más preciso, pero con la desventaja de que era notoriamente más lento. Posteriormente Jim Blinn desarrolló una técnica llamada Bump Mapping, el cual utiliza un mapa de bits en blanco y negro o la textura del procedimiento, técnica la cual ha evolucionado hasta nuestros días para texturizar objetos 3D.

El mundo de la producción de 3D ha ido en franco crecimiento, así como la tecnología, la sociedad y los medios, dando lugar a nuevas formas de producción.

Otra de las opciones creadas para producir mundos 3D pensando en la distribución vía Web es el VRML, que es un lenguaje de definición de escenas cuyo objetivo es la descripción de entornos virtuales 3D, para crear simulaciones interactivas que incorporan contenidos multimedia y participación multiusuario en tiempo real y

que pueden transmitirse e interrelacionarse a través de Internet mediante un navegador dotado de un plug-in que le aporte esa capacidad. En realidad es como si visitásemos una página Web cualquiera pero con la diferencia de que no estamos limitados a ver sólo texto y fotografías como pasa con las paginas creadas en HTML, sino que nos permite ver cualquier tipo de objeto 3D con los que podemos interactuar.  $(16)$ 

**: : Capítulo II**

La idea de crear un interface basado en la realidad virtual para Web surgió en 1994 cuando se llego a la conclusión de la necesidad de disponer de un lenguaje capaz de describir escenas en 3D, distribuibles a través de HTTP e integrable en el mundo WWW, que permitiese saltar a otros mundos 3D o documentos HTML a través de hiperenlaces. Así nació VRML Virtual Reality Markup Language por semejanza con HTML, aunque posteriormente se cambiaría por Virtual Reality Model Language, más apropiado, ya que es un lenguaje inventado para crear o modelar mundos 3D. VRML 1.0 se publicó en 1994 en formato libre, lo que permitió el rápido desarrollo de navegadores para dar soporte a esta nueva tecnología. Pero debido a la falta de semántica sólo se creaban mundos inertes en los que podíamos atravesar los objetos representados.

Para dar más realismo a la escena apareció VRML 1.1 que incorporaba extensiones de sonido y animaciones simples, pero no aportaba la solución al problema de atravesar los objetos. Fueron los fabricantes de browsers VRML los que añadirían sus propias extensiones para detectar colisiones, y como eso suponía una amenaza para el estándar, se empezó a trabajar en una nueva versión.

(16) SIMULACIÓN EN INTERNET DE LABORATORIO VIRTUAL EN SU ENTORNO MEDIANTE VRML E. Jiménez Macías, J.A. Moreno Fernández, M. Pérez de la Parte Departamento de Ingeniería Eléctrica. Área de Ingeniería de Sistemas y Automática. Universidad de La Rioja. http://www.aurova. ua.es:8080/ja2005/ comu/4081-paper.pdf

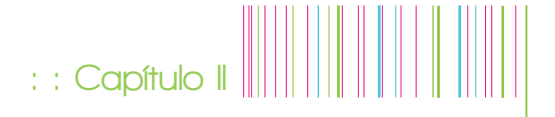

En otoño de 1996 se presento VRML 2.0 (VRML 97), que mientras se desarrollaba, seguía el proceso de convertirse en un estándar internacional (norma ISO/IEC 14772). VRML 2.0 aporta mejoras sobre VRML 1.0: mayor poder descriptivo, mayor interactividad, y una semántica que incorpora nodos de comportamiento que pueden ejecutar scripts realizados en C++, Java, JavaScripts y VRMLScripts, animación mediante interpoladores, modularidad al generar prototipos que agrupan conjuntos de nodos predefinidos, y sonido tridimensional.

Los problemas aparecen a la hora de dividir en regiones, implantar la física y a los avatares. Esto ha dado lugar a la aparición de distintas versiones con copyright diferente, según utilice la física y los avatares o la empresa que lo fabrique.

El software necesario para crear un mundo de realidad virtual con VRML se limita a dos elementos, un procesador de textos para crear el archivo y un visualizador VRML para ver los resultados. Para crear el archivo es válido cualquier tipo de procesador de textos (Block de notas, Word, editor en modo ASCII) pero pueden emplearse aplicaciones de suma utilidad que simplifican notablemente la generación de código, como los editores de VRML y sobre todo las herramientas de CAD, que permiten obtener las escenas más realistas y por lo general permiten exportar el diseño a formato VRML; si no es así se pueden transferir diseños entre diferentes herramientas de CAD y utilizar un conversor de formatos.

Cada día es más sorprendente la calidad que se va logrando gracias a los

investigadores y la ayuda del hardware. Ahora es posible ver películas muy cercanas a la realidad, tanto 100% animadas como con excelentes efectos especiales, y no sólo en el mundo del cine y el entretenimiento, es posible aprovechar esta herramienta en diversos ámbitos como la ciencia, el diseño arquitectónico, automotriz, aeronáutico, o aplicaciones médicas, entre otras.

La producción de objetos 3D es casi un arte ya que se parte de los elementos más básicos como pueden ser líneas que dan paso a planos al ser proyectados, los cuales al mismo tiempo dan lugar a cuerpos al ser extruidos o rotados. Poco a poco se van uniendo todos los elementos dando como resultado un objeto desde lo más sencillo como un cubo hasta lo más complejo como un ser, con detalles tan finos como lo podría ser una de sus pestañas.

Pero el manejo de cuerpos geométricos básicos no podrían ser suficientes para lograr cuerpos tan complejos y para esta situación es necesario valerse de más recursos que a través de los años y versiones de los software se han sumado como lo son las operaciones booleanas que no son más que las operaciones lógicas como por ejemplo las más básicas como son la adición y sustracción, y pensando en la aplicación de las mismas podemos darnos una mejor idea de que al ir sumando unos cuerpos con otros tendremos cuerpos con otros tendremos cuerpos cada vez más complejos, y al mismo tiempo sustrayendo un cuerpo de otro es básico para generar los espacios que ocupan otros elementos.

Es como esculpir digitalmente, y si la escultura es un arte, el modelado 3D tiene su grado de dificultad y solo quien

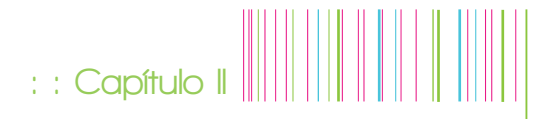

domine la técnica obtendrá resultados realmente admirables.

En la actualidad existe software diseñado para la producción de 3D, en él es posible modelar cuerpos de los más complejos, con gran nivel de detalle y alta calidad (Figura 25). Pero este proyecto no pretende crear esculturas a partir de un medio digital, sino que el objetivo generar una representación que pueda ser mostrada en Internet, a partir de esculturas creadas de manera tradicional representándolas con técnicas basadas en la fotografía.

#### **2.2.2. Panoramas 360º**

Es una técnica que consiste en realizar múltiples tomas desde un mismo punto y girar hasta completar los 360º de un círculo, por ejemplo, colocando una cámara y girando sobre su propio eje.

Para tener mejores resultados es necesario apoyarse en un equipo que nos facilite el control de la cámara, por ejemplo, un tripode, (figura 26) el cual se gira una distancia similar en cada toma, preferiblemente con un cierto rango de traslape entre una toma y otra. Posteriormente las fotografías se procesan con un software apropiado el cual nos ayude a unir las tomas de la mejor manera posible. Algunos programas añaden un efecto de perspectiva para reforzar la sensación de que está girando la cámara que realiza la toma.

Es una técnica limitada para dar la sensación de 3D ya que se parte de tomas 2D (Figura 27) y carece de profundidad. Existen recursos adicionales como acercamientos y algunas zonas sensibles para pasar de un panorama a otro y crear la sensación de estar navegando un lugar más complejo.

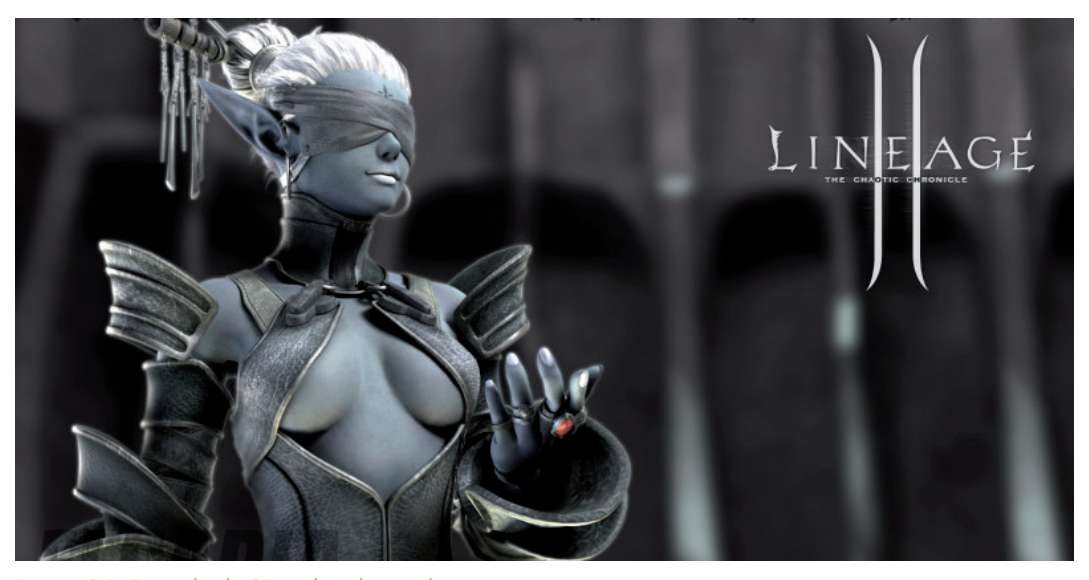

Figura 25. Ejemplo de 3D aplicado a videojuego

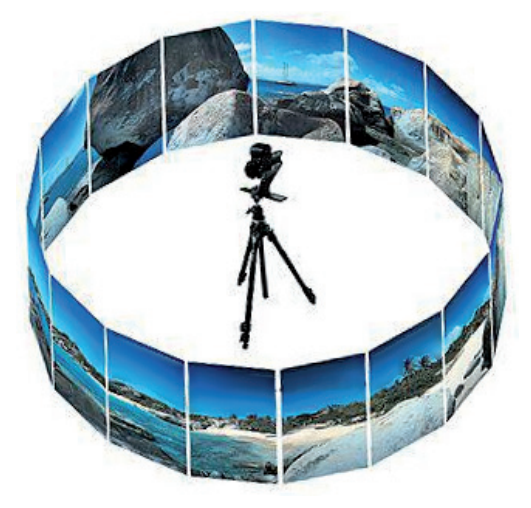

Figura 26. Esquema para realizar las tomas para producir un panorama 360º

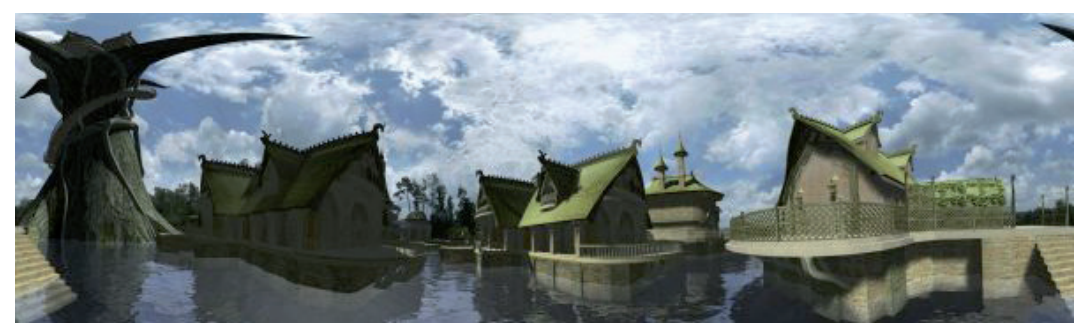

Figura 27. Panorama 360º extendido

#### **2.2.3 Objetos 360°**

Otra variante de la técnica anterior son los objetos 360°. El desarrollo es muy similar a la de los panoramas 360º pero como en este caso no deseamos representar un lugar sino un objeto el enfoque es en torno a éste, En esta técnica se traslada el eje de la cámara hacia el objeto, ya sea girándolo y teniendo la cámara fija o si no es posible, entonces rodeando al objeto con la cámara para hacer tomas equidistantes de todas sus caras.

El resultado de tener un objeto en una vista de este tipo puede ser más apegado a la realidad que el intentar reproducir un espacio, ya que es más sencillo simular su profundidad. Es posible encontrar en la red este tipo de vistas, por ejemplo, en sitios turísticos o de la industria automotriz. Algunos sitios utilizan alguna técnica similar pero dando su toque creativo con una interacción que pueda detallar más las tomas, como algún tipo de acercamiento o señalamiento en puntos determinados.

El software más popular para el manejo de panoramas y objetos 360° es Quicktime VR de Apple. A la fecha han surgido algunos programas que proporcionan el mismo resultado sin la necesidad de recurrir a dicho software para reproducirlo así como otros que si lo requieren.

Una de las primeras referencias que encontré como primeras presentaciones de esta tecnología fue en la muestra Sybold ´94 que tuvo lugar en San Francisco, ahí se presentaba una imagen de la Venus de Milo de menos de 160 x 160 pixeles girando lentamente en un monitor de Macintosh. (17)

#### **2.2.4 Strata 3D**

La compañía Strata fue fundada abril de 1988 por los hermanos Gary y Ken Bringhurst. La idea surgió cuando ambos eran estudiantes de la Universidad Brigham Young. Los Bringhursts planteaban sus ideas de un software para producir imágenes profesionales de alta calidad como lo que en aquel tiempo estaba disponible sólo para estaciones de trabajo de gráficos a un precio alto.

Estuvieron de acuerdo en ofrecer la capacidad de producir efectos visuales muy sofisticados pero que el uso fuera tan amigable como para que personas no especializadas pudieran realizar de manera muy sencilla modelado tridimensional, diseño de escena, animación y renderizado realista.

Al terminar la universidad se emplearon, y mudaron su residencia a California y Salt Lake City respectivamente sin dejar de madurar su producto vía telefónica.

Fue en abril 1988 en que ambos renunciaron a sus cargos y montaron la sede de Strata

en Utah. El resultado de su filosofía fue el primer producto de Strata, StrataVision 3D, una visualización en 3D intuitivo y un paquete de software de ilustración.

**: : Capítulo II**

Actualmente Strata sigue evolucionando con la visión para equipar a los profesionales del diseño con productos que sean fáciles de usar y continúen proporcionando los resultados sofisticados con herramientas de diseño de base (como Adobe Photoshop e Illustrator), y aplicaciones complejas de la producción final (por ejemplo, Flash o Dreamweaver).

Uno de los productos de Strata es el Strata Foto 3D lanzado en Abril de 2006 que era descrito por ellos mismos como un sistema basado en fotografía impulsado por una tecnología de generación de modelos y texturizado muy sofisticada. Cabe destacar que Strata complementa sus propias aplicaciones entre ellas mismas, de tal manera que una vez que se trabaja con un modelo de Strata Foto 3D es posible refinar el terminado como un modelo tridimensional en Strata 3D CX y posteriormente proporcionar interactividad a la escena con Strata Live 3D. (18)

Una vez terminado el modelado, animación e interacción es posible hacer una exportación para diferentes formatos, como flash, PDF, o para su inclusión en un sitio Web empleando un el applet de java.

Este software pareciera ser la opción más completa e interesante, de acuerdo con la descripción que su empresa desarrolladora proporciona. De cualquier manera es necesario evaluar las diversas técnicas descritas en este capítulo para designar el método apropiado para realizar las piezas interactivas del proyecto.

(17) González Sainz, César; Cacho Toca, Roberto; Fukazawa, Takeo. Paleolithics Arts in Northern Spain, Photo VR Database, DVD-ROM Windows Version. Universidad de Cantabria, Servicio de Publicaciones: Consejería de Cultura, Turísmo y Deporte del Gobierno de Cantabria: Texnai, 2003.

(18) http://www.strata.com

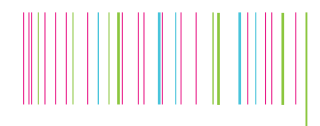

**: : Capítulo III : : Fundamentos del diseño aplicados al sitio Web** 

#### **3.1 Elementos visuales**

Una vez comprendidos los elementos básicos que formarán el sitio es necesario entrar en materia de diseño definido por la Real Academia de la Lengua Española de la siguiente manera:

Diseño. (Del it. disegno).

1. m. Traza o delineación de un edificio o de una figura.

2. m. Proyecto, plan. Diseño urbanístico

3. m. Concepción original de un objeto u obra destinados a la producción en serie. Diseño gráfico, de modas, industrial

4. m. Forma de cada uno de estos objetos. El diseño de esta silla es de inspiración modernista

5. m. Descripción o bosquejo verbal de algo.

6. m. Disposición de manchas, colores o dibujos que caracterizan exteriormente a diversos animales y plantas.

El diseño aplicado a un sitio Web se lleva a cabo de la misma forma que en cualquier otro medio, como revistas, periódicos, posters, etc. Por lo tanto hay que comenzar por definir el formato (tamaño), márgenes, estilo, tamaño de tipografía e imágenes, etc. Todos estos distribuidos sobre una retícula, sobre la cual el diseñador puede ir construyendo el diseño con una base coherente que dará solidez al producto final.

#### **3.1.1 Color**

El color, según la Real Académia de la Lengua Española definido en primera instancia como:

Sensación producida por los rayos luminosos que impresionan los órganos visuales y que depende de la longitud de onda.

A partir de este principio han surgido muchos temas de estudio alrededor del color por ejemplo físicamente, psicológicamente, mágicamente, artísticamente, por mencionar algunos de los más recurridos, convirtiéndose en un tema muy vasto.

Para efectos de aplicarlo en el proyecto de nuestra exposición por principio abordaré algunas de las propiedades del color aplicado al diseño, como lo explica Roger Pring. (19)

Matiz. Es el estado puro del color, lo que nos hace diferenciar el rojo del azul, y es una característica que es determinada por la longitud de onda del rayo luminoso en cuestión.

Saturación o intensidad. Lo podemos identificar muy fácilmente basándonos en su antónimo que es la escases, es decir entre más pálido lo apreciemos podemos decir que es menos saturado o intenso.

Valor o brillo. Esta característica también es fácilmente identificable con su contrario, es decir la obscuridad, entre más obscuro esté un color podremos decir que es menos brillante.

(19) Pring, Roger www. color: 300 usos del color para sitios Web Ed. G.Gilli 2001

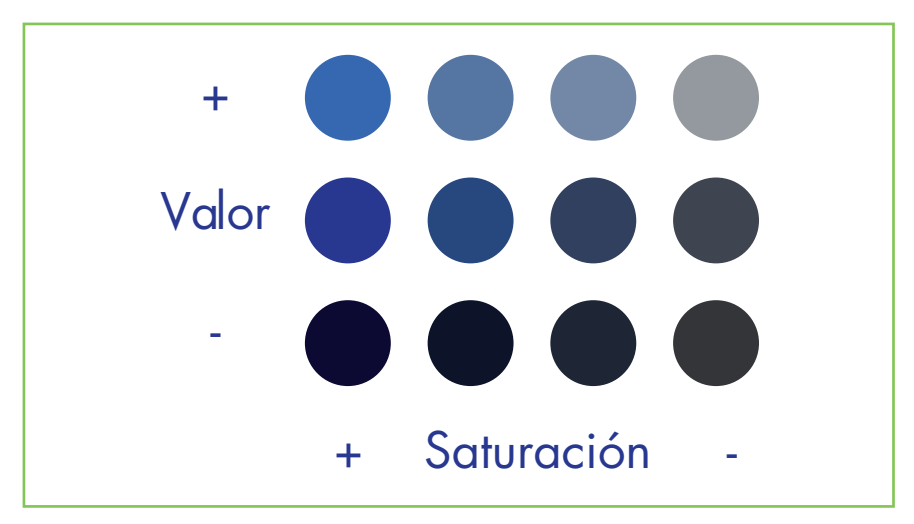

Figura 28. Grafica de relación valor / saturación de un color

En la Figura 28 podemos apreciar las variaciones que se van dando al ajustar el valor y la saturación, en este caso el matiz es azul.

Mediante estas 3 propiedades nos es posible manejar ciertas sensaciones como espacialidad, temperatura, además de otras tantas que dicte el contexto de cada cultura o individuo.

Basados en las propiedades antes descritas se torna muy interesante el comportamiento de un color individual al interactuar con otros colores, ya que al estar cerca o rodeado de otro color su apariencia puede cambiar increíblemente de acuerdo a la percepción humana modificando totalmente las sensaciones y por lo tanto el mensaje que puede enviar.

**: : Capítulo III**

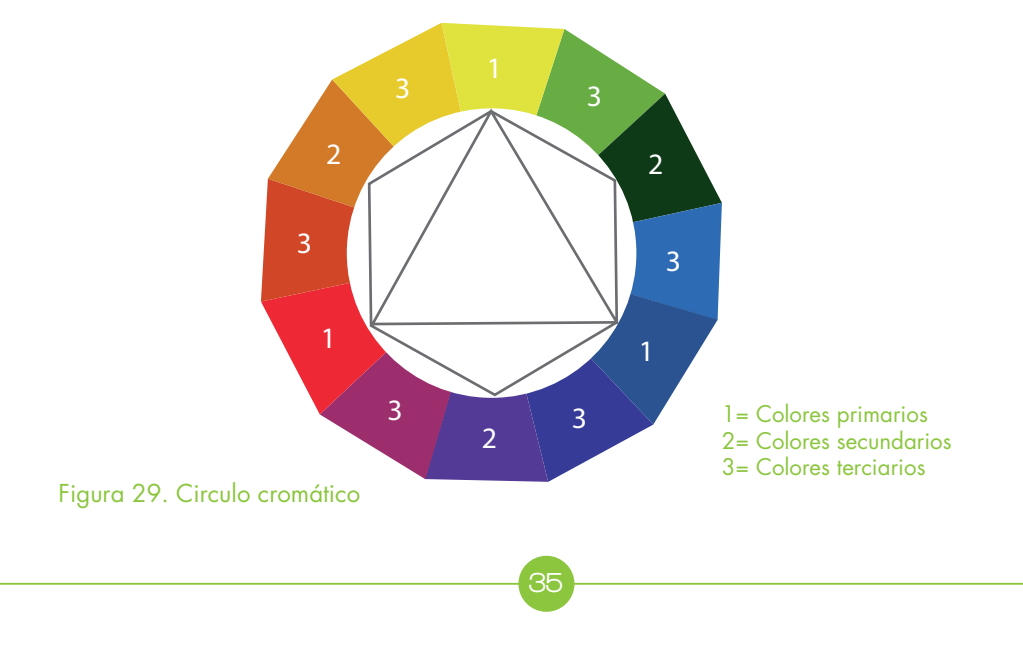

Es por eso importante comentar que existen algunas relaciones de color basadas en un círculo cromático, (Figura 29) cuyo objetivo es dar un aspecto de la distribución de los colores, en función de las leyes de la percepción del color, por lo cual los colores tienen una distribución lógica con la cual podemos apreciar la manera en es posible relacionar unos con otros.

Estas relaciones ayudan a dar un sentido a los colores de un diseño, ya que no se aprecian de la misma manera en cualquier aplicación, hay muchos factores que intervienen. Para simplificar un poco el tema, es posible realizar combinaciones de color tomando en cuenta las siguientes relaciones en donde 2 o 3 colores se complementan de manera armónica.

Colores complementarios. Se encuentran simétricos a un eje en el círculo cromático.

Triada complementaria. Consta 3 colores que equidistan uno del otro sobre el circulo cromático, es decir forman un triangulo equilátero entre ellos.

Adicional a esta interacción entre colores también es importante tomar en cuenta que la forma que los contiene, así como la relación figura-fondo, el tiempo de exposición, la memoria que se tenga acerca de ese color son algunos de los factores que pueden provocar variantes en la sensación que produzca.

Cómo elemento de comunicación, el color es mucho más que una serie de rayos luminosos con diferentes longitudes de onda que inciden en nuestra retina produciendo imágenes. El color nos puede producir sensaciones físicas y psicológicas o incluso un mensaje completo.

El color toma cierto significado determinado por contexto sociocultural y la experiencia de cada individuo o población, es desde ahí que debemos analizar la manera en que el color nos puede dar un gran apoyo al lograr que el sitio a diseñar comunique exactamente lo que se desea.

**:** : Capítulo **III**  $\| 1\|$ 

A continuación señalaré algunos colores y el significado que se le ha atribuido en nuestra cultura según la psicología del color.

Rojo: Pasión, alarma, fuerza, sexo, peligro, calor, fuego, sangre, agresividad.

Amarillo: Entusiasmo, energía, primavera, nuestro optimismo, infancia.

Azul: Melancolía, noche, tranquilidad, espacio, confianza, masculinidad, cielo, agua, comodidad, elegancia, frescura, frío.

Naranja: Energía, vitalidad, creatividad, juventud, calor.

Rosa: Feminidad, tranquilidad, paz, suavidad.

Verde: Naturaleza, salud, dinero, frescura, abundancia, plantas.

Púrpura: Abundancia, sofisticación,<br>inteligencia, espiritualidad, misterio, espiritualidad, misterio, muerte.

Violeta: Fantasía, juego, locura, sueño

Marrón: edad, antigüedad, madera, ladrillo, estabilidad.

Negro: Elegancia, muerte, frio, seducción, mal, misterio.

Blanco: Pureza, inocencia, limpieza,
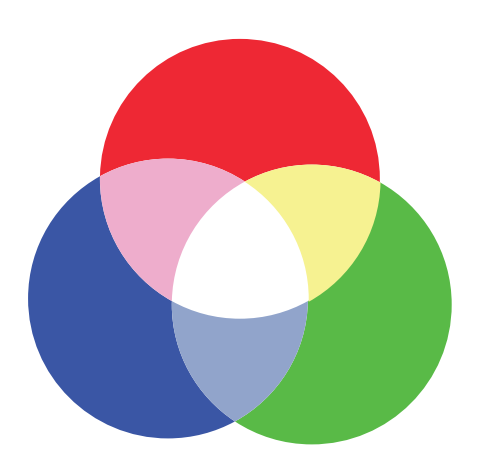

Modelo de color aditivo RGB Figura 30. Modelos de color aditivo y sustractivo

ligereza, suavidad.

Oro: Prestigio, elegancia, opulencia, costoso.

Plata: Prestigio, frío, espacio.

Al surgir los monitores como un soporte de medios de comunicación ha sido necesario marcar directrices para hacer un uso eficaz del color en estos, tomando en cuenta que es una tecnología diferente.

Es importante señalar que el color en los distintos tipos de monitores es prácticamente incontrolable, ya que cada usuario configura su pantalla de acuerdo a sus necesidades en cuanto a brillo, contraste y algunas otras variables dependiendo de la marca y tecnología del monitor, dada esta situación resulta ser que en cada monitor los colores se ven de manera diferente.

Finalmente lo mejor que se puede hacer es tomar en cuenta la relación de color entre unos y otros y esto lo podemos lograr utilizando el modo de color RGB, (Figura

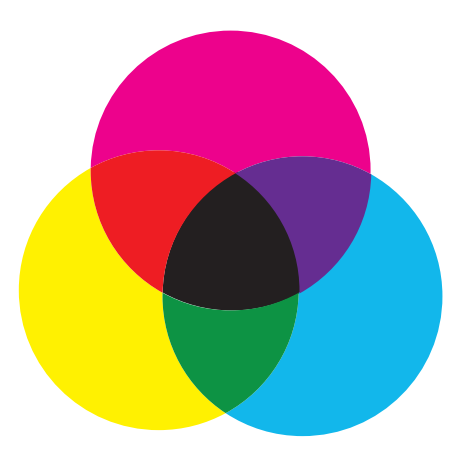

**: : Capítulo III**

Modelo de color sustractivo CMYK

30) el cual invariablemente debemos trabajar una página de Internet, se atribuye este nombre por sus siglas en inglés (Red, Green, Blue) que son las componentes de color luz que en combinación nos dan la amplia gama de color de nuestras pantallas. Debemos ser cuidadosos con el color RGB del sitio cuando existen restricciones de carácter corporativo y si bien no podemos controlar como se verá en todas las pantallas si podemos respetar el color basado en porcentajes RGB lo cual nos dará como resultado una relación coherente entre todos los colores.

Concretamente la paleta de color para Web tiene sus particularidades. Está conformada por 216 colores, y ello se debe a que son los colores que tanto las plataformas como los exploradores tienen en común. Esto tiene como objetivo que los sitios se desplieguen con los mismos colores y no se vea una diferencia entre unas maquinas y otras. En caso de que no sea disponible desplegar un color, los sistemas lo remplazan con el más parecido a esta paleta de 216 colores.

Matemáticamente no es posible obtener una paleta de 216 colores basados en código binario, pero esto se debe a que por ejemplo, Windows utiliza los primeros y los últimos 20 colores de los 256 que tiene disponibles para operaciones del sistema, dejando así los 216 mencionados anteriormente. (20)

En la aplicación del color en un sitio Web lo primero que se debe determinar es un color base a partir del cual podemos construir un esquema de color o paleta que se ajuste a las necesidades, ya sea en una gama multicolor o una gama monocromática.

Como segundo punto a concentrarse es el contraste del fondo con el primer plano, por ejemplo texto, la mejor manera de hacer legible el texto es otorgándole un color obscuro que contraste con un fondo claro, lo cual no prohíbe lo contrario, se obtienen resultados muy interesantes jugando con este contraste, pero si optamos por fondo obscuro y texto claro, es importante elegir una fuente tipográfica apropiada.

En caso de que cada sección tenga diferente color es importante hacer una prueba de navegación, ya que al pasar de una sección a otra puede darse un choque de color que cause una sensación desagradable al usuario.

El abuso del color como en cualquier diseño

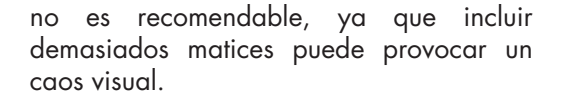

**: : Capítulo III**

El color puede ser muy útil para destacar ciertas zonas de la pantalla o botones, es recomendable tomarlo muy en cuenta para lograr una navegación fácilmente intuitiva del usuario.

Lo más importante al realizar la selección de color del sitio es analizar nuevamente cual es el público meta, y basarnos en la psicología del color para determinar que gama de color puede ser más atractiva para estos usuarios y que el sitio tenga el éxito que se busca.

Una recomendación útil es tener ubicados perfectamente los colores por su código hexadecimal ya que tenerlo a la mano nos podrá hacer sencilla la tarea de asignar los colores precisos a cada elemento y no tener errores al ser engañado nuestro ojo por ciertos fenómenos del color.

#### **3.1.2 Tipografía**

La palabra es el elemento de comunicación por excelencia, en este caso lo utilizaremos en su versión escrita. Pero esto no es tan simple, no sólo se trata de escribir la información ya que como en todo diseño, es necesario hacerla lucir bien sin sacrificar funcionalidad.

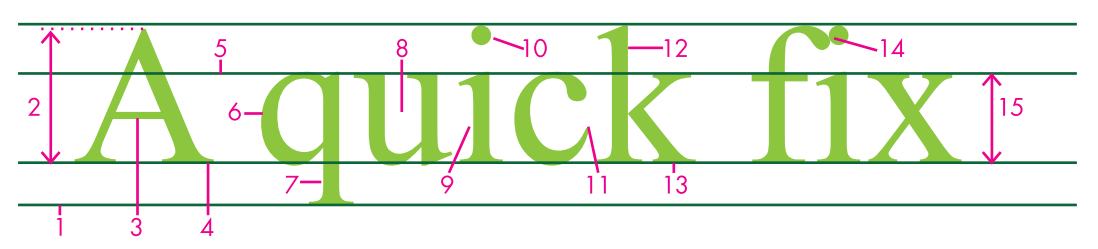

Figura 31. Esquema de una fuente tipográfica.

(20) Mtra. Buitrón de la Torre Marcela E. Planeación y desarrollo de websites. División de Ciencias y Artes para el Diseño de la UAM-A.

- 1. Linea Base
- 2. Altura de las
- mayúsculas
- 3. Barra transversal
- 4. Serif
- 5. Línea media
- 6. Anillo
- 7. Descendente
- 8. Hueco
- 9. Fuste
- 10. Ápice
- 11. Remate
- 12. Ascendente
- 13. Cola
- 14. Ligadura
- 15. Altura x

Es importante conocer la anatomía de una tipografía, en la figura 31 se describe esquemáticamente los elementos de una fuente tipográfica, es decir, cada uno de los elementos que la componen para así lograr una buena identificación del estilo y así aplicarla óptimamente.

La tipografía en el medio Web es un recurso que hay que saber aplicar, ya que si la explotamos como imagen puede dar resultados asombrosos, pero si no se determina bien la fuente tipográfica en la parte de contenidos, esto puede terminar en un verdadero desastre.

Esto se debe precisamente a la configuración de cada computadora. Si probamos nuestro sitio con la tipografía seleccionada en la misma computadora donde se programó, será desplegada como tal, difícilmente nos enfrentaremos a un error. Pero al desplegarla en otra computadora puede arrojarnos fallas, por la simple razón de que existan diferencias en las configuraciones de fuentes tipográficas, es por eso que el diseño Web nos proporciona algunas opciones para evitar estas situaciones, y esto está determinado por 4 fuentes tipográficas de las que podemos hacer uso, estas fuentes las podríamos llamar universales en los navegadores y sistemas operativos, y aunque pueden llegar a variar ligeramente regularmente su aplicación es ideal.

Los estándares tipográficos en web son: Arial, Helvética, Times y Courier, siendo de fácil lectura y estando disponibles en la mayoría de sistemas, lo que garantiza la correcta visualización del sitio.

Aunque no es recomendable el uso de otras tipografías como texto de contenido, la opción para usar otras fuentes nos la dan los formatos de imagen. Cada vez que se desea integrar una tipografía con un diseño específico basta con producir un gráfico con la fuente que queremos visualizar. Ésta no será editable, pero estaremos seguros de que cada usuario podrá visualizarla tal y como deseamos.

En cuanto al tamaño de la tipografía es recomendable entre 12 y 14 puntos, dependiendo de lo que nos exija el sitio, tomando sobre todo en éstos deben cuenta que al final el texto sea legible.

En cuanto a los títulos de cada sección, estos deben de ir de acuerdo al diseño. Hay mucha más libertad y opciones para aplicar a estos, utilizando los formatos de imagen, siempre y cuando se conserve la legibilidad.

El uso del estilo del texto ya sean negritas o itálicas no debe ser indiscriminado, pero si es un recurso bastante útil ya sea para resaltar alguna palabra o como interacción en los hipertextos para destacarlo como tal.

He hecho hincapié en cuanto a la legibilidad de los textos tomando en cuenta diversos factores como el tamaño, la tipografía, el color, el fondo, etc. Pero ya habiendo definido todos estos elementos existen algunos recursos más para hacer la lectura aún más sencilla y esto esta determinado por los espacios que también juegan un papel importante. Un interlineado y espaciado suficiente crearán espacios que permitirán al usuario una lectura ágil y fluida.

Por otro lado la longitud de las líneas también ayuda a la lectura cuando es corta, es por eso que en periódicos, por ejemplo, la distribución es en columnas. En un sitio Web la mayoría de las veces no podemos hacer uso de columnas ya que el navegador nos da la opción de la barra de desplazamiento y se tornaría muy enfadoso estar subiendo y bajando cada que se termine una columna para pasar a otra. Sin embargo, podemos hacer de esa debilidad una oportunidad, haciendo más líneas en una sola columna para que sean más cortas y aprovechando la navegabilidad vertical de la barra de desplazamiento.

Ya hablamos un poco del color del texto en un sitio Web, indicando que lo óptimo es determinar un color obscuro del texto para que contraste con un tono claro del fondo.

Cabe señalar que hay combinaciones que podrían resultar fatales como podría ser fondo azul con tipografía roja, o rojo con verde, en ambos caso se produce un fenómeno como de vibración que hace muy complicada la lectura. Tampoco es recomendable el texto amarillo sobre fondo blanco, ya que el usuario debe forzar mucho la vista para leer.

Como recomendaciones adicionales se sugiere: (21)

- Limitar el uso de mayúsculas ya que si párrafos completos son escritos así, la lectura se hace más cansada.
- Utilizar una familia tipográfica con suficientes variables.
- Las fuentes itálicas solo deben utilizarse en fuentes grandes ya que el detalle se puede perder y complicar la lectura.

No utilizar el recurso de subrayado en textos ya que en Web es utilizado para resaltar vínculos.

**: : Capítulo III**

#### **3.1.3 Gráficos**

Internet un medio con mucho potencial visual, así que basándonos en un diseño estructurado mediante imágenes podemos lograr un sitio muy atractivo y exitoso.

Es necesario realizar la selección de las imágenes cuidando el aspecto visual, e igualmente importante es cuidar el aspecto legal. En la actualidad Internet nos pone al alcance de la mano un sinfín de recursos gráficos pero muchos de estos están protegidos y su uso sin autorización implica un delito, así que el origen de los gráficos debe de ser confiable.

En cuanto al aspecto visual o de diseño la elección de una imagen puede sostener gran parte del atractivo del sitio, e incluso el concepto en general, pero esto debe de ser planeado previo a la producción del sitio, por ejemplo, si basamos el diseño de una Interfaz de cinco botones en la imagen de una mano con los dedos extendidos debemos partir de este concepto para buscar o producir la imagen que cumpla las características para lograr el objetivo y no al contrario.

Se debe tener cuidado de que las imágenes vayan de acuerdo unas con otras para no producir efectos no deseados como acentos .<br>visuales

Un sitio Web bajo tecnología HTML es en realidad una especie de rompecabezas, formados por tablas que contienen un orden, de manera que lo que nosotros

 (21) Valdez Miranda Cros / Plasencia López Zoé. Creación y Diseño Web 2008. Anaya Multimedia. Madrid España. 2008

podemos apreciar como un todo realmente es una estructura formada por imágenes, textos, colores y otros recursos. Es así como comúnmente es necesario seccionar una imagen para darle una estructura que obedezca la funcionalidad del sitio.

Para facilitar la estructuración del sitio es necesaria una buena organización de las imágenes, las cuales deben estar contenidas en una sola carpeta o en su defecto en carpetas que relacionemos directamente con cada sección. A mí en particular me parece práctico ubicarlas en una carpeta llamada images la razón no tiene que ver con lo social, sino que la palabra imágenes posee una vocal acentuada y como tal es un carácter latino que puede llegar a producir algunos conflictos con algunos navegadores que no reconozcan este tipo de caracteres.

Un punto importante a determinar es la nomenclatura de las imágenes, lo cual puede convertirse en un caos cuando tenemos un universo de archivos con nombres que no se relacionan al gráfico. Por ejemplo si las nombramos con un numero (001.jpg, 002. jpg…257.jpg) llegará el momento en que su identificación será muy complicada y tardada, así que en primer lugar hay que elegir un nombre que las identifique como: logo.jpg, header.jpg o situaciones similares que nos ayuden a reconocerlas para un reconocimiento más ágil.

Anteriormente se recomendaba no superar los 8 caracteres, esto para no desperdiciar recursos a la hora de la descarga, pero como todo medio ha sufrido una evolución y si deseamos que nuestro sitio tenga un buen funcionamiento con algunos motores de búsqueda es útil nombrar la imagen con algo que haga referencia a ella

especialmente con fotografías por ejemplo: logo\_secretaria\_de\_gobernacion.gif y en el caso de una foto: campeon\_olimpico.jpg de tal manera que el sitio sea encontrado mediante estos nombres de la imágenes en los múltiples buscadores. No obstante este recurso no garantiza que el sitio aparezca al teclear el nombre es necesario consultar el funcionamiento de cada buscador.

Una vez establecidas estos parámetros es necesario tocar un punto interesante que se refiere a los formatos de la imagen. HTML maneja 2 formatos principalmente:

.GIF () El cual emplearemos cuando nuestra imagen esté conformada por plastas de color, como puede ser en un logo.

.JPG () El cual emplearemos en el caso de fotografías.

También es muy utilizado el formato PNG, éste nos dará una buena calidad de imagen y fondo transparente sin obtener un recorte defectuoso como llega a suceder con el formato .GIF.

Una vez definido el formato que vamos a utilizar en cada una de nuestra imágenes es importante darles el tamaño al que van a ser publicadas ya que si las salvamos en un tamaño mayor y hacemos que el explorador ajuste el tamaño a uno menor la imagen se verá deformada y con mala calidad en algunas ocasiones. Si por el contrario la salvamos en un tamaño menor al que va a ser publicada esta por demás decir que siempre se va a desplegar pixeleada. Así que lo más recomendable es salvarla justo al tamaño que deseamos que sea presentada.

A esta designación de formato, tamaño y compresión lo podemos llamar optimización que como bien se entiende significa darles las condiciones óptimas a las imágenes que se desplegarán en el sitio.

En resumen los factores que debemos tomar en cuenta son:

- Tamaño (en pixeles)
- Peso (en Kb)
- Formato (JPG para fotos, GIF para plastas de color y transparencia, png para alta calidad con fondos transparentes)

Para optimizar las imágenes no basta con salvarlas en los formatos estipulados, podemos recurrir a los software de Adobe, por ejemplo, y Salvar para Web y se desplegará una ventana con opciones con las cuales podremos obtener una previsualización conforme modifiquemos las características a la vez que podemos medir el peso logrando la mayor calidad posible con el menor peso, una vez definidas las características guardamos en nuestra carpeta de imágenes del sitio.

HTML nos da la oportunidad de jugar con fondos, para cubrir la ventana completa de nuestro navegador, ya sea con colores, texturas o imágenes. Esto en ocasiones en lugar de dar un buen toque de estilo al sitio puede romper con toda la estética, así que es importante hacer un uso prudente de este recurso y no aplicarlo irracionalmente.

#### **3.1.4 Diagramación**

Para definir la estructura es necesario comenzar por determinar la resolución del proyecto, usando como unidad de medida <sup>p</sup>ixeles (px) y basándonos en la función que tendrá nuestro sitio y el tipo de usuario

que estará en constante contacto con este. Por ejemplo, si sabemos que el proyecto será visualizado en su mayor parte en pantallas de última generación en corporativos, es importante definir un tamaño apropiado a este tipo de pantallas, software como Dream Weaver tiene tamaños recomendados para algunas resoluciones de pantalla pretendiendo una óptima visualización y calculando el espacio de márgenes del explorador y sus menús para este efecto. Esto sólo son recomendaciones, cada diseñador puede realizar las pruebas y cálculos pertinentes para designar el tamaño de su formato. Por otro lado, en los casos donde los usuarios pertenecen a una instancia cuyas oficinas sólo cuentan con monitores con resolución de 800 x 600 pixeles, es recomendable no rebasar esos 800 pixeles de ancho para no provocar que el usuario tenga que navegar hacia los lados. Si nuestro proyecto será visitado tanto por usuarios con monitores de baja resolución como pantallas más sofisticadas hay que guiarnos por el de menor resolución, pero debemos considerar siempre a quienes serán mayoría.

**: : Capítulo III**

Para apreciar de manera visual información útil para elegir la resolución más adecuada presento la figura 32, donde podemos apreciar cómo han evolucionado las resoluciones del 2007 al 2010, siendo este último año en el que el 76% de los usuarios utilizan un monitor mayor a una resolución de 1024 x 768 pixeles, esto es de ayuda para definir el tamaño de sitio Web a diseñar.

Cabe señalar que es posible en vez de definir el tamaño mediante pixeles, definirlo mediante porcentajes de relación entre los elementos, de tal forma que el tamaño del sitio siempre se adaptará al 100% de la

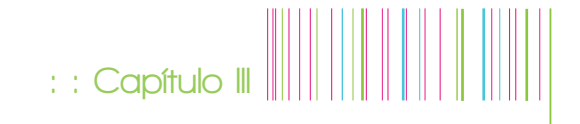

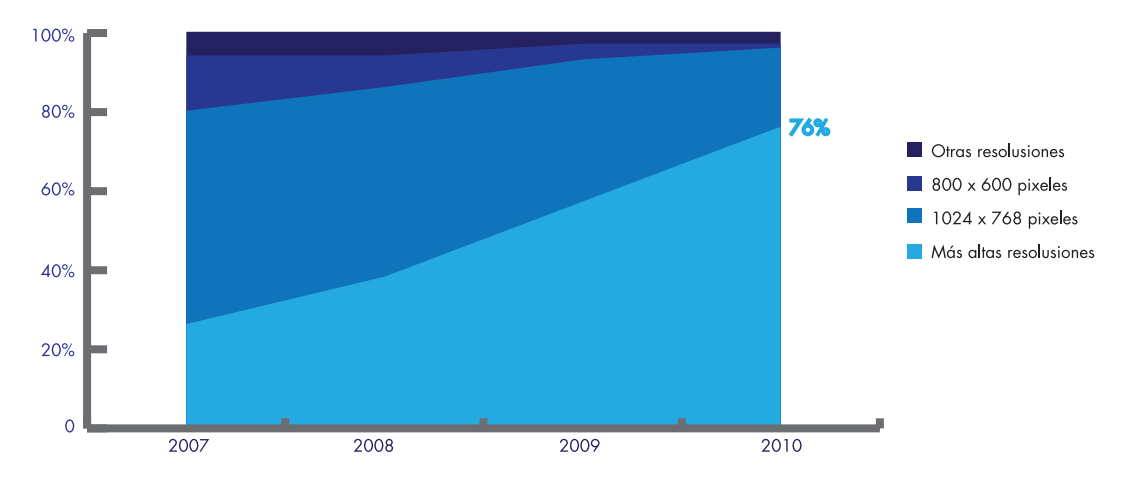

Figura 32. Estadística de resoluciones más utilizadas en los meses de Enero de los años especificados. Fuente: w3schools

ventana en que sea mostrado, a esta opción se le llama formato "líquido".

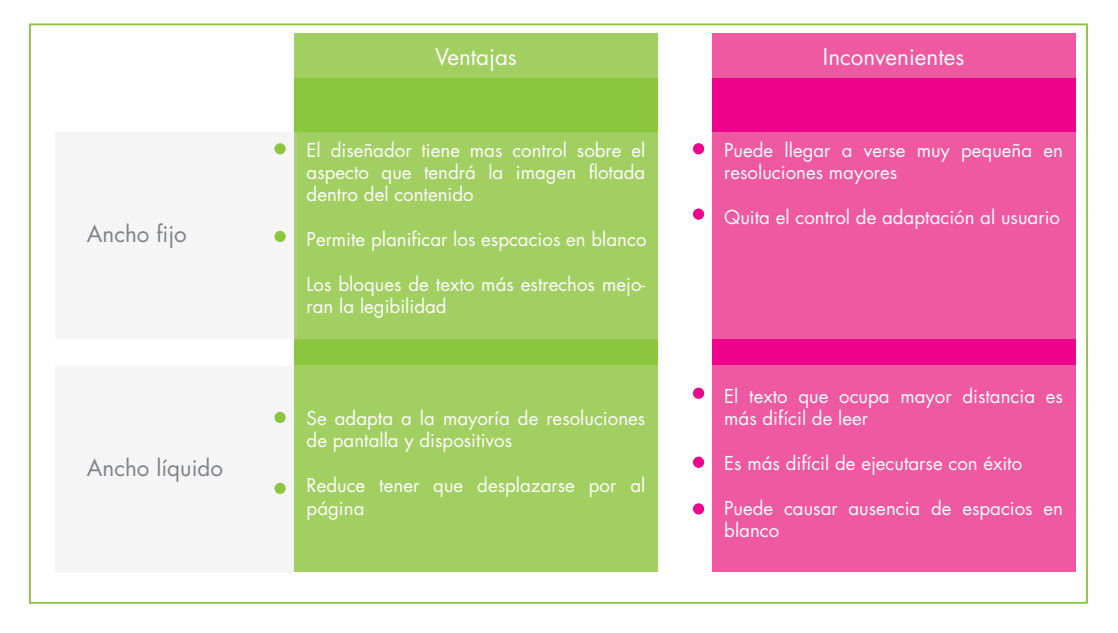

Figura 33. Cuadro comparativo de ancho fijo contra ancho líquido de un sitio Web

**:** : Capítulo **II**  $\| \| \|$ 

A pesar de que esta opción pareciera ser ideal, en ocasiones puede dar resultados inesperados, por lo cual en algunos casos lo conveniente es optar por dimensiones fijas. En la figura 33 presento un cuadro comparativo de ventajas y desventajas de ancho fijo contra ancho líquido.

Realmente la distribución en este medio es muy libre, basta con navegar por sitios diversos para darnos cuenta de la gran gama de opciones que existen para estructurar un sitio Web, pero no hay que olvidar fijar límites para que esa libertad no nos lleve a diseñar un sitio complicado que sea poco entendible para el usuario.

Antes de comenzar a distribuir debemos definir los elementos de nuestra composición, los cuales también nos brindan opciones numerosas, ya que tenemos desde videos, controles de audio, áreas de navegación, publicidad, autopublicidad, área de saludo de usuario, entre otras opciones.

Algunas de las áreas comúnes en sitios Web según menciona Jason Beaird son: <sup>(22)</sup>

1. Bloque contenedor. Que es el todo, nuestro lienzo como si fuese una pintura.

2. Bloque de identidad. Que es la zona en la que posicionaremos el logo del sitio o la empresa a la que pertenece, regularmente posicionado en el ángulo superior izquierdo, pero lo importante es que el usuario identifique plenamente y a un golpe de vista en que sitio se encuentra navegando, sobra decir que si ubicamos el logo en el pie de la página al cual solo se llega mediante barra de desplazamiento vertical sería un grave error para identificar el sitio.

3. Bloque de navegación. En él encontraremos el menú el cual tiene la función de hacernos ir de una sección a otra logrando un orden en la información haciendo que los datos en su totalidad estén muy a la mano desde cualquier zona del sitio. Se debe ser muy cuidadoso en el posicionamiento de esta zona ya que si el usuario no la ubica fácilmente es muy probable que abandone el sitio sin dar siquiera un click, así que esta zona debe ser muy destacada, pero no mas que la zona de identidad, siendo una excelente opción amalgamarlos ya sea en la parte superior o izquierda de nuestro diseño, basados en el sistema occidental de lectura que es de izquierda a derecha y de arriba abajo, entonces, el primer punto que ubicaremos será el ángulo superior izquierdo.

4. Contenido. Es el objetivo de todo el sitio, la información que el usuario va a buscar, es por eso que debe ser identificable de primera instancia, regularmente ocupa la mayor parte de la página.

5. Bloque de pie de página. En éste se ubicaran posiblemente los legales, copyrights y cualquier otro punto que deba acotarse por seguridad. En otras ocasiones se prefiere tener los datos de contacto para que el usuario en cualquier momento pueda hacer uso de ellos.

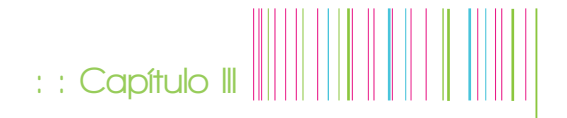

Adicionalmente se puede hacer acompañar de un menú basado en hipertextos que vayan a cada una de las zonas, pero esto es recomendable sólo cuando la extensión de los contenidos nos hagan perder de vista el menú principal para evitarse la necesidad de volver a la parte superior una vez estando en la inferior, de lo contrario sería un tanto inútil repetir el menú.

6. Espacios en blanco. Recordemos que aunque sea un medio digital sigue requiriendo diseño, y los espacios en blanco dan aire, impidiendo que los elementos se vean apelmazados o casi encimados, así que no hay que olvidar determinar algunos de estos.

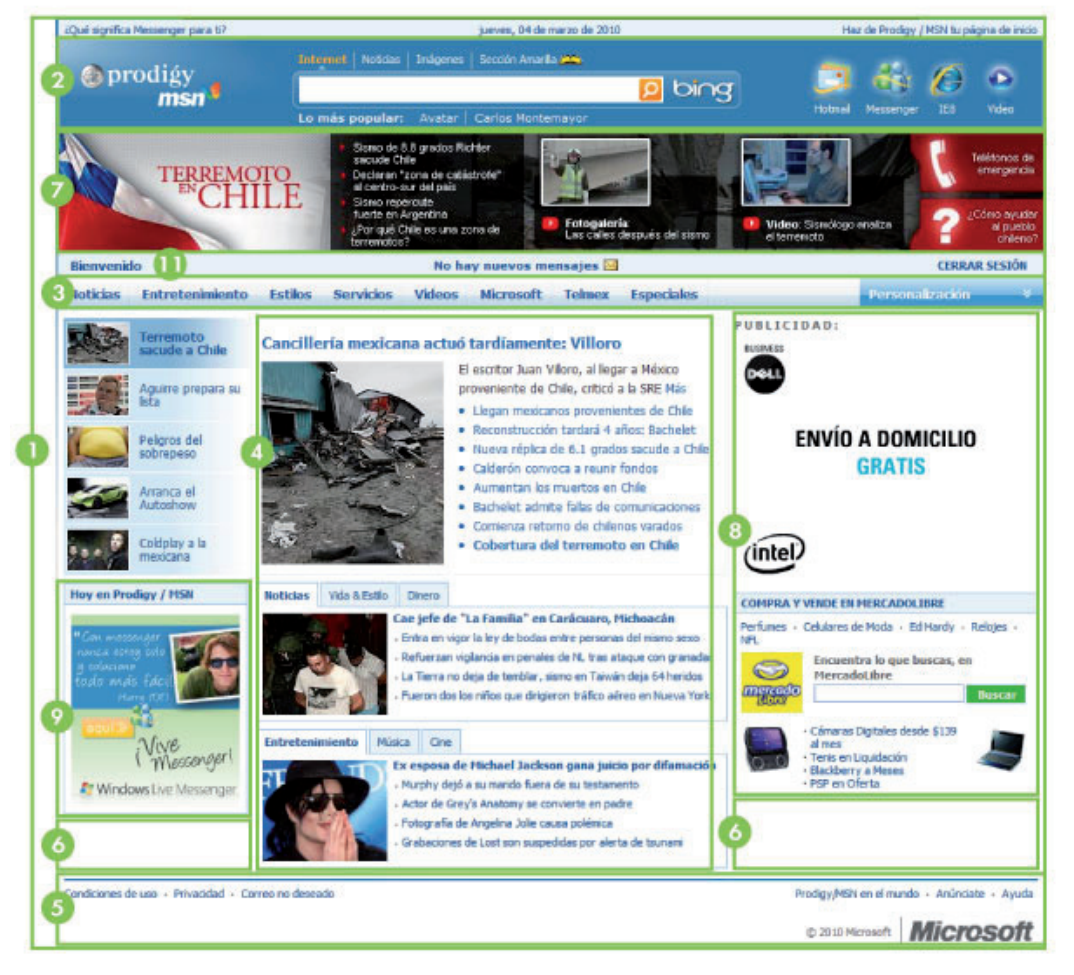

Figura 34. Ejemplo de estructura en un portal online: http://prodigy.msn.com

Adicional es a estas áreas y debido al constante uso en Web, me parece interesante destacar algunas como:

7. Bloques extras: De manera particular cada sitio Web suma algunas áreas más con diversas funciones que se adapten a sus necesidades.

8. Publicidad. Regularmente aplicados mediante banners, ya sea verticales u horizontales y recientemente expandibles o sobre puestos, estos espacios surgen como una necesidad mercadológica ya que en ellos son desplegados los patrocinadores en caso de existir, así que se debe tener cuidado de darle el valor necesario como lo merece pero sin robarle atención a los contenidos o imagen del sitio.

9. Auto publicidad. Es un uso similar al anterior, pero en estos casos se despliegan anuncios o avisos de la misma empresa. Son útiles para destacar algunas cuestiones de interés y llevar a los usuarios a la información completa al darle click.

10. Controles de audio. Este pequeño bloque se usa últimamente en sitios flash, ya que el usuario en ocasiones prefiere no tener audio, controlar el volumen o seleccionar el track que va a escuchar mientras navega.

11. Área de bienvenida al usuario. Esto se usa como identificación de que hemos entrado correctamente a algún sitio, y estamos haciendo uso de características personalizadas.

Para diagramar es necesario diseñar una cuadricula, lo cual no significa encerrar en cuadros los elementos, se trata también de proporción, así como lo hacía el pintor holandés Piet Mondrian con su uso sofisticado de cuadrículas.

Para esto es necesario aplicar un poco de matemáticas, por lo cual me remontaré brevemente a la época de Pitágoras y sus seguidores quienes descubrieron un patrón que se repetía continuamente en la naturaleza e hicieron referencia a él como ratio dorado o proporción áurea.

Presento en la figura 35 un modo gráfico en donde se parte de un cuadrado (unidad) para obtener su proporción áurea a partir de un arco haciendo centro en el punto medio de su base: El arco inicia en el ángulo superior derecho hasta cortar una extensión de la base, obteniendo así su proporción áurea 1:1.618.

Está es una forma simple de descubrir el número al que Jason Beaird se refiere como mágico: 1.61800339… que ha sido establecido como el número para lograr proporción aurea. De esta forma y con base en principios matemáticos se crea una distribución agradable al ojo humano.

Es posible simplificar aún más este principio matemático con una regla llamada regla de tercios. Una línea dividida en 2 por proporción áurea queda con 2 fragmentos, uno casi del doble de tamaño del otro, así que si dividimos en tercios podemos obtener un resultado muy similar a la proporción áurea. Figura 36.

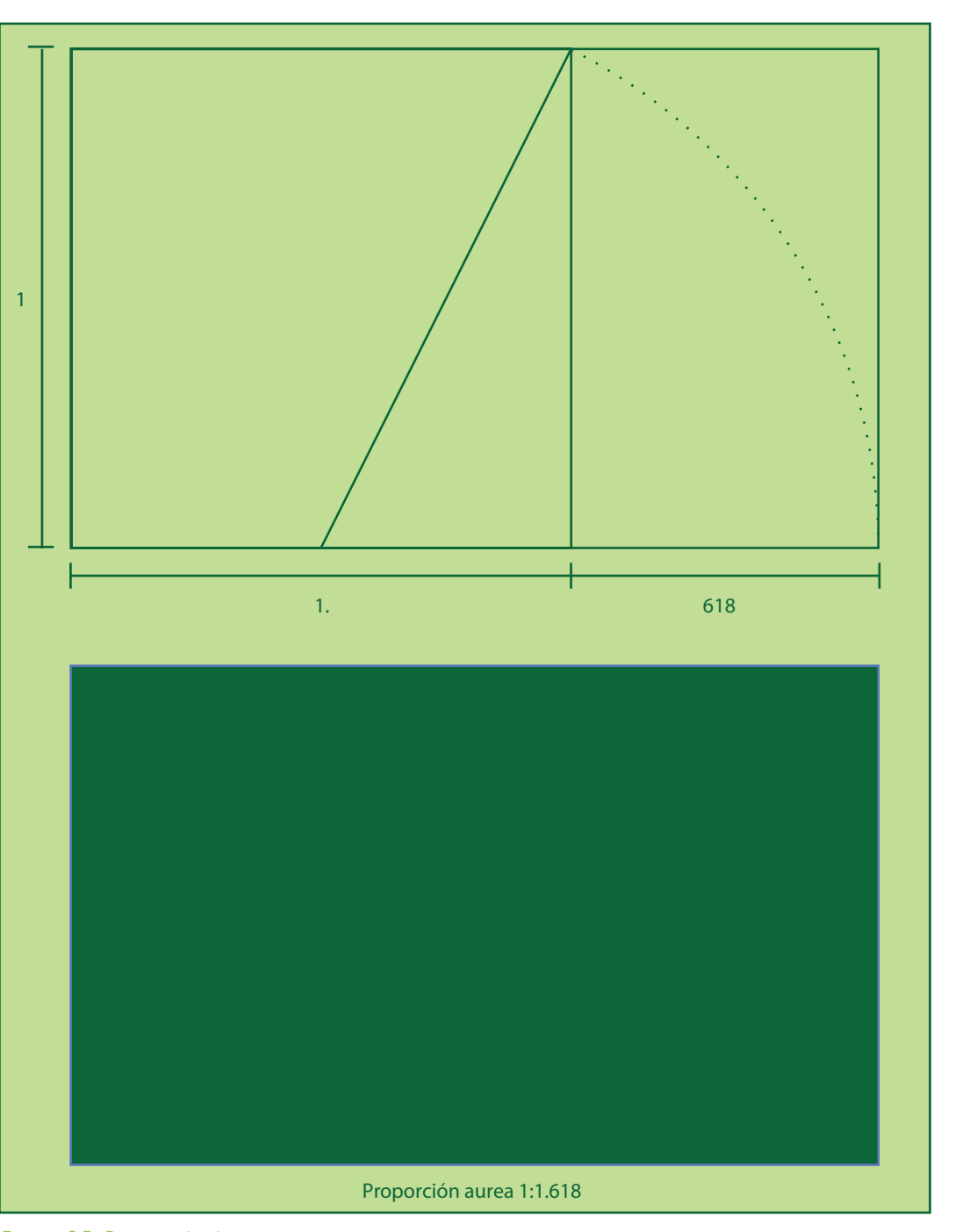

Figura 35. Proporción áurea.

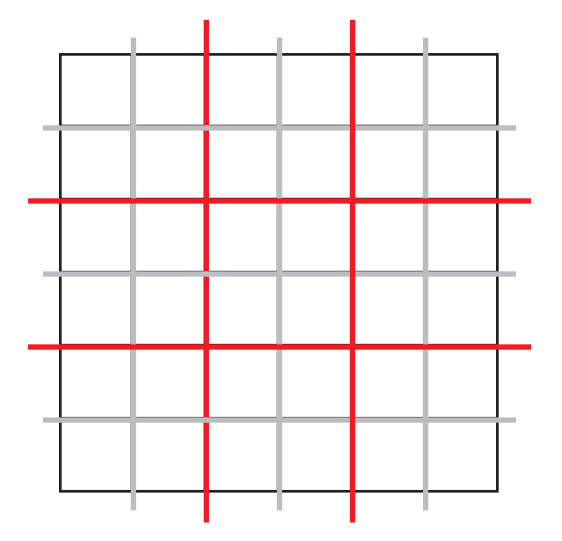

Figura 36. Regla de tercios.

La cuadricula no significa que deba haber una división visual, sólo es para lograr una distribución con armonía manteniendo la unidad entre todos los elementos. La teoría del diseño describe la unidad como la forma en que los elementos diferentes de una composición interactúan con otros. Un diseño unificado es uno que funciona como un todo en lugar de estar identificado como piezas por separado.

#### **3.1.5 Interfaz**

Definida por la Real Academia de la Lengua Española como Conexión física y funcional entre dos aparatos o sistemas independientes. En el campo del diseño Web podemos entenderlo como la conexión funcional entre el usuario y el sitio Web, es decir la manera en que se dará lugar a la interacción.

A través de los años se han creado métodos para interactuar con las computadoras, partiendo de las tarjetas perforadas que

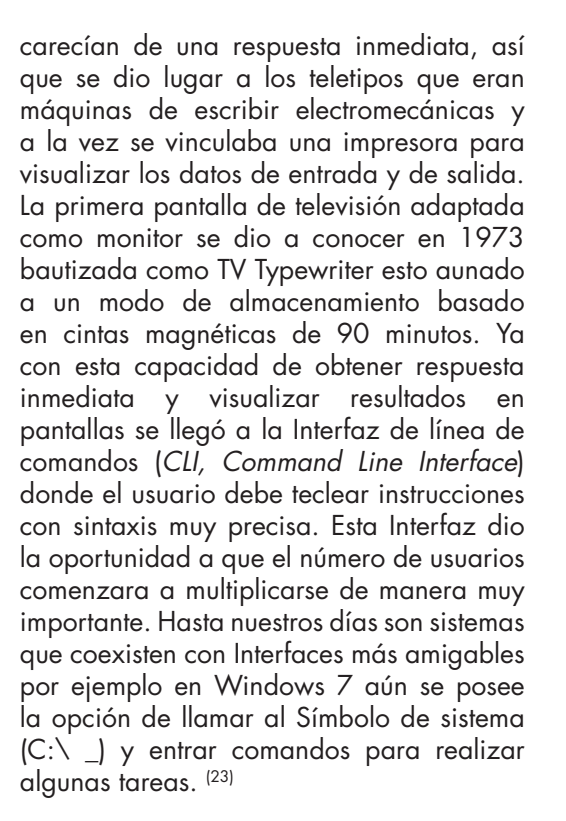

**: : Capítulo III**

En la actualidad principalmente se usan Interfaces gráficas cuyo objetivo principal es hacer que los usuarios interactúen con los sistemas basándose en metáforas visuales de objetos reales, dónde elementos gráficos sustituyen la interacción real. Por ejemplo, los objetos cotidianos que encontramos en una oficina, como folders, bote de basura u hojas de papel.

En los últimos años se ha popularizado la interacción vía touch screen, que consiste en dar instrucciones a dispositivos electrónicos con el toque directo a la pantalla prescindiendo de un teclado físico. Esta tecnología ya es una realidad también en computadoras así que tal vez sea próximamente el modo de comunicarnos con las máquinas.

(23) Estrada Francisco. Acercamiento a la interfaz gráfica tridimensional de la Antigua Academia de San Carlos de la UNAM en 3D. UNAM, México. 2008

El diseño de la Interfaz es una labor muy importante al crear un sitio Web, en la cual se debe combinar la forma y la funcionalidad para que la experiencia del usuario sea intuitiva y facilite la navegación del mismo.

Internet como medio es un soporte como lo son por ejemplo los impresos, pero con la ventaja de que permite la interacción, dando respuesta a cada acción que tengamos nosotros en él, y así hay que pensarlo al diseñarlo, necesitamos producir al usuario ciertas reacciones que de igual manera exija una respuesta del sitio.

En la actualidad las herramientas de diseño Web nos brindan día a día recursos cada vez más útiles para producir Interfaces más sofisticadas y atractivas utilizando los últimos avances tecnológicos, hay que analizar muy bien cuál es la intensión del sitio y el tipo de usuario que lo manejará, de tal manera que no es importante producir una Interfaz con efectos indiscriminados, como tratamientos en tercera dimensión o filtros luminosos por ejemplo, en ocasiones esto suele ser muy atractivo. Antes de pensar en una Interfaz atractiva hay que pensar en una Interfaz funcional, ya que el usuario no gusta de complicarse al navegar en sitios inentendibles por más impactantes que estos sean. Esta es una razón importante por la cual la Interfaz es uno de los elementos mas importantes y delicados a la hora de diseñar. Por lo tanto hay que dedicarle el tiempo necesario para planearla, analizarla y producirla, basándose en la funcionalidad, el diseño de la información, el contexto de los usuarios potenciales, etc., ya que propiamente esta será la imagen que el usuario final verá.

No por esto se trata de hacer una Interfaz simple que no comunique nada, es aquí donde radica lo interesante, se trata de crear un diseño inteligente el cual cumpla con su función eficazmente pero con el estilo necesario para hacerlo atractivo e intuitivo, tomando en cuenta todo el tiempo al usuario final. Es muy importante dejar de lado los gustos del diseñador o los deseos del dueño de la empresa cuando esto impida que la Interfaz sea funcional.

Adicionalmente un factor importante al diseñar la Interfaz es tomar en cuenta la tecnología con la que se cuenta para producirla. Hay que analizar previamente si es posible y que tantas ventajas o desventajas brindará al navegar mediante ésta. Por ejemplo, quizá sea elegida una Interfaz con elementos 3D, en ese caso se deberá evaluar si en verdad es necesario y que tan rápida será la descarga de cada uno de estos elementos tanto por separado como en conjunto.

El estilo visual debe obedecer a los objetivos previamente establecidos los cuales deben ser muy claros para que de esta manera impulsen fácilmente el diseño de la Interfaz. Es muy sencillo determinar esto haciéndose algunas preguntas como: ¿En qué tono se va a producir? ¿Empresarial, popular, juvenil, irreverente, conservador? ¿Debe obedecer a una tendencia establecida? ¿Qué tipo de conexión tienen los usuarios potenciales? Una vez definidos los objetivos, capacidades y alcances del sitio se procede a definir la tecnología con que será producido, ya sea flash, HTML o alguna combinación de ellas.

Un gran peso de la Interfaz recae sobre el menú, por cómo está distribuido y sobre todo en los botones que darán las opciones de navegación al usuario, es por eso de

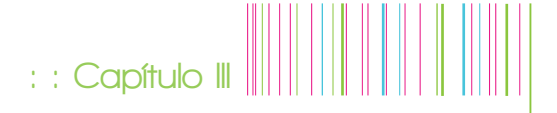

vital importancia poner mucha atención a dichas zonas sensibles, considerando la posición, color, tipografía, tamaño, íconos, etc. Básicamente todos los factores que hagan que todo se entienda con el menor esfuerzo del usuario, no debe exigir en absoluto algún tipo de interpretación. Por ejemplo si en el sitio hay un apartado de teléfonos el botón debe remitir de inmediato a un teléfono y no por querer romper esquemas establecidos colocar un ícono más rebuscado ya que lo único que se obtendrá es que el usuario se confunda al navegar. En ocasiones podemos apoyarnos con textos para hacer más evidente la función del botón.

Es importante también colocar el menú en lugares estratégicos de tal manera que el usuario determine de un golpe de vista donde puede comenzar a navegar, y para ello nos podemos basar en el sistema de lectura occidental, de tal manera que colocar el menú en el extremo inferior derecho será el lugar menos apropiado, a menos

que nuestra composición dirija la atención hacia aquel punto o si la funcionalidad nos lo permite, pero en un caso extremo donde nuestra página requiera usar barra de navegación perderíamos de vista el menú lo cual sería bastante confuso, así que lo mejor es partir del ángulo superior izquierdo.

En la figura 37 se muestra una Interfaz que podemos clasificar como una Interfaz poco convencional ya que la manera de navegar no es por medio de un menú muy evidente, es necesario explorar la pantalla para ir descubriendo como ingresar a cada sección, es una Interfaz muy creativa y un tanto compleja, es notable que sus diseñadores lo sabían ya que en la parte inferior incluyeron un menú convencional para usuarios que no puedan navegar con la Interfaz principal. El tiempo de carga es considerablemente mayor a un sitio de Interfaz convencional, pero sin duda el resultado final es muy atractivo, y tan cierto es que ha sido merecedor de premios.

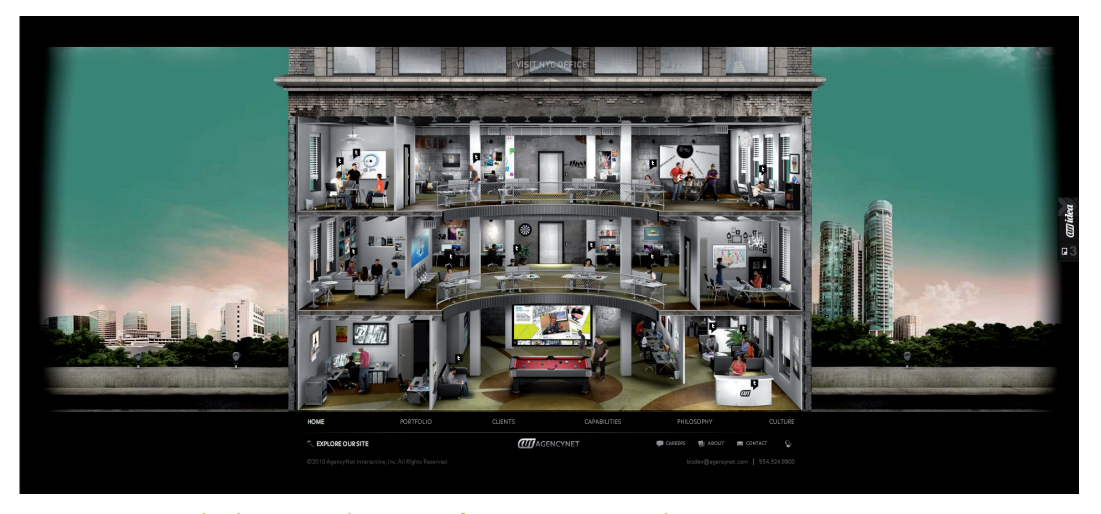

Figura 37. Ejemplo de sitio Web con Interfaz no convencional. www.agencynet.com

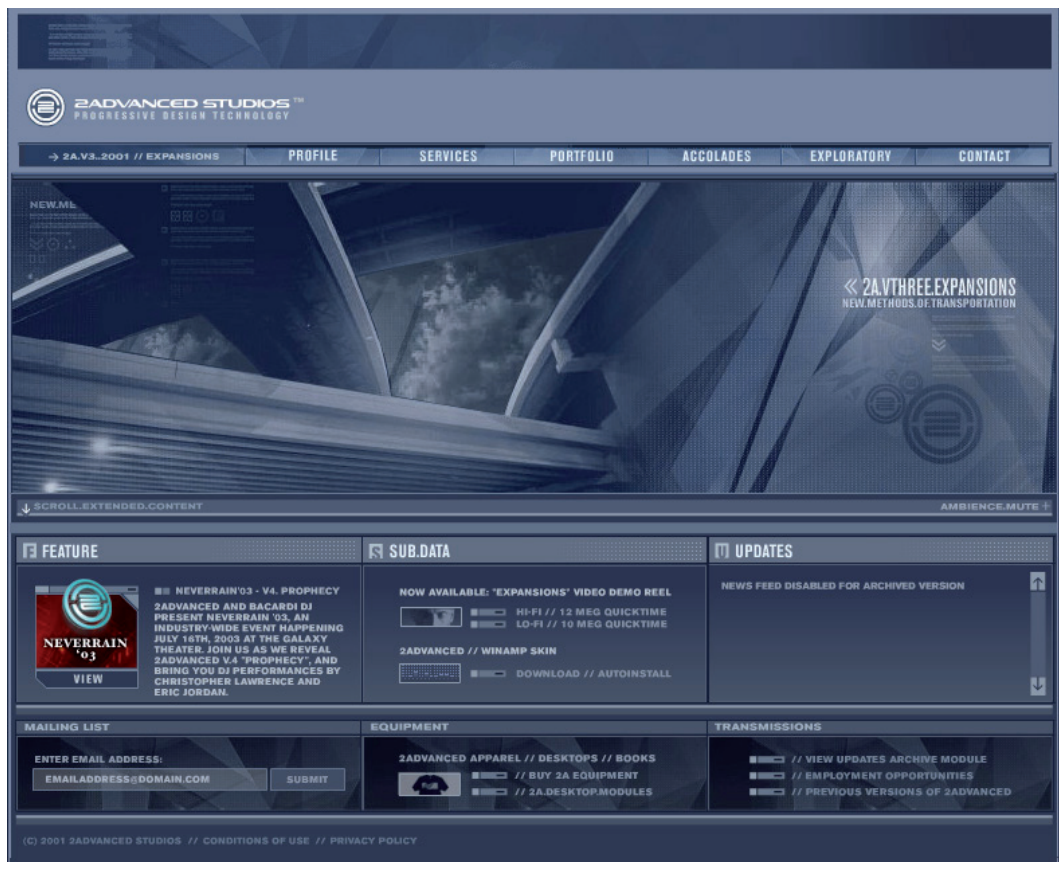

Figura 38. Ejemplo de sitio con Interfaz convencional. http://v3.2a-archive.com/flashindex.htm

La figura 38 muestra una Interfaz convencional, con un menú horizontal en la parte superior, amalgamado con la identidad, es una Interfaz basada en texto lo cual hace muy claro que información obtendremos al dar click a cada botón.

Predomina un orden y un tramado muy evidente. Y en comparación con el sitio anterior también ha sido acreedor a premios, así que ambas opciones pueden ser muy atractivas con el uso de la creatividad y una planeación adecuada.

Con esta comparación podemos darnos cuenta de las amplias posibilidades que nos brinda este medio. Sin duda la Interfaz puede marcar el éxito o el fracaso de un sitio ya que es la herramienta mediante la cual el usuario interactuará con el sitio, y si no logramos establecer esa conexión correctamente de nada servirá un elaborado concepto, innovaciones tecnológicas, o cualquier otro recurso que incorporemos. Es por eso que se debe poner especial atención en esta parte del proyecto, no olvidando que forma parte de un todo que es el sitio Web.

# 

### **: : Capítulo IV : : Producción**

**52**

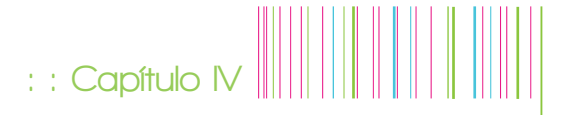

#### **Capítulo IV. Producción**

El objetivo principal de este proyecto es la realización de una exposición escultórica mostrada a través de un sitio Web. La característica principal es que las piezas posean interactividad, es decir, que el usuario pueda apreciar las esculturas no sólo en fotografías tradicionales sino desde diversos puntos de vista con la posibilidad de manipularlas lo cual esperamos sea algo muy atractivo para los espectadores.

#### **4.1 El concepto**

Esta parte corrió por cuenta de la artista, quien creó las piezas. Su interés se enfoca en un concepto basado en comida, en particular, postres, pero a su vez ella es muy afecta a realizar obras que plasman mundos. En sus obras anteriores existe el mundo de los hongos, el mundo de las babosas, el mundo de las bacterias y en este caso decidió crear jardines de postres.

Con base en el concepto general, abordé el diseño del sitio web iniciando con un boceto de un sitio que podríamos llamar "plano", convencional. Posteriormente y dado que se planea llevar a cabo experimentación con planos que simulan 3D me incliné por crear un sitio que remita al espacio, como un escenario o una sala de exposición y que a su vez ahí dentro se creara un entorno de fantasía y que existieran objetos relacionados con un jardín, sin ser propiamente éstos como los conocemos. Es así como decidí crear en uno de los muros de la sala un jardín sólo con formas y movimientos.

Por otro lado, a petición de la escultora, las obras se montarán en un escenario que represente un jardín, entendiendo como escenario el espacio virtual que nos proporcionará el sitio Web. Este jardín también poseerá algo de fantasía al contener los jardines de postres que el espectador podrá manipular.

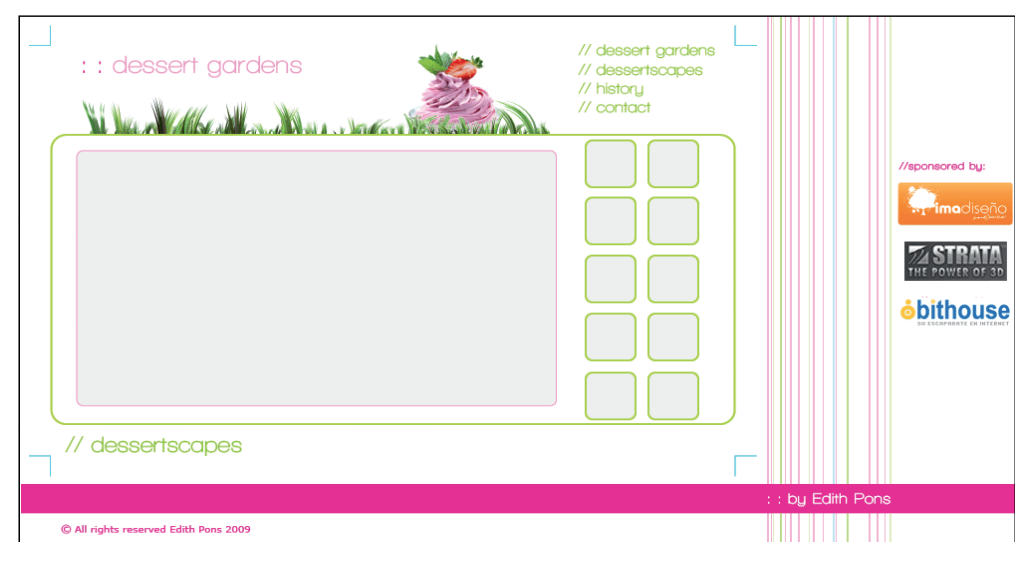

Figura 39. Primer boceto enfocado en un diseño 2D

#### **4.2 Herramienta digital**

Una vez aterrizado el concepto nos inquietó la manera en que serían representadas las obras, ya que en ellos se enfocará la atención de los visitantes.

Para ello fue necesario experimentar con distintos programas, algunos de los cuales ya describí brevemente en el capítulo II. La idea original partió de Quicktime VR, sin embargo, no fue el primero en ser probado para este proyecto. Las primera pruebas se realizaron con Strata Foto 3D, en donde como ya describí es posible generar modelos 3D a partir de una serie de fotos tomadas alrededor de un objeto el cual posteriormente es texturizado con las mismas. Como una ventaja adicional existen 2 maneras de darle salida, ya sea en java o en flash, cada uno con sus pros y sus contras, pero ambos como opciones muy viables, y esa fue una de las razones principales para probarlo. Describiré brevemente el proceso de prueba de este programa para ser un poco más claro.

Se preparó un ciclorama de color blanco para eliminar fácilmente el fondo y se colocó una pequeña plataforma giratoria con un patrón de puntos proporcionado por el programa para facilitar el reconocimiento del espacio. Figura 40.

Sobre el patrón de puntos se colocó una base para elevar al modelo lo cual permite que el programa no se confunda al interpretar el espacio.

Para la prueba principal se eligió un modelo que contrastara con el fondo, en este caso se utilizó una taza roja.

Posteriormente se realizaron las tomas

fotográficas. Como mínimo el strata foto requiere 15 tomas alrededor del modelo, si el modelo es muy complicado se sugiere realizar otras tomas con una elevación de entre 45° y 60°, se indican 3 o 4, más una toma cenital, teniendo un total de 20 tomas aproximadamente.

El siguiente paso es cargar las tomas en el programa que interpreta el patrón de puntos de cada fotografía y el color de fondo para enmascarillarlo y dejar únicamente la forma del modelo. Este proceso de enmascarillado automático produce algunos errores por las sombras que se producen en el fondo, en la base o en el propio modelo, así que hay que hacer ciertas correcciones con una herramienta tipo pincel y otra tipo goma para borrar las zonas que haya enmascarillado por error, este proceso es clave para el modelo final, así que toma su tiempo dado que la herramienta no es muy precisa.

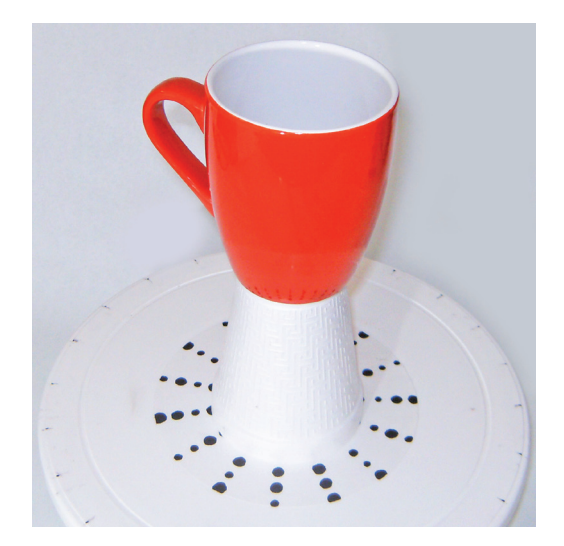

Figura 40. Modelo original con patrón de puntos sobre la base giratoria para una óptima interpretación del espacio.

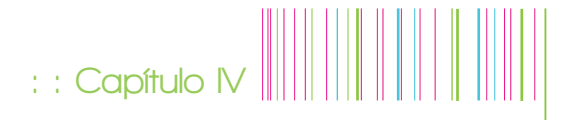

Una vez terminado este proceso el programa genera el modelo 3D, es posible aumentar o disminuir el número de polígonos para hacer más detallado el resultado final.

Por último el programa realiza el texturizado basándose en las fotografías.

El resultado obtenido fue deficiente, ya que a pesar de que era un modelo muy sencillo no fue posible obtener una superficie lisa como el objeto original y presentó algunas salientes. Figura 41.

Posteriormente se realizó otra prueba más apegada al proyecto real, con un modelo más complejo, con formas más detalladas y textura de plastilina. Por lo tanto se requería un mayor esfuerzo para poder obtener el resultado ideal. En lugar de trabajar con 20 fotos se hizo una prueba con 40, suponiendo que entre más información tuviera el programa, mejor podría hacer la interpretación.

Sin embargo el resultado tampoco fue exitoso.

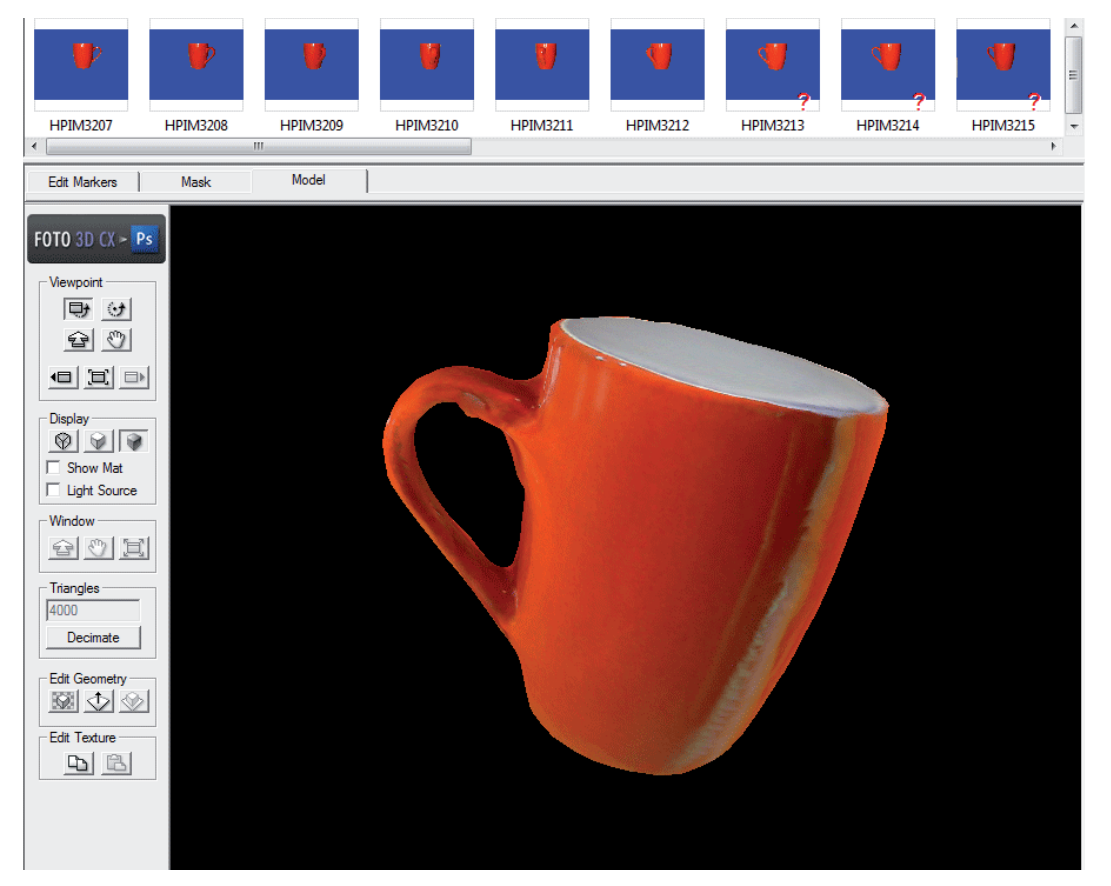

Figura 41. Modelo final, con detalles de texturización y forma. En la parte superior se aprecian las fotografías enmascarilladas.

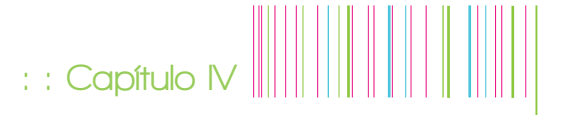

Una opción para mejorar la calidad del objeto 3D obtenido es exportar estos resultados a otro programa de la misma familia, en donde el modelado 3D se realiza a detalle y se puede realizar la texturización con la óptima calidad.

Esta opción nos pareció inapropiada, ya que buscamos exponer representaciones lo más cercanas a la realidad y por medio de este método el resultado sería una escultura digital que, en todo caso, sería más sencillo crearla desde cero en un software de modelado 3D.

Por lo tanto, fue necesario buscar opciones, y se planteó utilizar un software que ha sido utilizado por varios sitios, y su eficacia comprobada, me refiero al Quicktime VR.

El inconveniente al que nos enfrentamos no fue propiamente del software sino su adquisición, ya que no nos fue posible encontrar el software producido por Apple por ningún medio. Pero al recurrir al sitio de Apple, hallamos vínculos a programas que producen este tipo de objetos como el SpinImage DV (www.spinimagedv.com) o VR worx (www.vrtoolbox.com) así que el siguiente paso fue investigar acerca de estos programas recomendados por Apple para dar salida en un formato Quicktime VR.

Al estar probando sobre las bondades de ambos programas surgió la propuesta de crear un código en flash que diera el mismo resultado final, sería bueno tener en el escenario de flash las piezas girando sin necesidad de abrir una ventana adicional de otra aplicación, por lo cual decidimos enfocarnos en el desarrollo de una solución en flash.

Para conseguir dicho objetivo, se estudió la posibilidad de producir un código basado en un movie clip que contuviera las fotografías y hacer que la cabeza de lectura avanzara y retrocediera respondiendo a las acciones del mouse.

De manera paralela al desarrollo del código, se investigó sobre la existencia de algunos códigos de referencia que aportaran alguna idea para optimizar el componente. En esta búsqueda se llegó al sitio de Matus Laco, un desarrollador de software en la Unión Europea, quien distribuye sus propios componentes a la par que realiza desarrollos. Uno de ellos es una aplicación que corre sobre flash llamada 3D Rotate EZ, la cual carga por orden alfabético o numérico las fotografías y genera la navegación de las mismas. Se realizaron pruebas con esta aplicación y la producción de cada archivo era realmente sencilla y con un funcionamiento ideal para el sitio, ya que la interfaz se basa exclusivamente en el uso del mouse, no existen más botones ni otros elementos que interfieran con el diseño final del proyecto. Nos pusimos en contacto con Matus y a manera de patrocinio decidió apoyarnos en el proyecto permitiéndonos usar su aplicación sin costo.

En resumen la mejor opción para producir vistas 360° para este proyecto es flash, en este caso apoyados por un componente llamado 3D Rotate EZ cuyo funcionamiento describiré más adelante.

#### **4.3 Elementos formales de diseño.**

A continuación se describe el proceso de diseño partiendo de los elementos individualmente hasta su conjunción final.

(24) www.yofla.com

#### **4.3.1 Color.**

Lo primero que se definió fue la paleta de colores. En cuanto al concepto buscaremos el verde haciendo referencia al jardín y el rosa que la escultora pretende manejar para que sea un look que tienda hacia lo dulce en conjunto con los tonos rosa pastel de sus piezas.

Por parte de la escultora existía una preferencia por colores más saturados, así que partimos de un verde neón y de ahí bajamos un poco el valor ya que también pretendemos lograr un look limpio, un tanto minimalista, y que mejor para este objetivo que tener una base clara.

Elegí un color verde basado en su código hexadecimal, para que fuera un color seguro para web, para esto me apoyé en la herramienta: Color Schemer Studio el cual con cálculos matemáticos nos ayuda a formar paletas de color.

El primer color que definido fue el verde #99CC33. El segundo color lo obtuvimos en el círculo cromático ayudados por el software antes mencionado. Ingresamos el código hexadecimal de nuestro color verde, y al opuesto del círculo cromático nos mostraba un tono rosado #C7327C , pero no es un color seguro para Web, así que buscamos el color que lo fuera obteniendo un color un tanto más rojizo #CC3366. Sin embargo el proyecto requería expresar un poco más de dulzura, por lo que sobre esa misma gama buscamos un tono un poco más rosado, así que modificamos sobre la barra de tono alejándolo un poco del rojo y en busca del rosa y finalmente el color que obtuvimos como resultado fue el #CC3399. Figura 42.

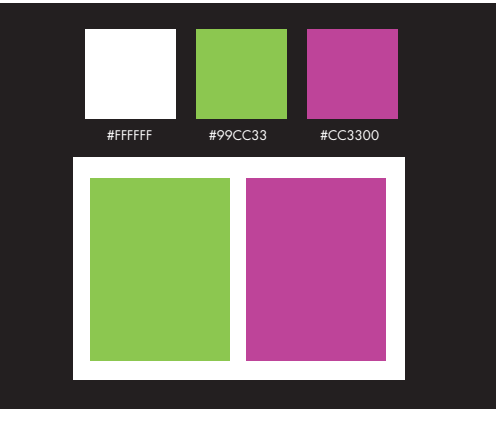

Figura 42. Paleta de color

En la figura 43 podemos apreciar cómo se ubican los dos tonos en los extremos opuestos del círculo cromático lo cual indica que son colores complementarios y esto da como resultado una combinación ideal.

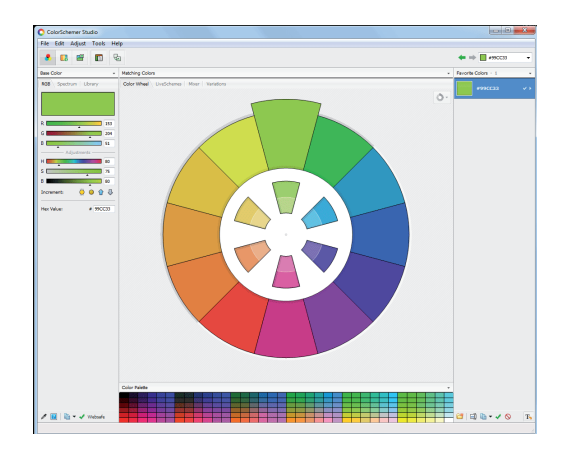

Figura 43. Círculo cromático donde apreciamos que los colores elegidos son complementarios.

Pretendemos que el sitio no sea plano y dar sensación de profundidad aunque sea un escenario virtual que no se enfoca en llegar a un resultado realista la propuesta

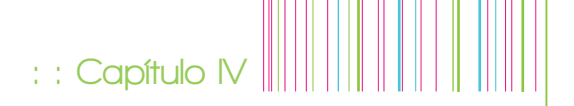

utilizara como recurso el color para lograr luces, sombras y texturas. Para este efecto tomamos los colores antes definidos y reducimos su opacidad para obtener tonos más claros que en conjunto creen efectos visuales y den vida al escenario. Figura 44.

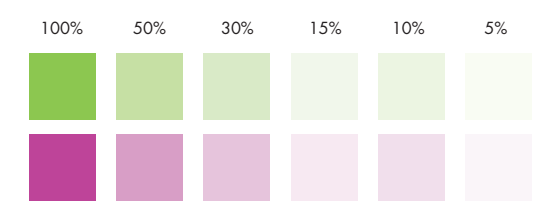

Figura 44. Variaciones de los tonos principales basados en transparencia (opacidad).

#### **4.3.2. Tipografía.**

La exposición tiene una gran influencia de la cultura Kawaii, caracterizada por figuras tiernas, con personajes regordetes y formas curvas. Es por eso que buscamos una tipografía cuyas formas posean curvas y de un grosor considerable, de manera que se le diera una personalidad al estilo Kawaii.

La tipografía elegida como principal fue la Arista, en la cual cómo podemos apreciar en la figura 45 tanto los huecos como los remates son redondeados, es de fácil lectura, y tiene un peso apropiado para llamar la atención dentro del diseño.

#### **ABCDEFGHIJKLMNOPQRSTUVWXYZ**

#### abcdefghijklmnopgrstuvwxyz1234567890

**ABCDEFGHIJKLMNOPQRSTUVWXYZ** 

abcdefghijklmnopgrstuvwxyz1234567890

Figura 45.Tipografía Arista

Posteriormente elegimos una tipografía de contenidos. Es importante que el peso sea menor que el de la arista, de lo contrario se tornaría muy saturado y la lectura para el usuario sería cansada. De esta manera designamos que la tipografía para los contenidos fijos fuera la Walkway, que como podemos apreciar en la figura 46 posee formas curvas pero su peso visual es ligero ya que sus líneas son muy delgadas, carece de serif y es de fácil lectura, sin llegar a ser una tipografía muy clásica.

ABCDEFGHIJKLMNOPQRSTUVWXYZ abcdefghijklmnopqrstuvwxyz1234567890 ABCDEFGHIJKLMNOPORSTUVWXYZ abcdefghijklmnopqrstuvwxyz1234567890 Figura 46. Tipografía Walkway

El sitio incluirá algunos formularios y componentes dinámicos, los cuales llaman textos de archivos externos a flash, por lo cual es necesario determinar una tipografía segura para web, que como ya señalé en el capítulo III son tipografías que se encuentran en todos los sistemas operativos y navegadores, por lo cual se desplegaran correctamente. En este caso la elección fue la fuente Verdana, (figura 47) la cual cuenta con trazos delgados y un poco mas redondos que las otra opciones y carece de serif o patines teniendo características similares a la fuente Walkway .

ABCDEFGHIJKLMNOPQRSTUVWXYZ abcdefghijklmnopgrstuvwxyz1234567890

**ABCDEFGHIJKLMNOPQRSTUVWXYZ** abcdefghijkImnopgrstuvwxuz1234567890 Figura 47. Tipografía Verdana

#### **4.3.3 Formato**

En este caso cabe recordar que nos referimos a formato en diseño y no a tecnología, es decir, al espacio que ocupará el sitio web en nuestra pantalla. Como primer dato, tomamos en cuenta las resoluciones más populares que como ya lo analizamos son mayores a 1024 pixeles de ancho, por esta razón decidimos no rebasar esta medida y dejar el tamaño en 1000 pixeles. La altura la obtuvimos por proporción áurea, es decir, multiplicando el ancho por .618 lo que nos da un resultado de 618 pixeles para un formato total de 1000 x 618 pixeles, contemplando rellenar el espacio del explorador en resoluciones más altas con un fondo en repetición tanto en sentido horizontal como vertical.

#### **4.3.4. Diagramación**

Una vez definido el formato del sitio formamos una retícula, basada igualmente en proporción áurea y su versión de regla de tercios.

Decidimos tener dos áreas una de contenidos cuya imagen será la representación de una sala y una segunda zona que será la representación de un jardín en el cual estarán expuestas las piezas.

Comenzamos por diseñar la zona de la sala de contenidos. Como podemos apreciar en la figura 48, lo primero fue dividir la pantalla en dos secciones mediante sección áurea, (marcada en color rojo).

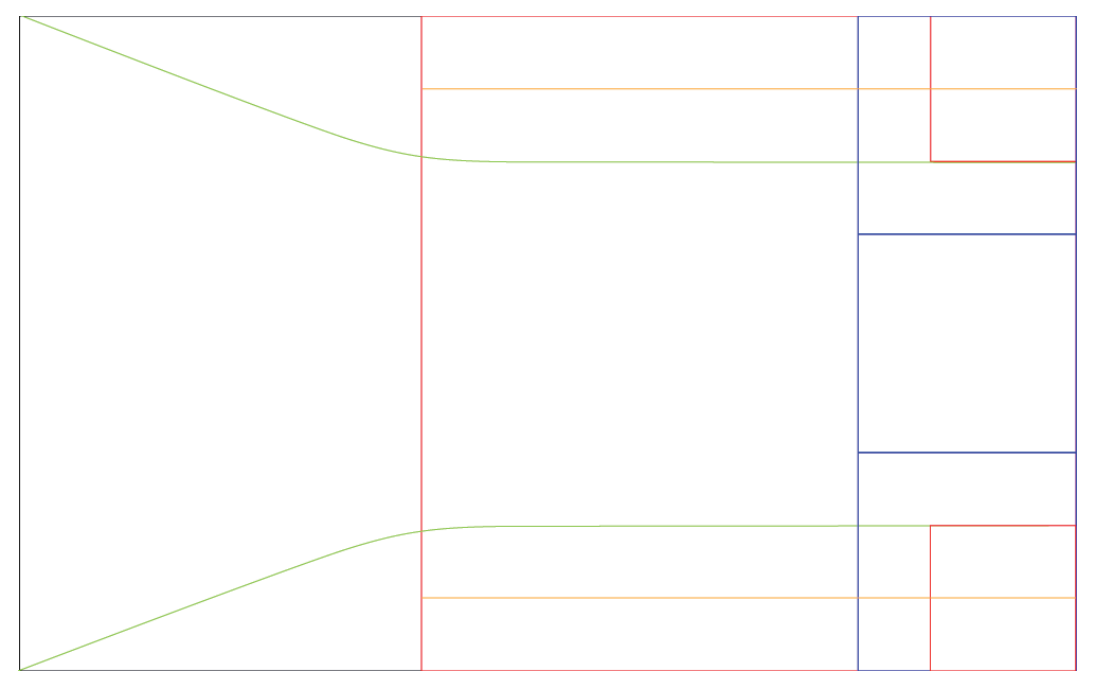

Figura 48. Diagrama de la sección de sala de contenidos

La segunda página del sitio será un jardín, con una escultura navegable en una plataforma y pequeñas esculturas alrededor, disponibles para elegirse y aparecer en la plataforma principal.

**: : Capítulo IV**

En este caso segmentamos nuevamente nuestro formato de 1000 x 618 pixeles en dos partes mediante proporción áurea, marcada en rojo en la figura 49. La escultura principal estará situada en ésta división. Realizamos otra segmentación del plano ahora con una división horizontal en el tercio superior como nos lo indica la línea verde. Esta separación nos dará lugar a un espacio relativamente en blanco en la parte superior y el menú para seleccionar las demás piezas en la parte inferior. La posición de la plataforma vertical esta definida en el punto donde se intersecta la división del tercio superior (horizontalmente) con la división aurea del formato (vertcalmente) tal y como se aprecia en la figura 55 señalado con un circulo en color negro.

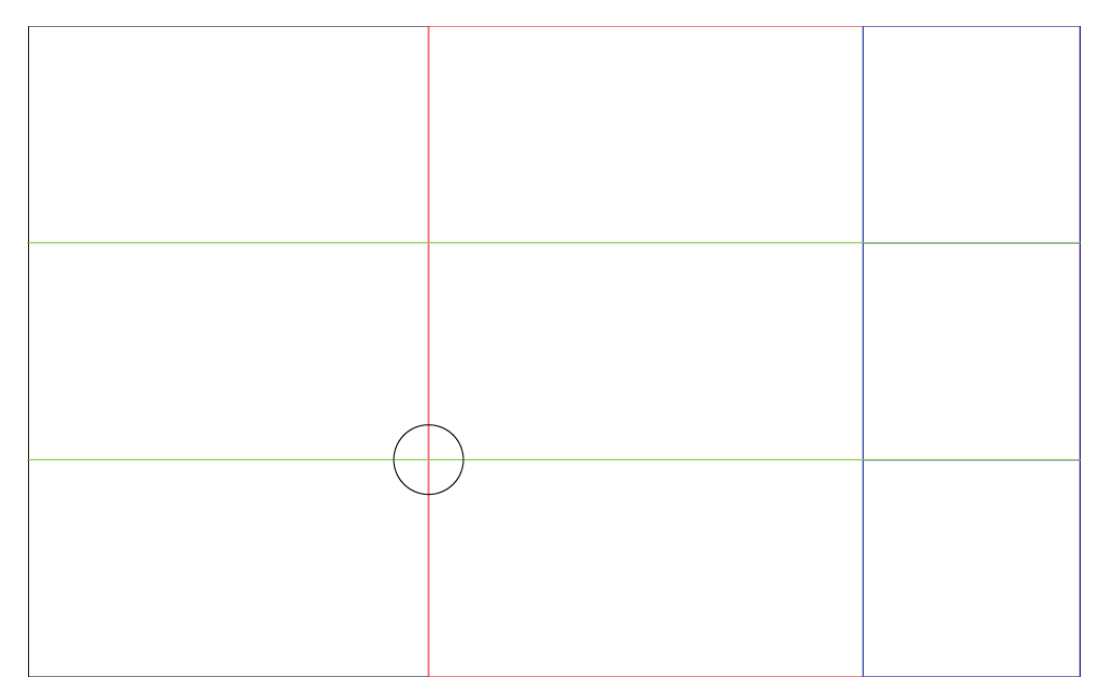

Figura 49. Diagrama de la sección del jardín de las esculturas.

#### **4.3.5 Producción**

Teniendo definido el concepto, los colores, la tipografía, el formato y la distribución, es momento de conjuntar todos y cada uno de los elementos para dar lugar al diseño global, lo que realmente va a llegar a los espectadores quienes no saben a ciencia cierta lo que hay detrás del proyecto, pero si hay un buen trabajo seguramente resultará en una imagen

aceptada por los visitantes. A continuación presento el proceso gráfico que llevó al diseño final del proyecto.

**: : Capítulo IV**

Comenzando por la sección de la sala de contenidos, el primer paso fue crear el espacio virtual que deseamos representar, esto fue logrado mediante Adobe Photoshop, utilizando pinceles y los colores ya definidos con su variantes de transparencia con el objetivo de dar luces y sombras que nos dieran los espacios definidos mediante la diagramación de manera muy clara. Figura 50 y 51.

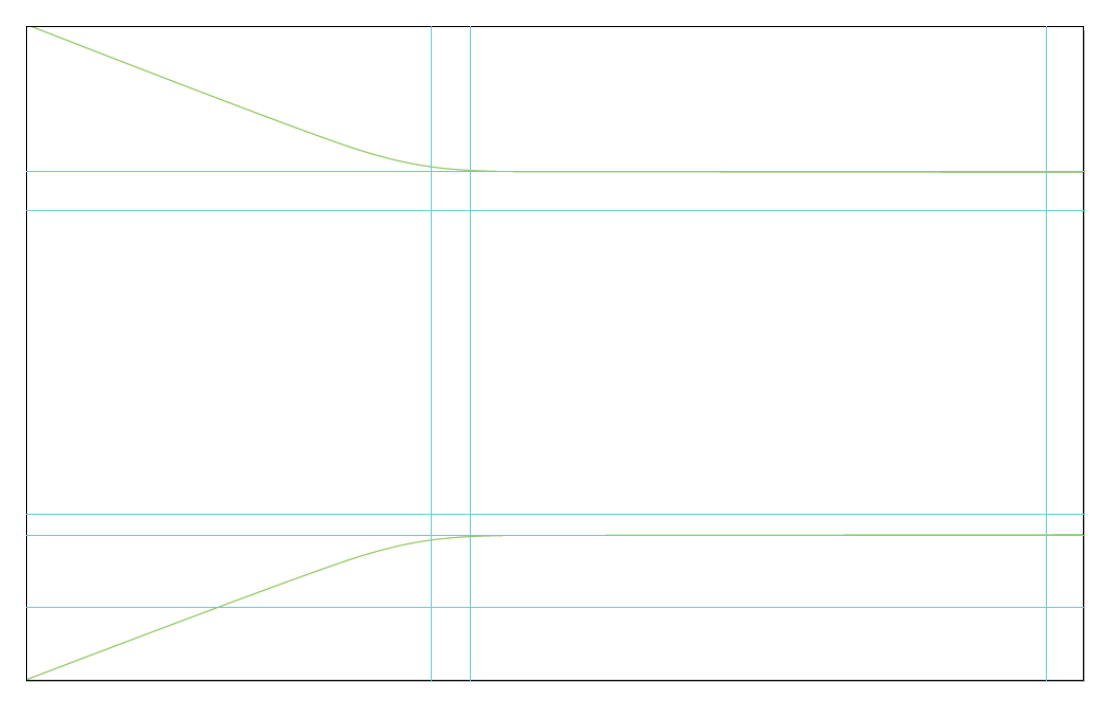

Figura 50. Primeros trazos y guías de diagramación.

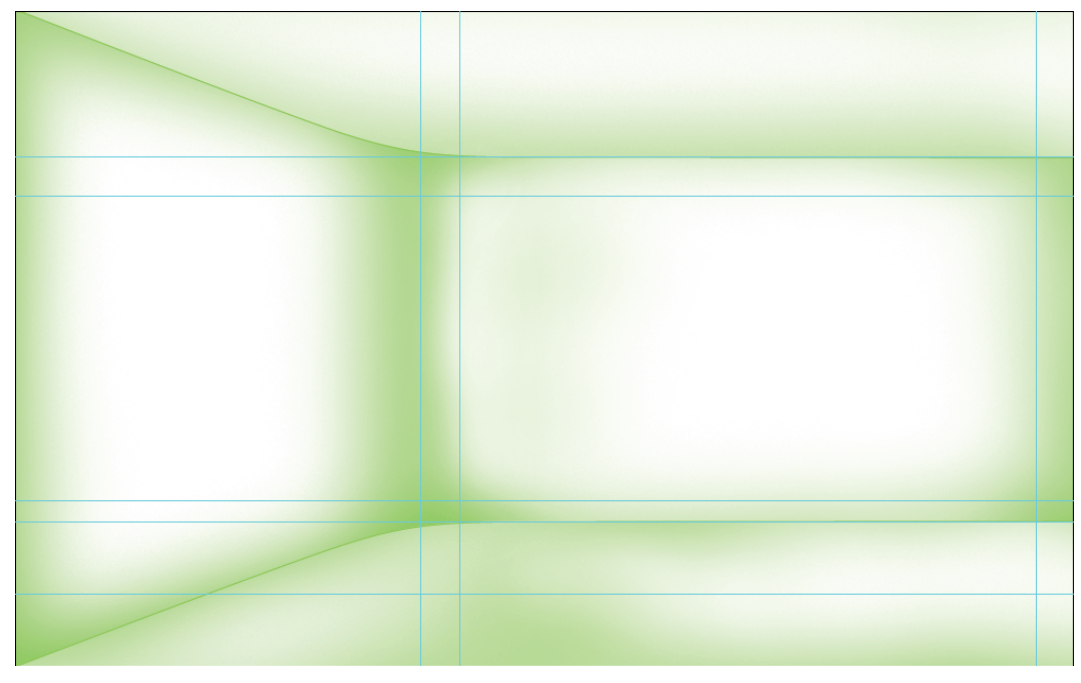

Figura 51. Primeros trazos con pincel sobre las líneas de diagramación para designar espacios.

Al terminar este primer paso ya tenemos muy bien definidas nuestras zonas de contenidos.

El siguiente paso fue crear el menú, que como ya habíamos definido en la diagramación, su lugar será en la sección izquierda del formato.

Definimos los elementos que contendría para enlazar con cada zona, aplicamos el color rosa #CC3399 y la tipografía Arista anteriormente determinados.

Para dar un toque fantasioso al menú decidimos colocarlo fuera del muro de la parte izquierda, colocándolo en un plano imaginario para dar la sensación de que esta flotando paralelamente a dicho muro.

Para lograrlo nos valimos de distintos recursos gráficos:

- Dar inclinación a la tipografía para obtener la sensación de que posee la misma perspectiva que la pared lateral.
- Restar peso a la tipografía ya que como fue designada en trazos gruesos da la impresión de ser pesada, decidimos darle un efecto de desenfoque para dar le sensación de que no es un objeto tangible y tenga la capacidad de flotar.
- Como detalle adicional creamos una sombra debajo del menú de color gris y con una deformación parecida a lo que sería una sombra real al estar alejada de su origen para reforzar el concepto de que esta elevado del piso, flotando.

En la siguiente figura (52) se presenta el proceso con el que se trabajó la tipografía para realizar el menú:

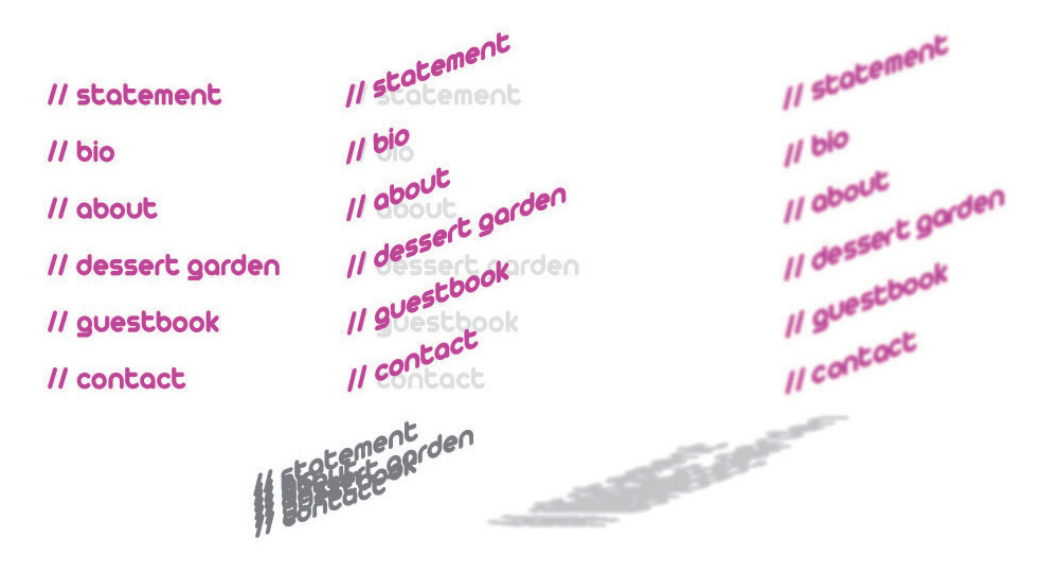

Figura 52. Proceso de diseño del menú para dar la sensación de que ocupa un espacio tridimensional.

En esta pantalla tenemos un gran espacio en blanco, que contiene el muro lateral que crea la sensación de un espacio tridimensional, en ese muro creamos un jardín virtual lo cual refuerza los conceptos generales que se fijaron en un principio. Esta parte del escenario se trabajo con formas vectoriales y animadas con diversos recursos. Figura 53.

Para hacer aparecer las plantas y hojas fue necesario aplicar dos recursos de animación que nos proporciona Adobe Flash. El primero es el enmascarillado que consta en ir cubrir el gráfico que deseamos que aparezca, en este caso es una mascarilla cuadro por cuadro, de tal manera que la mascarilla va cubriendo poco a poco la imagen de las plantas dando la sensación de que van apareciendo, como podemos ae que van aparecienao, como podemos erigura 53. Formas vectoriales iniciales.<br>apreciarlo en la Figura 54.

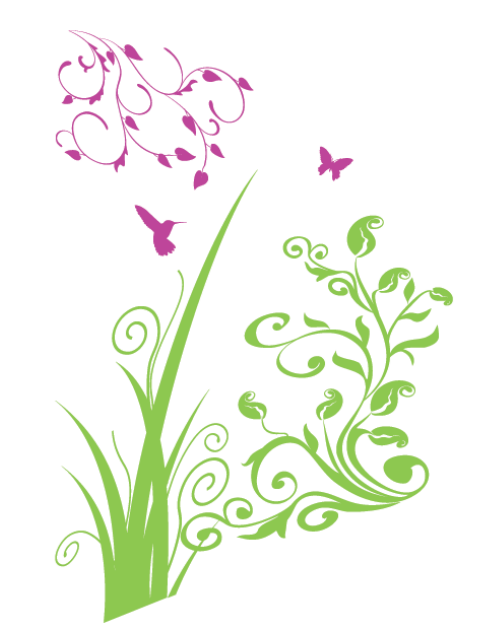

**: : Capítulo IV**

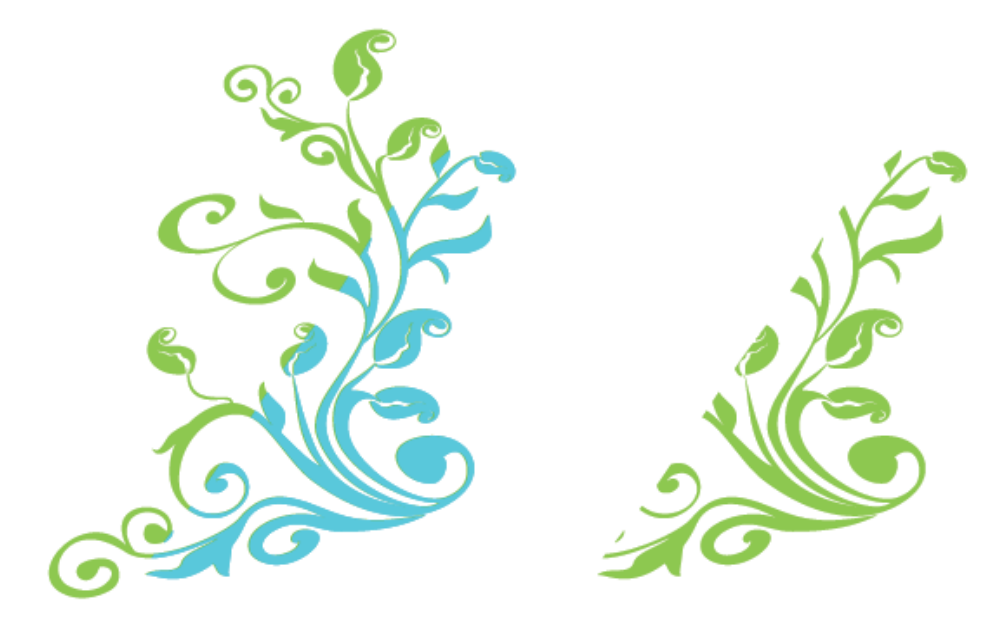

Figura 54. Planta con mascarilla del lado izquierdo. Vista final de cómo se ve con la mascarilla aplicada.

El otro recurso que fue empleado es la interpolación de forma, lo cual consiste en crear el fotograma clave inicial y el fotograma clave final y el software genere la cantidad de fotogramas deseados con imágenes progresivas para llegar a la forma establecida al final. Figura 55.

En cuanto al colibrí y la mariposa fue necesario crear animaciones de dos cuadros cada una reproducidas indefinidamente. Para la mariposa se utilizó una guía de movimiento en una capa superior, y en el caso del colibrí una interpolación clásica para que aparezca y desaparezca logrado mediante el efecto de color alfa. Figura 56. Figura 55. Interpolación clásica en donde

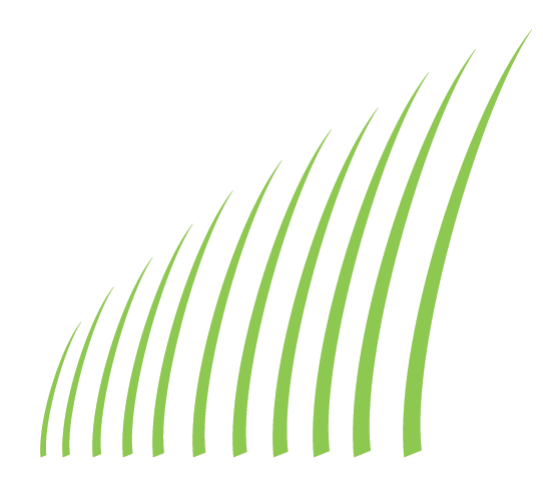

se determina el primer y último cuadro para que automáticamente se generen los pasos intermedios.

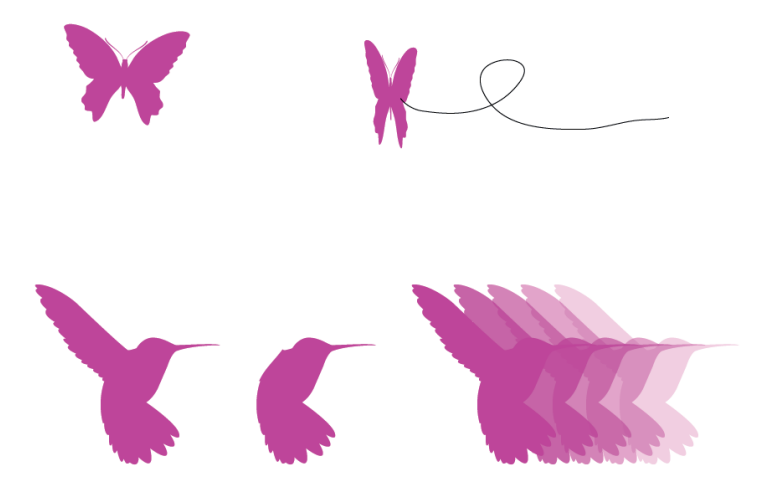

Figura 56. Recursos de animación: Cuadro por cuadro, guía de movimiento y variación de canal alfa.

Ya que desplegamos todos los elementos del jardín del muro los convertimos en clips de película repitiéndose indefinidamente con tiempos desiguales entre ellos para que aparezcan y desaparezcan una y otra vez en un distinto orden.

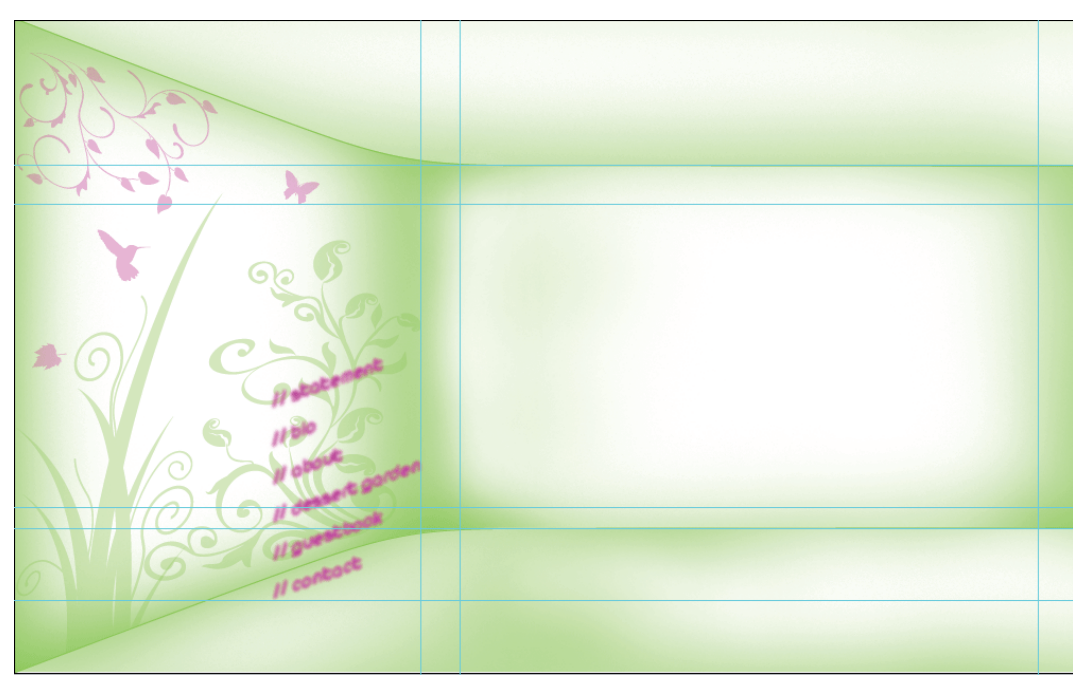

Figura 57. Escenario con jardín virtual en el muro lateral

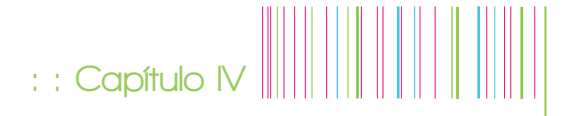

Para que los colores no estén saturados y no llamen más la atención que los contenidos se disminuyó la opacidad, de un 100% a un 30%, logrando los tonos pastel que apreciamos en el resultado final. Figura 57.

La zona de contenidos se ubicó en el muro del fondo, es área que ocupa mayor espacio y vemos en la diagramación que tiene delimitado un margen interno de 35 px de lado, excepto en la parte inferior que es de 18 pixeles. Figura 58.

En las secciones de statement, bio y about, se presentará texto simple, no existen links ni imágenes que mostrar, la navegación será con barra de desplazamiento vertical y el nombre de la sección se desplegará en la parte superior dando la sensación de que está proyectado en el techo de la sala.

La sección de guestbook tendrá un funcionamiento basado en un componente programado en Action Script 2.0 que obtendrá el nombre y mensaje del visitante enviándolo a un archivo .TXT apoyado por un archivo PHP para que cada vez que entre un visitante nuevo se cargue toda la información almacenada y el mensaje que escriba aparezca en el momento.

Por su parte el formulario de contacto presenta un funcionamiento también basado en PHP y Action Script 2.0 en el cual se capturan los datos del visitante tales como: nombre, e-mail, teléfono y comentario enviándolos a una dirección de mail. Para efecto de poder dar respuesta a los comentarios de los visitantes hay campos obligatorios y de no ser llenados con datos correctos el comentario no se

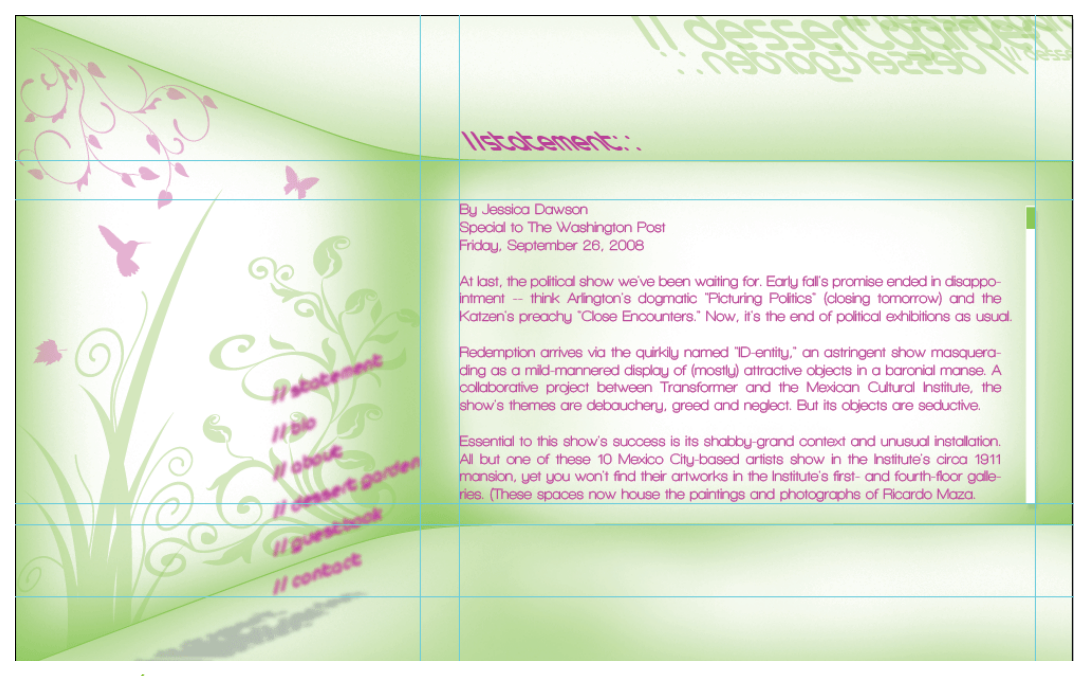

Figura 58. Área de contenido

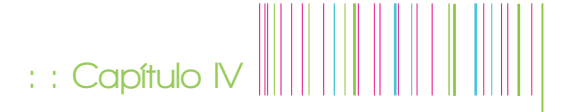

envía, desplegando un mensaje para verificar los datos.

En la figura 59 se muestra que sobre los espacios que han quedado libres se agregan los elementos, en la parte superior un identificador del dessert garden, y en la parte inferior la zona de patrocinadores con links a sus respectivos sitios.

Para ambientar un poco más el sitio haremos uso de un elemento que si bien, no es relacionado con el diseño gráfico si es un actor muy importante para el diseño multimedia. Dicho elemento es el sonido, el cual puede dar sentido a cada proyecto en el que interviene. El sonido por sí mismo produce sensaciones y activa la mente por

esto y dado que el medio lo permite incluimos un fondo musical, el cual puede se silenciado mediante un botón que colocamos en el ángulo inferior izquierdo.

El audio fue adquirido en un sitio de internet con derechos de uso y editado para lograr un loop ya que originalmente no fue diseñado para repetirse indefinidamente. Una vez editado fue necesario llevar a cabo una compresión, ya que el archivo original tenía un peso de aproximado de 12 Mb el cual tardaría mucho en cargarse en un sitio web. Una vez comprimido el peso quedó en aproximadamente 2.5 Mb, que en una conexión de banda ancha tarda unos cuantos segundos en cargar.

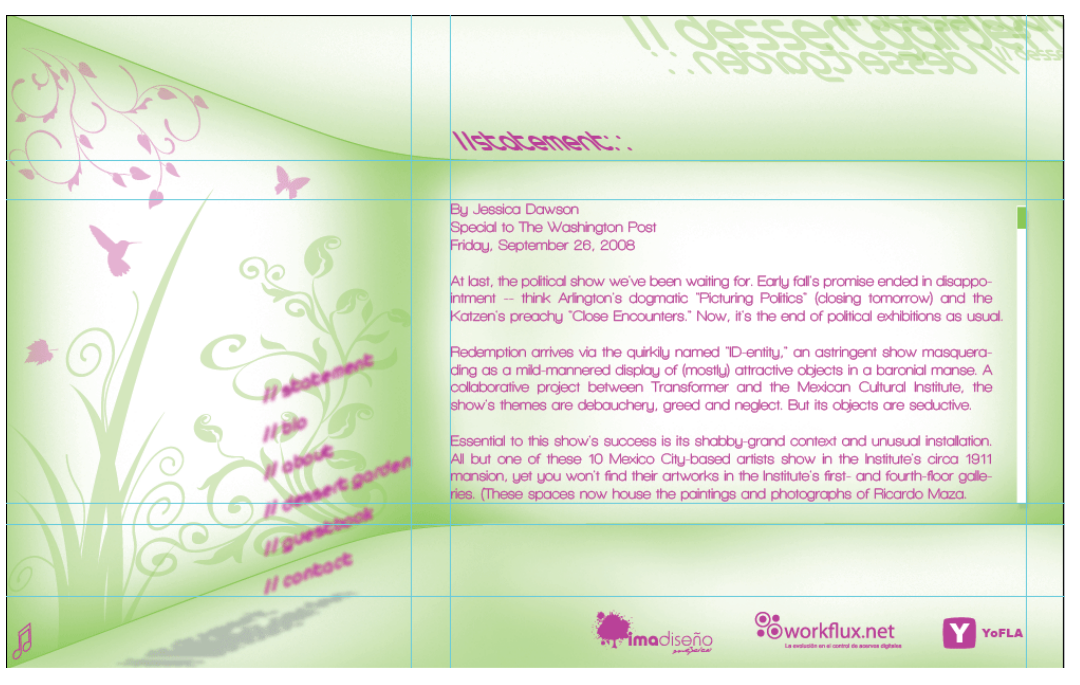

Figura 59. Sala de contenidos finalizada.

Una vez concluida la sala de contenidos diseñamos el jardín de exposición. Cuya diagramación es muy simple ya que al ser un jardín se busca un orden orgánico como si las piezas hubieran crecido de la tierra.

No por ser un orden orgánico deja de tener una distribución general, recordemos que las reglas de distribución y proporción fueron tomadas de la naturaleza, así que son leyes que también se pueden aplicar a un paisaje.

La distribución está también basada en una división en proporción áurea seccionando el ancho del formato y la altura con divisiones en tercios.

**: : Capítulo IV**

El horizonte fue colocado sobre la división superior de los tercios y a partir de esa altura se dibujó el suelo que contendrá las piezas. El suelo representa un terreno empastado, al cual decidimos darle líneas curvas que le den movimiento y que no luzca tan rígido con una línea que corte el horizonte. Figura 60.

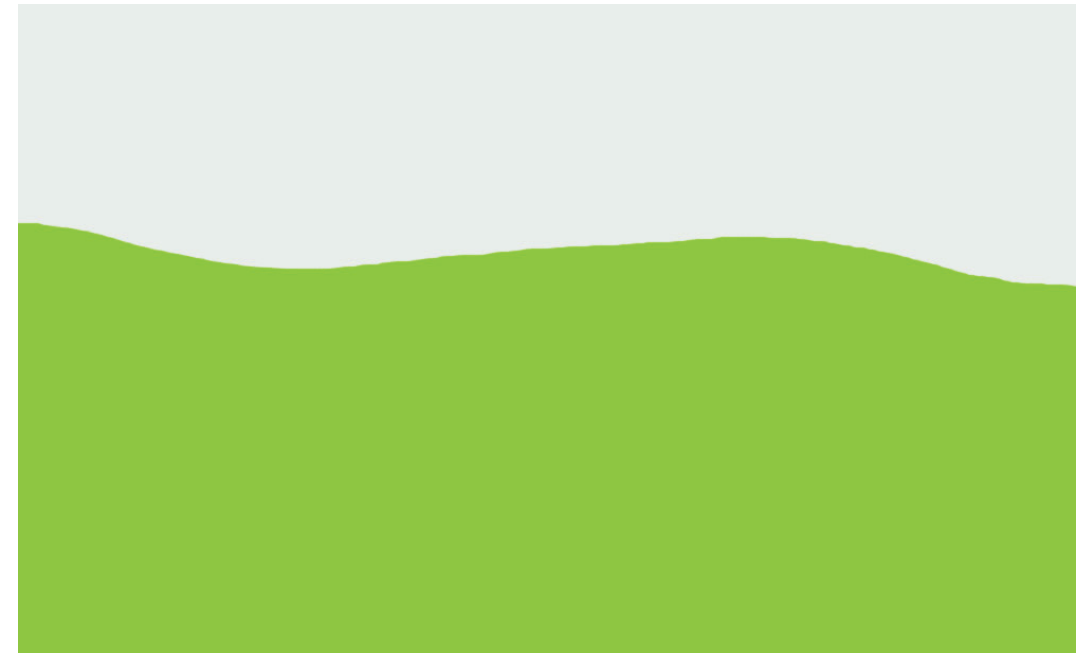

Figura 60. Primeros trazos para designar espacios en el segundo escenario.

Ya con la base establecida, designamos el lugar para el soporte de los elementos principales, que son las piezas navegables. En la figura 61 se muestra la disposición de la plataforma la cual ubicamos justo en la división áurea que se determino previamente. Figura 61.

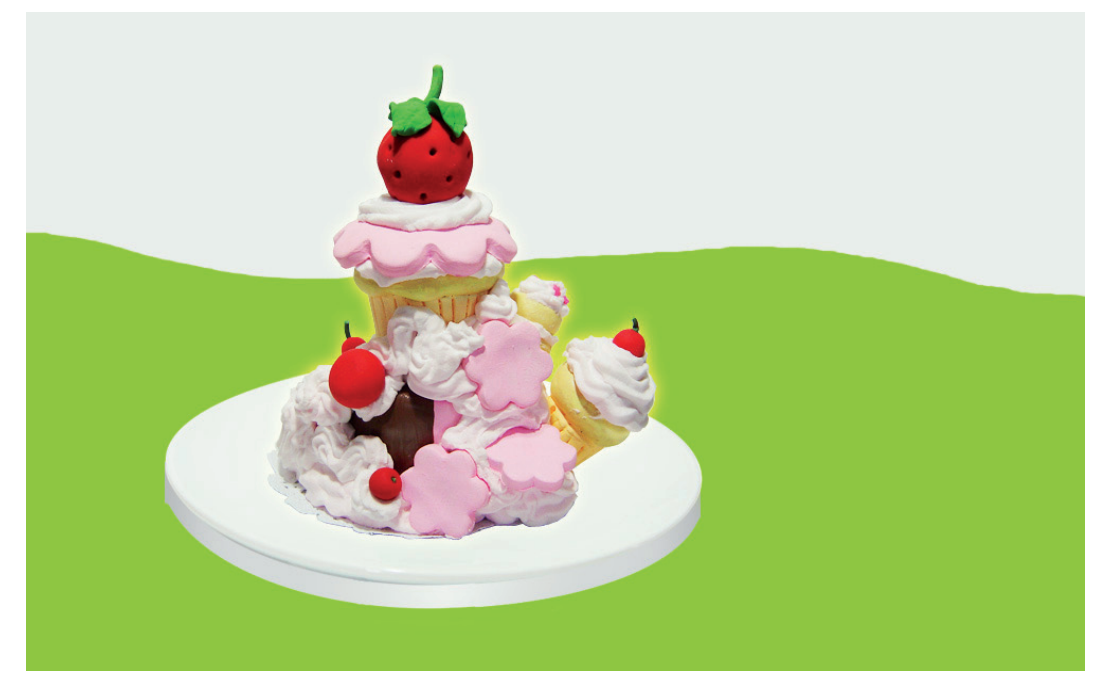

Figura 61. La plataforma es colocada en un lugar designado por proporción áurea.

Los elementos restantes fueron distribuidos sin un orden de diagramación o matemático, como vegetales que crecen de la tierra sin un orden específico. Para ello se tuvo el cuidado de no sobreponerlos y distribuir el peso del escenario, bajo un criterio basado en tamaños. En la figura 62 se aprecia que el peso visual no se carga hacia algún lado, distribuyéndose entre los elementos pequeños y el elemento principal.

Posteriormente se determinó darle un poco de detalle al jardín ya que si bien no se pretende que parezca pasto real si se pretende que remita totalmente a un jardín, creando un juego entre las tomas reales en un escenario de fantasía.

La manera de dar detalle al escenario fue nuevamente con pinceles digitales, combinando colores y tamaños para lograr una textura de un pasto un tanto irreal, pero con esa sensación de no ser una superficie rígida, este efecto es reforzado colocando algunos pastos crecidos alrededor de las piezas siendo un recurso muy apropiado para integrar más las piezas al escenario. Figura 63.

## $\mathbf{c} : \mathsf{Capftulo} \ \mathsf{N}$

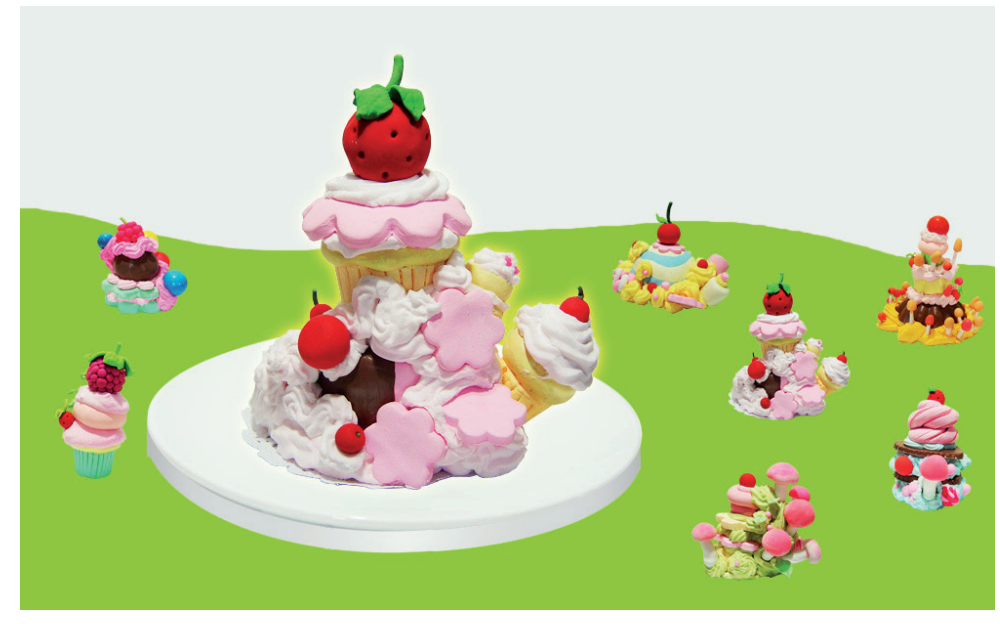

Figura 62. La elección de elementos está determinada por una interfaz con orden orgánico basada en criterios de tamaño para distribuir el peso visual.

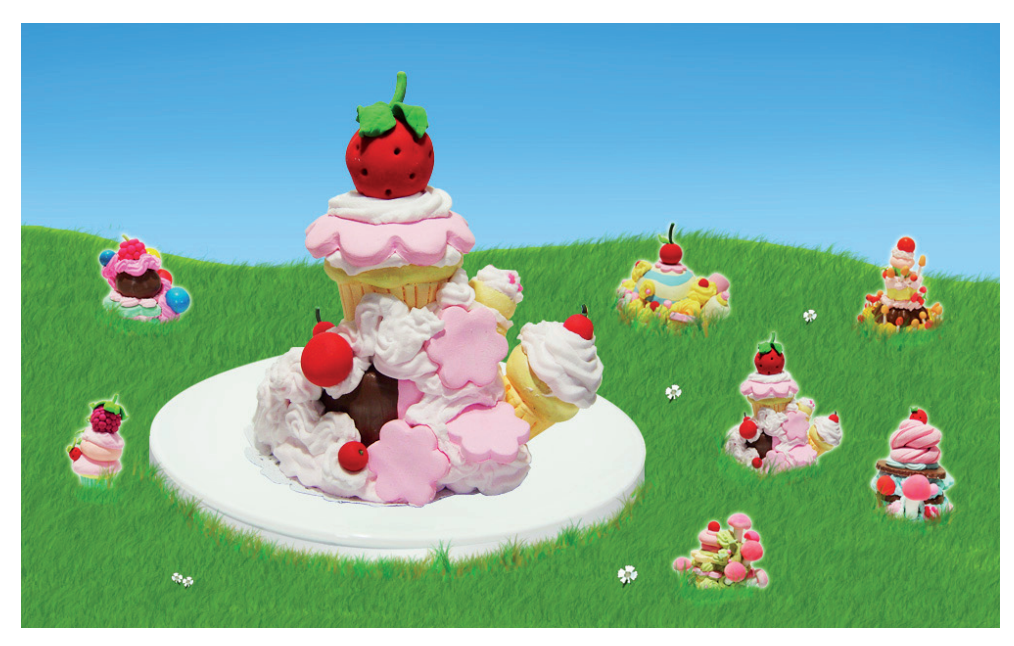

Figura 63. Textura de pasto generada mediante pinceles digitales.

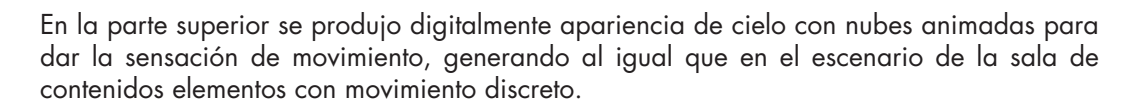

Para nivelar un poco más el peso visual se crearon plantas mediante un software 3D, éstas complementarán la atmosfera de jardín y enmarcarán el diseño. Figura 64.

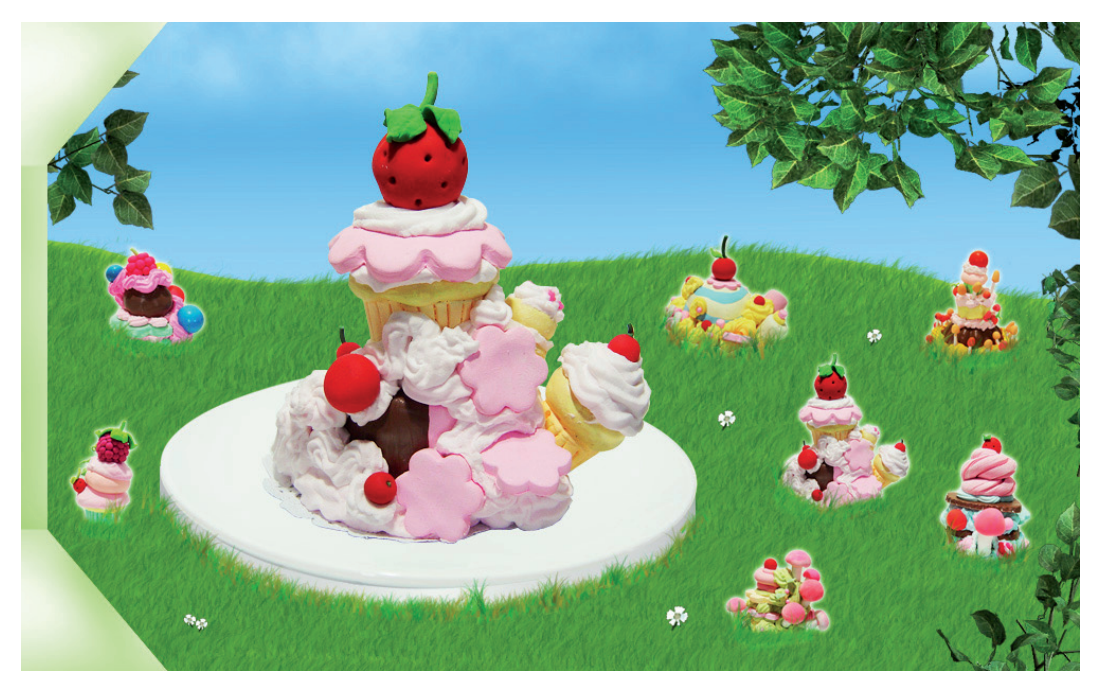

Figura 64. Escenario de jardín texturizado.

Como último detalle para la ambientación, se recurrió al recurso del audio, adquiriendo efectos de cantos de aves en un sitio en Internet. El tratamiento del audio consistió únicamente en desvanecimiento al inicio y final se comprimió en formato mp3 para una ágil descarga al entrar al sitio.

El botón de silencio esta vez se representó a través de un pájaro con notas musicales, su colocación su determinada por las plantas ubicadas anteriormente cargado hacia el ángulo superior izquierdo para que el usuario pueda ubicarlo más fácilmente. Figura 65.

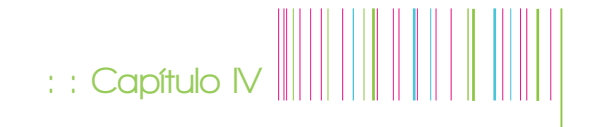

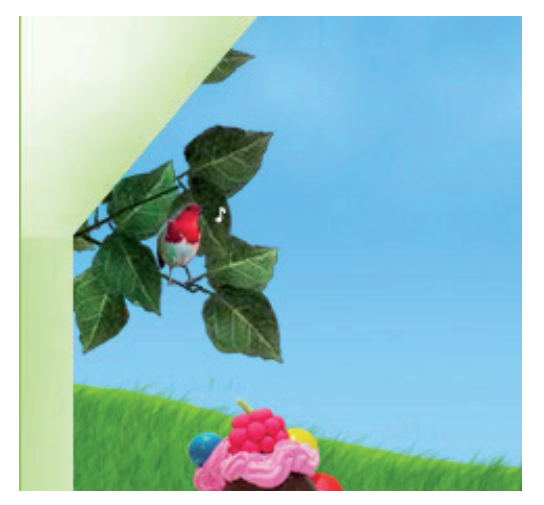

Figura 65. Botón para desactivar sonido

Las fichas técnicas son desplegadas mediante un botón de signo "+" al pie de cada escultura dando la sensación de que esta sobre la plataforma. Su funcionamiento está basado en un comportamiento de rollover que cuando el visitante se posicione sobre este signo de + la ficha aparezca en un primer plano y desaparezca el posicionarse en cualquier otro lado del escenario. Figura 66.

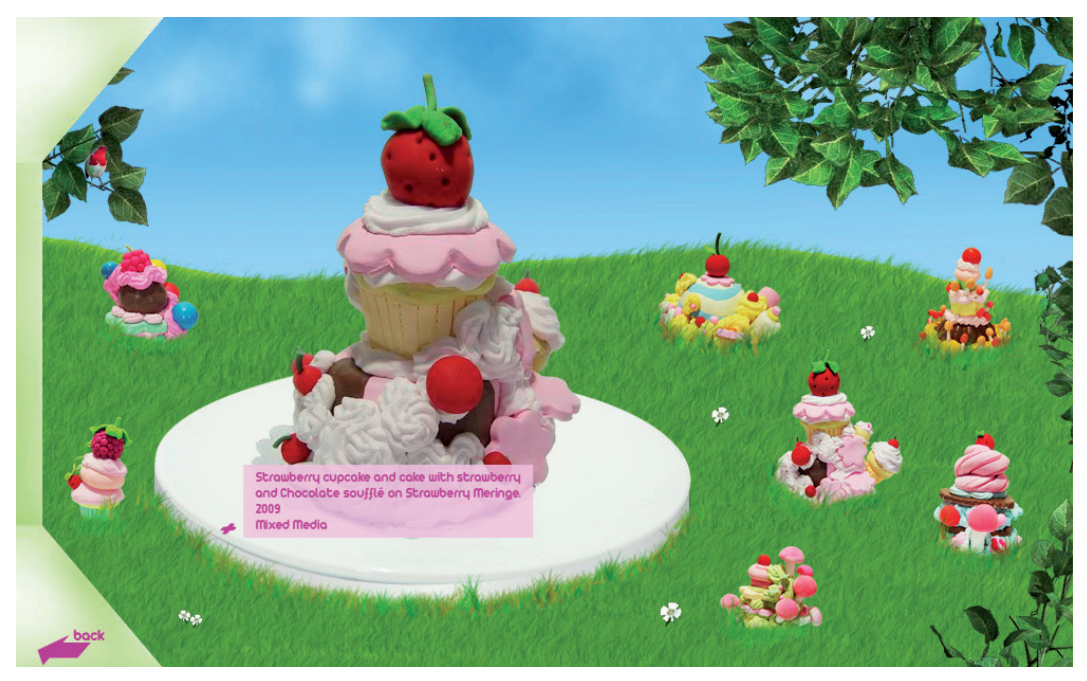

Figura 66. Ficha técnica de una escultura.
Finalmente describiré el proceso para producir las piezas navegables en vista de 360°.

Se creó el foro para tomar las fotografías de las piezas, el cual consistió de un ciclorama blanco, una plataforma giratoria de buena calidad para que el movimiento que nos genere sea sólo el giro que requerimos, iluminación con lámparas de 500 watts y trípode de alta estabilidad para que sus articulaciones no produzcan movimientos al disparar la cámara. Cada toma debe ser muy precisa ya que cualquier movimiento inesperado hará necesario que se repita la serie de fotos.

Se realizaron 24 tiros por cada pieza con una diferencia de 15° de rotación de la pieza en su propio eje para obtener sus distintos puntos de vista.

Una vez teniendo las tomas fotográficas y verificando su calidad, fue necesario recortarlas eliminar el fondo blanco del ciclorama.

Cada toma se va salvando con un orden numérico para que la aplicación de 3D Rotate EZ las ordene automáticamente. Las 24 tomas de cada pieza debe estar contenida en un carpeta por separado y esa carpeta no debe contener ningún otro archivo, exclusivamente las tomas de cada escultura.

La producción está casi concluida. Para producir los componentes ya navegables solo se abre la sección de otros paneles del menú principal de flash y se da click en la opción 3D Rotate EZ. Se abrirá una ventana (Figura 67) en donde definimos:

El tiempo que tardara en completarse una rotación.

**: : Capítulo IV**

- La velocidad de rotación del mouse .
- La dimensión de la película definida por ancho y alto.
- El sentido en que comenzara a girar el modelo.

Una vez configurada la película sólo se da click en el botón para crearla, esto nos produce un archivo fla y un swf. El archivo swf es posible cargarlo sobre otras películas desarrolladas en AS 3.0.

La navegación y el armado de sitio en general fueron realizados en Adobe Flash, con Action Script 2.0 y 3.0, en sus versiones CS3 y CS4. Todo esto soportado sobre archivos html y puesto en línea mediante un gestor de FTP en su respectivo servidor con su dominio (www.dessertgraden.net) ya dado de alta.

## **: : Capítulo IV**

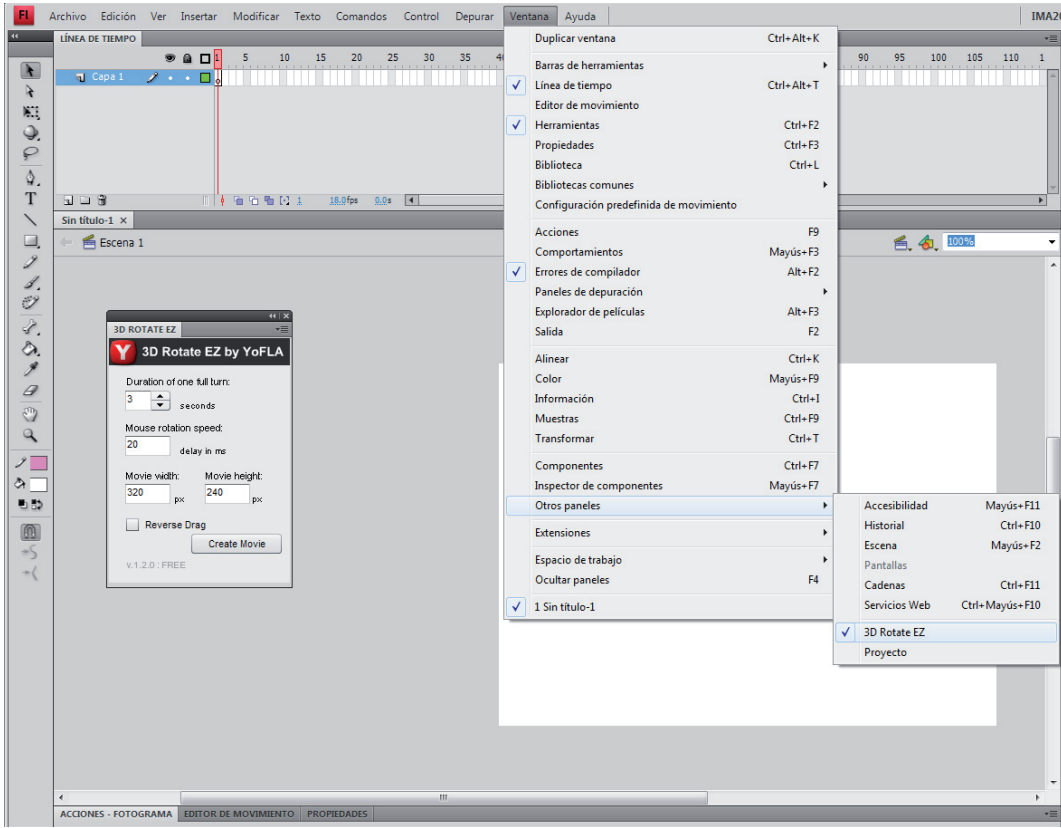

Figura 67. Ventana de aplicación 3D Rotate EZ donde se definen las características del componente 360°

## **: :Conclusiones**

Ha pasado ya tiempo desde que egresé de la carrera, y sin duda alguna fue buen tiempo para tomar la decisión de titularme, y sobre todo, creo que la decisión de redactar un documento acerca de este proyecto ha sido una experiencia muy enriquecedora. Al ingresar al mundo laboral uno se olvida de muchos conceptos, procesos y teoría, víctima de las presiones de la vida diaria. El proyecto me deja muy satisfecho y con ganas de hacer más. Se conjuntaron ingredientes muy interesantes para dar lugar a esta experiencia y la he disfrutado mucho.

Eso es mi sentir muy personal, en el ámbito profesional, el proyecto me deja un buen sabor de boca, ya que a pesar de que me dedico a este medio la presente investigación me llevó a conocer nuevas herramientas teniéndome que enfrentar con inconvenientes que sin duda alguna me hicieron crecer al ir en busca de las soluciones.

El volver a investigar como hace algunos años, retomar la teoría y hacerlo con gusto cambian el modo de ver las cosas, sin duda me impulsa a esforzarme más para dignificar mi gremio y cooperar con un granito de arena para que llevar a cabo trabajos con mayor calidad para que los diseñadores egresados de la Escuela Nacional de Artes Plásticas posean un prestigio cada vez más fuerte.

Las conclusiones en cuanto a resultados espero que sean reflejadas mediante las estadísticas del sitio, esperando promover el arte mexicano en lugares donde el arte pop y la cultura Kawaii tienen gran fuerza como en Japón o quizá Estados Unidos donde se ha dado lugar a grandes exponentes de esta corriente.

Por parte de Edith, ha quedado satisfecha con el resultado final y se ha quedado también con ganas de producir exposiciones empleando este medio con ideas mas propositivas que el medio permita.Y así como a Edith le generó esa curiosidad de realizar este proyecto y de igual manera quisiera realizar otros del mismo estilo, esperamos que otros artistas plásticos y digitales se vean invadidos por una curiosidad y haya cada vez más difusión del arte mundial.

Tecnológicamente se cuenta con una gran cantidad de software, aplicaciones, componentes, lenguajes y herramientas en general que pueden ayudarnos a resolver nuestras inquietudes creativas. Pero el software no lo es todo, hay que conocerlos bien para que sus capacidades no limiten las nuestras. Recomiendo explorar todas las posibilidades antes de determinar una solución y en caso de que no se cumpla continuar en la búsqueda. Para esta búsqueda es necesario ampliar nuestros horizontes como diseñadores, tener conocimiento de códigos, versiones, lenguajes, porque si bien no somos desarrolladores de aplicaciones, si es de mucha utilidad para resolver problemas sobre la marcha que en ocasiones son muy fáciles de resolver.

Este proyecto llega a su fin y en resumen me ha dejado mucho aprendizaje que no me esperaba, pero no podría ser de otra manera ya que es el último trabajo universitario.

Beatriz Alicia García. Mariko Mori Wave UFO. Kalathos Revista Cultural. No XVI ABRIL 2004 - Caracas, Venezuela.

Beer, Günter Web design index 6 Ed. the pepin press | agile rabbit editions. Amsterdam & Singapur. 2006

**: : Bibliografía**

Brambila Ibáñez, Berenice Manual para la elaboración de tesis Ed. Trillas, México 1990

Mtra. Buitrón de la Torre Marcela E. Planeación y desarrollo de Websites. División de Ciencias y Artes para el Diseño de la UAM-A.

Claudia Valdéz / Miranda Cros / Zoé Plasencia López Creación y diseño Web edición 2008 Anaya Multimedia, Madrid 2008

Dabbs, Alistair; Campbell, Alastair Biblia del diseñador digital: La guía definitiva para la optimización del trabajo de diseñadores gráficos y de páginas web. Ed. Evergreen. 2006

Dra. Delia María Crovi Druetta ¿Es Internet un medio de comunicación?

Dondis, D.A. La sintaxis de la imagen: Introducción al alfabeto visual. Ed. Gustavo Gilli. Barcelona. 1982

Eco, Humberto "Como se hace una tesis", técnicas y procedimientos de estudio, investigación y escritura. Ed. Gedias, México 1986

E. Jiménez Macías, J.A. Moreno Fernández, M. Pérez de la Parte SIMULACIÓN EN INTERNET DE LABORATORIO VIRTUAL EN SU ENTORNO MEDIANTE VRML Departamento de Ingeniería Eléctrica. Área de Ingeniería de Sistemas y Automática. Universidad de La Rioja.

http://www.aurova.ua.es:8080/ja2005/comu/4081-paper.pdf

Estrada Rodríguez Francisco Acercamiento a la interfaz gráfica tridimensional la Antigüa Academia de San Carlos de la UNAM en 3D UNAM. México. 2008

**: : Bibliografía**

Foundation Cartier. Takashi Murakami: Kawaii Vacanes D´Ete´. Modern Painters 15 No. 4, Winter, 2002. Pg 146

Glenwright, Jerry Como diseñar y componer sitio web Traducción de www .layout Ed. G.Gilli México

González Pichardo, Edgar Tesis: "Diseño de web site para el museo Franz Mayer. Importancia de la aplicación de los fundamentos básicos del diseño Gráfico en la creación de un web site". UNAM. México. 2005

González Sainz, César; Cacho Toca, Roberto; Fukazawa, Takeo. Paleolithics Arts in Northern Spain, Photo VR Database, DVD-ROM Windows Version. Universidad de Cantabria, Servicio de Publicaciones: Consejería de Cultura, Turísmo y Deporte del Gobierno de Cantabria: Texnai, 2003.

Gotz, Veruschka Retículas para internet y otros soportes digitales Ed. Index Book. Barcelona. 2002

Guillaume, Paul La psicología de la forma Ed. Argos. Buenos Aires, Argentina. 1947

H. H. Arnason History of Modern Art, New York, 1977, pg 376

Historia Universal del Arte, Tomo IX, octava edición, Editorial Planeta, Barcelona, España, 1993.

Jeff Koons Versailles Art Press, No.350, N 2008 Pg 20-24 Jeffrey Wechsler. Magic Realism: Defining the Indefinite. Art Journal, Vol. 45, No. 4, The Visionary Impulse: An American tendency (Winter,1985). Pg 293-298

Kelly Goto / Emily Cotler Rediseño y desarrollo de Sitios Web Anaya Multimedia, Madrid 2005.

Köler, Wolfgang Psicología de la forma Ed. Paidos. Buenos Aires, Argentina. 1973

Lize Muller Tesis: The recurrence of `pop´ in contemporary visual art. University of Pretoria. 2006

Lynch, Patrick J.; Sarah Horton Principios de diseño básicos para la creación de sitios web Ed. G. Gilli Barcelona 2004

Mario Javier Bogarin Quintana. La estética Otaku y el imaginario manga/anime. Psikeba Revista de psicoanálisis y estudios culturales, No 10, Diciembre 2009.

Montes de Oca, U.J. Alejandro Hacia una concepción semiótica de la visión: Lecturas de tres psicólogos de la Gestalt UAM. México. 1989

**: : Bibliografía**

Navarro Guere, Héctor e-colors Instituto Monsa. Deposito Legal Barcelona 2003

O. Louis Guglielmi I hope to sing again, Magazine of art (May 1944) pg 175-176

Ortiz, Georgina El significado de los colores. Ed. Trillas, México 1992

Pring, Roger www.color: 300 usos del color para sitios web Ed. G.Gilli 2001

Pring, Roger www.tipografía: 300 diseños tipográficos para sitios web Ed. G.Gilli 2000

Ramírez Sánchez, Raúl Tesis: "Una metodología para la elaboración de sitios web. El sitio web de la Escuela Nacional de Artes Plásticas". UNAM. México. 1998

**: : Bibliografía**

Wong, Wucius / Wong, Benjamin Diseño Gráfico Digital Ed. G. Gilli Barcelona 2004

3D rendering History Part 1 Humble Beginnins Shklyar Dmitry CG networks http://features.cgsociety.org/story\_custom.php?story\_id=1647&page

www.argo.es/medios/ponencia.html

www.rae.es

http://www.strata.com

http://www.todokawaii.com

http://www.yofla.com

http://www.w3schools.com/

## **: : Colofón**

"En la confección de mensajes visuales, el significado no estriba sólo en los efectos acumulativos de la disposición de los elementos básicos sino también en el mecanismo perceptivo que comparte universalmente el organismo humano."

Donis A. Dondis

Tesina: Diseño de sitio Web para la Difusión de la Escultora Edith Pons

Finalizada en Octubre de 2010

15 ejemplares impresos y encuadernados.

Encuadernado por Grupo Azteca tel.55141100

Consultas: allan@imadiseno.com